SH20-1924-1

## showed to  $42$

## Installed User Program

1

I

## APL Decision Table Processor (DTABL) Program Description/Operations Manual

Program Number: 5796-PJB

This manual provides instructions for the use of a Decision Table Translator and auxiliary routines that have been im· plemented to run under several APL systems. Decision tables can be entered, displayed, edited, saved, and compiled with DTABL. The results of compilation can be displayed in several formats - - "abstracts", COBOL, PL/I, ALGOL, and APL. APL programs can be generated in executable form. Programs in other languages can be written on a data set and be used as input to other language processors. The decision tables and object code produced from them can be saved within the APL system for future reference or manipulation in separate terminal sessions.

# ונפנזנ

#### PROGRAMMING SERVICES PERIOD

During specified number of months immediately following initial availability of each licensed program, designated as the PROGRAMMING SERVICES PERIOD, the customer may submit documentation to a designated IBM location when he encounters a problem which his diagnosis indicates is caused by a licensed program error. During this period only. IBM through the program sponsor(s), will. without additional charge, respond to an error in the current unaltered release of the licensed program by issuing known error correction infonnation to the customer reporting the problem and/or issuing corrected or notice availability of corrected code. However. IBM does not guarantee service results or represent or warrant that all errors will be corrected. Any ansite programming services or assistance will be provided at a charge.

#### WARRANTY

EACH LICENSED PROGRAM IS DISTRIBUTED ON AN 'AS IS' BASIS WITHOUT WARRANTY OF ANY KIND EITHER EXPRESS OR IMPUED.

• t !

•

Second Edition (March 1977)

A form for readers' comments is provided at the back of this publication. If the form has been removed, comments may be addressed to IBM Corporation, Palo Alto Scientific Center, P.O. Box 10SOO, Palo Alto, California 94304. Attention: Mr. H. J. Myers.

© Copyright International Business Machines Corporation 1977

**CONTENT§:** 

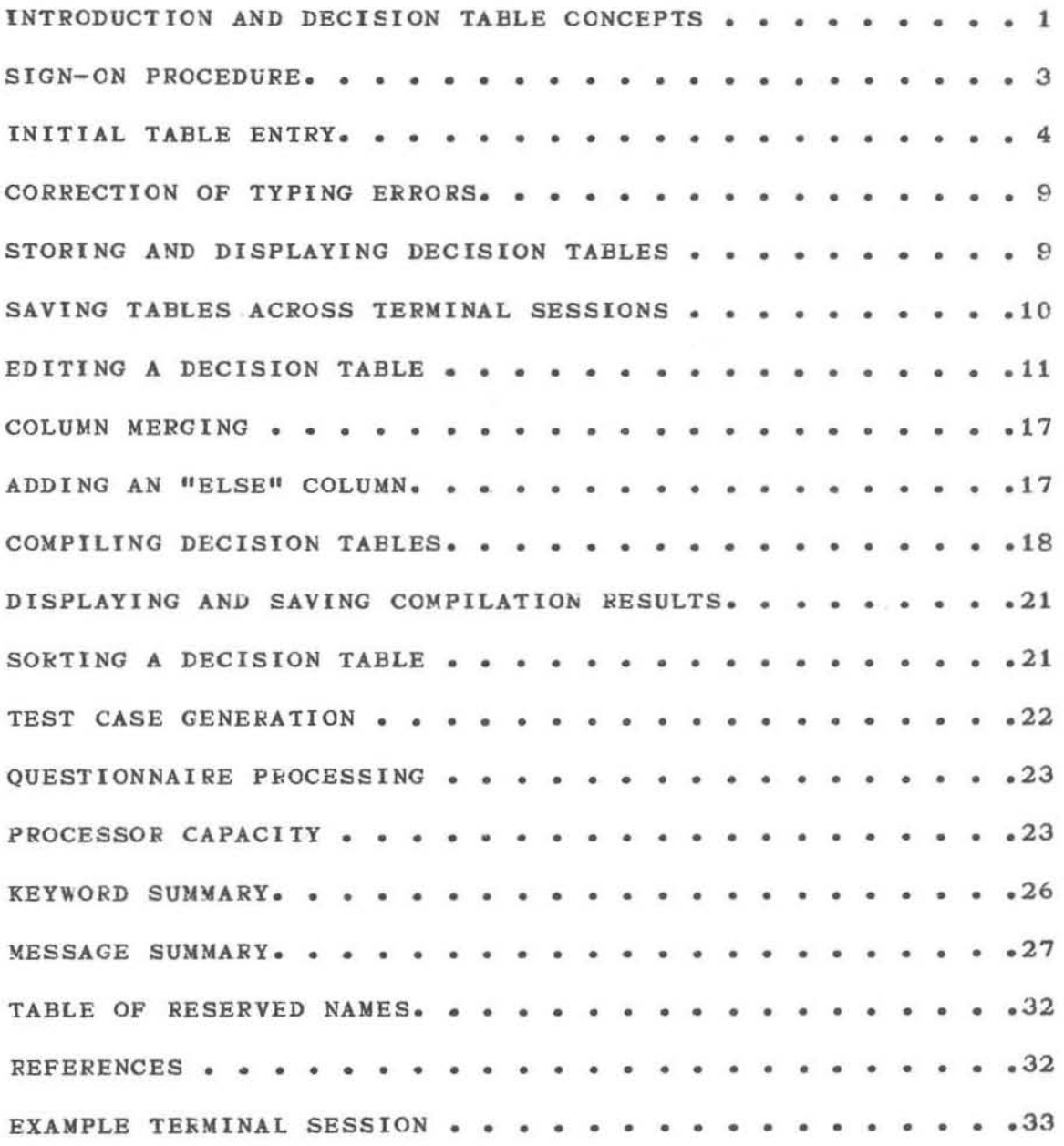

,

f

Ò

•

× f,

## ILLUSTRATIONS

## PAGE

•

ë.

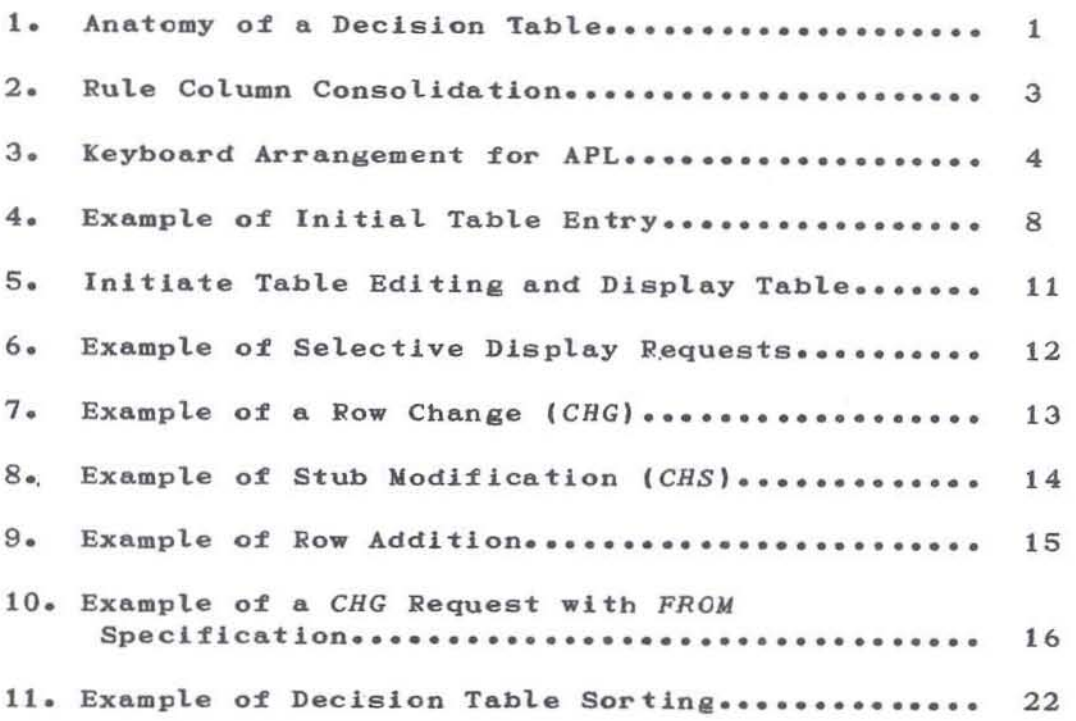

#### INTRODUCTION AND DECISION TABLE CONCEPTS

This manual provides instructions for the use of a Decision Table Compiler and auxiliary routines that have been implemented to run under several APL systems (APL.SV, APL/CMS, and VS APL under CMS, VSPC or TSO). Decision tables can be entered, displayed, edited, saved, and compiled with DTABL. The results of compilation can be displayed in several formats -- "abstract", COBOL, PL/I, ALGOL, and APL. APL programs can be generated in executable form. Programs in other languages can be written on a data set and be used as input to other language processors. The decision tables and object code produced from them can be saved within the APL system for future reference or manipulation in separate terminal sessions.

Figure 1 is an example of a decision table with an indication of significant elements and terminology used in this manual.

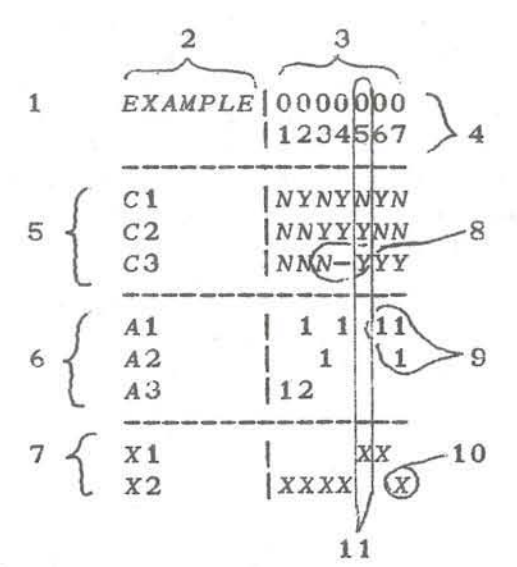

- 1. Table header
- 2. Stub section
- 3. Entry section
- 4. Header section
- 5. Condition section
- 6. Action section
- 7. Exit section
- 8. Condition values (Y=yes, N=no, -= don't care)
- 9. Action sequence numbers
- 10. Exit indicators
- 11. Rule column number 5

Decision Table Anatomy Figure 1.

The decision table allows specification of program logic, and the compiler converts this specification into an efficient procedure. The condition section of the table speci-

£ies one or more conditions to be tested (but does not imply the order of testing). The results of the condition tests are recorded in the condition entries. This compiler handles only "Limited Entry Decision Tables" (LEDTs) i.e., those which restrict the values of the condition tests to yes (Y' or no (N). Therefore, a condition test is any expression (in some particular language) that yields only a single yes (true) or no (false) answer. Examples of condition tests are  $''A\angle B''$  (PL/I),  $''$ )/A=B" (APL), and "A is less than B" (English). Each column of the entry section is considered to be a rule and contains some (unique) combination of test values. These combinations must exhaust all possible combinations of test values or the table is incompletely specified. For example, if there are "n" binary (two-valued) tests, then there will be  $2^n$  combinations in a valid table.

The action section of the table contains actions which will be performed (or not) depending upon the results of testing the conditions in the condition section. An action is any imperative expression in the language selected. Examples are, "A=B+C" (PL/I) and "Give the customer a discount" (English). Note that actions may not specify or imply flow control. (Branching or GO TO statements make no sense in a decision table context.) When a combination of test values matches those specified in a rule column, the actions in that column are performed in the order specified by the numbers indicatea in that column. A blank opposite an action indicates that it is not to be performed. For example, in Figure 1 if all three conditions test to "no" (NNN) then rule number 1 is selected, causing the third action (A3) to be executed. If actions carry the same number, no implied order is required for their execution with respect to each other. There is also to be no order required between actions and tests or among tests.

The exit section of the table is analogous to the action section. However, exits specify the method of exiting the table. An exit can consist of "the word *RETURN,* indicating the program generated from the table is a subroutine which will return to its caller. An exit can also indicate the name of some procedural code which can be reached by a branch from the decision table. (APL decision tables must always generate subroutines. However, this requirement does not extend to the other languages.) In the above example, the second exit *(X2)* is taken after execution of *A3* in rule 1. There must be exactly one exit selected for each rule column, and exits will always follow tests and actions when executed.

Central to the effectiveness of *DTABL* is the convention that no test or action in a given table will change the results of any test in the same table. This gives the compiler complete freedom to determine the order of tests in optimiZing the object code. The ordering of actions with respect

 $-2-$ 

to tests is therefore immaterial. The user can, however, specify the order of actions with respect to each other (as indicated earlier).

For convenience, rule columns may be combined by the user. The conditions allowing two columns to be combined are:

- 1) actions and exits in the two columns are identical
- 2) condition values are identical except one
- 3) the values in the differing condition are " $Y$ " and  $\mathbf{u}_{N}$ ".

To consolidate two columns into one, replace the value of the differing condition with "don't care" in one column, and discard the other column. This function can be performed by a program *(MERGE)* that is available with *DTABL* and described a program (MENGE) that is avaitable with *DIABL* and described<br>later in this manual. These two rules were applied to form column 4 of the decision table in Figure 1. Figure 2a shows column 4 of the decision table in Figure 1. Figure 2a shows<br>column 4 and the two rule columns (4a and 4b) that it stands for.

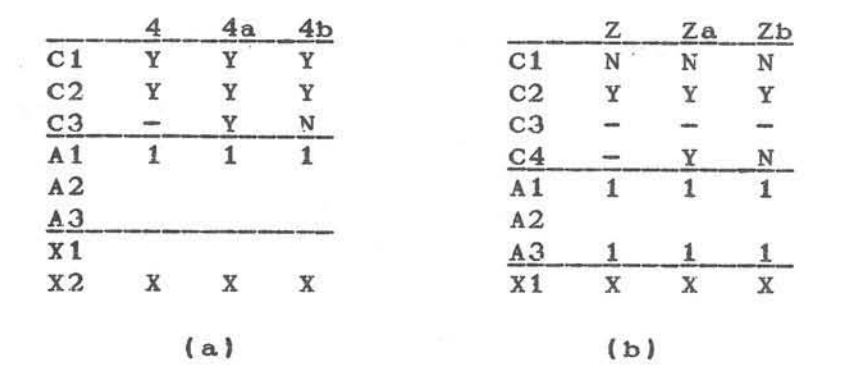

#### Rule Column Consolidation Figure 2.

Figure 2b shows two columns (Za and Zb) from some other decision table and how they are consolidated into a single column (Z). Note that columns Za and Zb each stand for two cotumns, so column Z stands for four columns. (Note also that the order or actions At and A3 In the code produced from column Z will be immaterial because they both have the same selection number (1) in the entry positions.)

#### SIGN-ON PROCEDURE

There are a Variety of terminals that can be attached to an APL syetem. The terminal dIscipline and sign-on procedures for each are described in  $[4-8]$  and are beyond the scope of this manual. You should be familiar with these procedures before attempting to use the APL system. For your convenience the APL keyboard is shown in Figure 3.

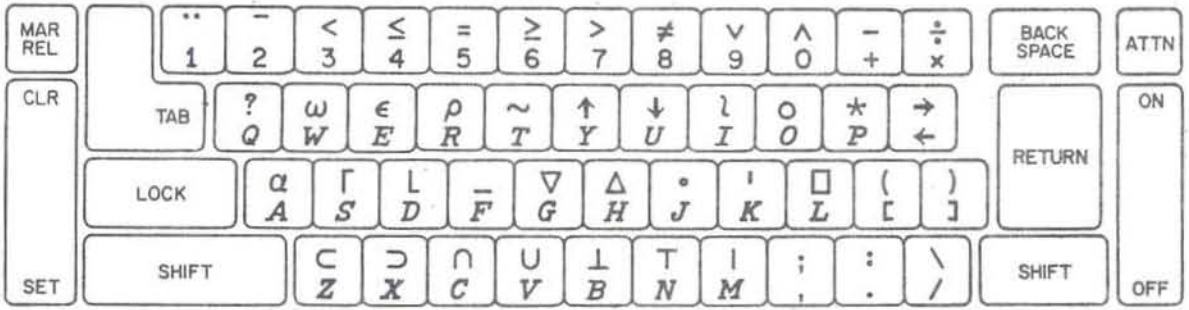

#### Keyboard Arrangement for APL Figure 3.

Once APL has acknowledged your sign-on procedure you obtain your initial copy of DTABL from an APL public library by typing

#### *ILOAD* libno *DTABL*

followed by a carriage return or enter key. Note that you will always signal that your input is complete and ready to be acted upon by pressing the return (or enter) key.  $(\text{In})$ the above line "libno" stands for the library number -- such as 27 -- which is assigned to your installation's copy of the DTABL processor by the APL administrator.)

To sign off at the end of a session, type

 $0$  $\overline{F}$ 

When the APL system responds with your usage statistics, you then turn off the power on the terminal. If you are using an acoustic coupler turn its power off and hang up the phone.

#### INITIAL TABLE ENTRY

Your first act in using the DTABL programs will be to enter a decision table. The initial entry of a decision table is aided by a program which you invoke by typing "INPUT" (followed by a carriage return or enter key). You will be prompted for each input needed to fill out each section of (Note: If you are using an IBM 3270 terminal, the table. enter "IS3270-1" before you enter INPUT so that prompting messages will appear at the proper place on your screen. At the end of this manual is a sample dialogue used to prepare and manipulate the table shown in Figure 1. The following comments give the specific rules for entering information. The following paragraphs are headed by the prompting messages issued by the table-entry program. The paragraphs explain the significance 01 prompting. Figure 4, 10110wing these descriptions, shows how the table 01 Figure 1 was entered. A copy of this table is included with *DTABL.* In Figure 4 and examples subsequent to it the right-pointing arrows  $(\rightarrow)$  indicate lines entered by the user. Other lines are produced by the *DTABL* programs.

#### *ENTER TABLE READER*

•

This table header will be placed in the top of the table and will be associated with all related output for identification. In generated programs (except APL) this<br>header will be prefixed to all generated labels. Those header will be prefixed to all generated labels. programs that require both table and object code *(TESTGEN*  and *PRINTHLL*) use this header to ensure compatibility of their inputs. In APL programs the table header becomes the function header. (Note that the header may not be empty. If it is the input process will be cancelled.)

#### *ENTER CONDITION STUBS*

FollowIng this message you enter the condition stubs one line at a time. You signal the end of the condition section by entering an "empty line" (carriage return only). You can place any text that is appropriate to the target language in the decision table stubs. The stub can also contain "space" information refered to in the section COMPILING DECISION TABLES.. (Note that you must enter at least one condition stub or the input process will be cancelled.)

#### *ENTER ACTION STUBS*

You respond to this message as you did to the conditions message, this time entering action stubs. An action stub can be any text suitable to the target language. You enter an empty line (carriage return only) to signal the end of the action stub seeton. (Note that you must enter at least one . action stub or the input process will be cancelled.)

#### *ENTER EXIT STUBS*

Your response is the same as with conditions and actions, but you enter exit stubs. Exit stubs are to be labels that are suitable to the target language. The special keyword "RETURN" in an exit stub will be recognized as a program exit and will generate a RETURN statement in the object code where the target language contains such a statement. APL programs will treat all exits as the same<br>(as a return). As before, you enter a carriage return As before, you enter a carriage return (empty line) to signal the end of this table section. (Note that you must enter at least one exit stub or the input

-5-

#### process will be cancelled.)

*HOW MANY RULES ARE THERE?* 

You respond by entering the number of rule columns that you witl require in the entry section *ot* the table. All subsequent entry input must contain this number of columns. If you respond to the rule-count request with a zero (0) or an empty line the input program assumes that you want the maximum number *at* columns. It will then automatically generate all of the condition entries for you in a standard way. You wIll also be told how many rule columns there are. The standard condition entry sequence is as follows: The first condition row will have the first halt of its columns filled with "Y" and the second half filled with " $N$ ". In any subsequent condition row the first half of the columns under a "Y" sequence in the previous row will be filled with *"Y"*  and the second half with "N". This is also true for the columns under each  $'N''$  sequence in the previous row. This rule is followed for all rows so that the last condition row contains "YNYNYN....". For example, if there are four conditions there will be sixteen columns filled as follows:

## *¥YYYYYYYNNNNNNNN YYYYNNNNYYYYNNNN YYNNYYNNYYNNYYNN YNYNYNYNYNYNYNYN*

Pollowlng your entry of the rule column count you will be prompted to supply the entry data. The prompting will consist of the low-order diait of each column number and the stub information (that you have previously entered). Figure 4 shows this. You type the entries just as you want to see them in the final table. If the "standard" conditions were requested, promptina will start with the actIons, otherwise promptina will start with conditions.

There are certain restrictions on the characters that are acceptable in each entry section *ot* the table. The condition section accepts only the characters  $''Y''$ ,  $''N''$ , and  $''-''$ , for  $''ves''$ . The fluxes  $''S$  and  $''don't$  care" values respectively. The for "yes", "no", and "don't care" values respectively. action section can receive numbers, letters, underscored letters, or blanks. These characters allow an ordering *ot*  the actions in a given rule column. The numbers are lowest, letters next, and underscored letters highest. A  $Z$  (underscored Z) has a value equivalent to 61. A blank indicates that an action does not participate in a rule. The exit section accepts an *X* to indicate that an exit participates in a particular rule, and is blank otherwise.

-6-

#### *BAD INPUT*

If any of the above restrictions is violated, your input is reprinted with the illegal character(s) replaced by an  $U \times U$ . You can then correct the line by typing the correct character beneath the  $u \times u$ . You can also revise any other characters by typing (non-blank) characters beneath them. If you want to replace a character with a blank, type a slash (/) beneath it. You will not be allowed to proceed to the next line until you have eliminated all illegal characters from the current line.

OK (NG)

After the last exit entry is accepted, the entire decision table is scrutinized for global errors. following checks are performed: The

- o Completeness: All possible combinations of condition values are accounted for.
- o Consistency: No combination of condition values is accounted for in more than one rule.
- o Action/Exit use: Each action and exit Should be used in at least one rule. (warning only)
- Exit consistency: Exactly one exit must be used in each rule column.

If the above scrutiny finds the table to be correct, the letters "OK" are typed. Otherwise, detailed diagnostics and the letters "NG" are printed. self-explanatory except for the following abbreviations: These diagnostics are

CDN -- Condition number YCT -- Yes count (number of yes's in a row)  $NCT$   $\longrightarrow$  No count DIF -- Difference between YCT and NCT

The yes- and no-counts are computed taking into account the "don't cares" in each column. A column with one "don't care" stands for two columns, so each yes or no in that column is counted twice. These counts can be useful in locating typing errors in the condition section of a table. For example, if the table in Figure 1 had a Y instead of an  $N$  in the second column of condition  $2$ , then you will be told that for condition 2 the yes-count is 5 and the no-count is 3. You are also told that columns 2 and 4 overlap. So the trouble is narrowed to condition 2, columns 2 and 4. You are also told that the rule *"YNN"* is missing. You can then conclude that if column  $2$  were changed to "YNN" that the table would be satisfactory.

 $-7-$ 

ILOAD DTABL ALOAD DTABL WORKSPACE SAVED 14:56:37 08/17/76 INPUT  $\rightarrow$ ENTER TABLE HEADER  $AARROW$  (-) INDICATES LINES  $-$  EXAMPLE ATYPED BY THE USER. ALL OTHER ENTER CONDITION STUBS ALINES ARE OUTPUT FROM THE  $C1$ ASYSTEM. (THE ARROWS ARE NOT  $C<sub>2</sub>$ RNORMALLY PART OF THE LISTING.)  $\rightarrow$  $C<sub>3</sub>$ ÷  $\rightarrow$ ENTER ACTION STUBS  $\rightarrow$  A1  $\rightarrow$  A2  $\rightarrow$  $A3$ ADOUBLE ARROWS  $(\rightarrow\rightarrow)$  INDICATE A  $\rightarrow$ **ACARPIAGE RETURN PERFORMED BY** ENTER EXIT STUBS ATHE USER.  $\rightarrow$  $X<sub>1</sub>$  $X<sub>2</sub>$  $\rightarrow$  $\rightarrow$ HOW MANY RULES ARE THERE?  $7\overline{ }$  $\rightarrow$ 0000000 1234567 C1  $\rightarrow$  NYNYNYN  $1234567$ |  $C2$  $\rightarrow$  NN YYNN **BAD INPUT** ABLANK IS NOT A LEGAL CONDITION.  $NN*YYNN$ |  $C2$ ACORRECT ONLY THE BAD COLUMN. Y 1234567 C3  $\rightarrow$  NNN-YYY 1234567 | A1 1 1 1 1  $\rightarrow$ 1234567 A2  $1 \quad 1$ 1234567 | A3  $12$  $\rightarrow$ 1234567 X1  $\frac{1}{2}$ XX 1234567 X2  $\rightarrow$  XXXX X ATHE TABLE IS CONSISTENT.  $OK$  $SAMPLE + SAVE$ ATABLE SAVED AND NAMED.

> Example of Initial Table Entry Figure 4.

The input process is completed with the typing of OK or NG. If there were errors you can correct them as described below under EDITING A DECISION TABLE. If you should try to compile a table with errors, the results will be unpredictable.

You can cancel the input process by entering an empty line when prompted for the table header, or condition, action, or

exit stubs. (The implication is that a table must have a header and at least one condition, action and exit.) You can also cancel input if you enter an "x" (an APL multiply sign) in any entry.

Table verification can occasionally produce many error messaaes. To terminate these prematurely, press the attention button and enter

#### *-STOPCHECK*

•

You can then edit the resulting table to remove gross errors •

#### CORRECTION OF TYPING ERRORS

If you discover an error in typing a line before you have given the carriage return, you can correct it by backspacing to the point of error and pressing the attention button. This will erase all of the line at, and to the right of the point of error. A linefeed will acknowledge this along with a caret. You continue the line just below the caret. This facility is available on all input. (On an IBM 3270 you just backspace and type over the incorrect input.) If your error is discovered after a carriage return, it is better corrected via *EDIT.* 

#### STORING AND DISPLAYING DECISION TABLES

After you have finished the input process described above, the decision table exists in a special internal format that allows e£ficient processing. We Bay the decision table is allows efficient processing. We say the decision table is<br>"loaded" when it is in this condition. To display a loaded decision table, Simply type

#### $SAVE$

To place the decision table Into a compact form and give it a name, type

#### tname - SAVE

An example of this is given as the last line of Figure 4. In future operatons of editing, compiling, etc., you can process this table by referring to its name. (e.g., EDIT tname, *COMPILE* tname). You can both save and display a decision table at the same time by typing

#### $t$ name $\leftarrow$ SAVE

You are cautioned that none of these processes save the

table across terminal sessions. In naming your decision table you should avoid the names of data structures being used by the processor. Most of these start with an underscored letter. Those that don't are listed in the section TABLE OF RESERVED NAMES near the end of this manual.

A decision table can be reloaded by typing:

*LOAD* tname

It is seldom necessary to do this, however, because this operation is incorporated into all of the fUnctions that manipulate decision tables.

•

 $SPREAD$  *tname* 

also displays the table in compact form. In this display vertical bars are placed between the entry columns to improve readability.

#### SAVING TABLES ACROSS TERMINAL SESSIONS

In the APL system there is a library facility. It is implemented through the concept of "workspaces." When you sign on you have immediately available a "clear workspace" and a private library of (previously saved) workspaces. Each workspace that is to be separately saved must be uniquely named. This is done by typing

*)WSID* myws

where "myws" stands for any name (up to 8 letters long) you choose to give your workspace. *(WSID*  means "workspace identifier".)

To save a workspace In your private library you type

*)SAVE* myws

If you intend to use the contents of a workspace for the next session, you should save your workspace before signing off of the current session. When you save a workspace the contents of any previously saved copy of this workspace are overwritten. To retrieve a workspace from your private library type:

*)LOAD* myws

Note that your initial workspace name ( $\&$ iven in the sign-on instructions) was "libno *DTABL*". You must rename this workspace before you save it because the APL system will not save it under the original name.

Brief explanations of all messages are listed in the section MESSAGE SUMMARY. If you do not understand a message in your use of *DTABL*, you should save your workspace before signing off. Perhaps a person in your area who is familiar with APL can help you. If not, you can send your listings to the maintenance address indicated when you execute the function *DESCRIBE* In your *DTABL* workspace.

#### EDITING A DECISION TABLE

You will undoubtably have occasion to change a decision table after it has been entered -- either to correct an  $error<sub>f</sub>$  or to change the desired logic. The editing process that provides a ready means to make changes is initiated by typing:

*EDIT* tname

This will cause the named table to be loaded and start the editing process. If you want to edit a table that is already loaded, type:

*EDIT* 0

The editor allows you to insert rows or columns, delete rows or columns, and to change all or part of rows or columns, and to display all or part of the table being edited. You wIll be prompted with a quad-colon ([:) and you respond with a request as indicated below.

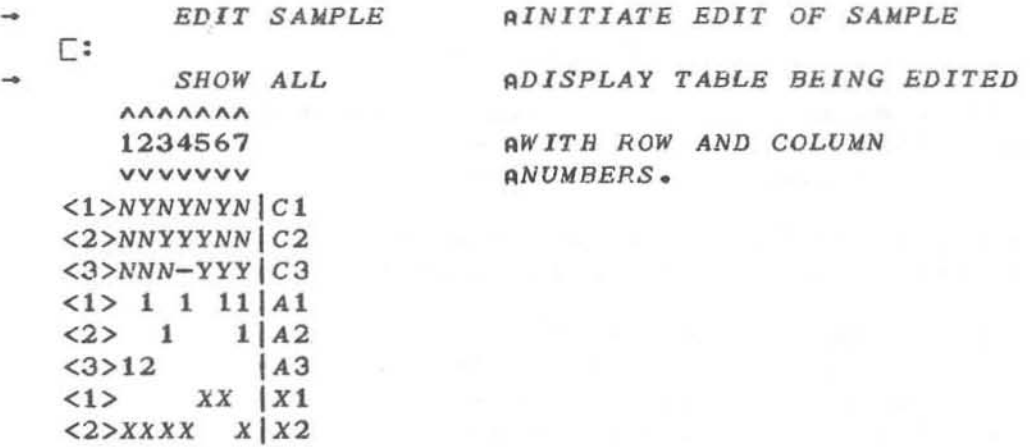

Initiate Table Editing and Display Table Figure 5.

Requests are made up *ot* a verb which Is usually tollowed by row/column speci~lca~ions. In Figure 5 the table *SAMPLE* is loaded for editing. In response to a prompt from the editor a request (SHOW) is made for a display of all rows and columns. Notice that each row and column Is aiven a number

that is printed between angle brackets. Notice also that the stubs are printed to the right of the entries (to speed up printing). These row and column numbers are used in row/column specifications to select the section of the table to be displayed or changed. The row numbers start from 1 in each of the three lateral sections 01 the table (conditions, actions and entries). Figure 6 shows examples of display requests for sections of the table being edited.

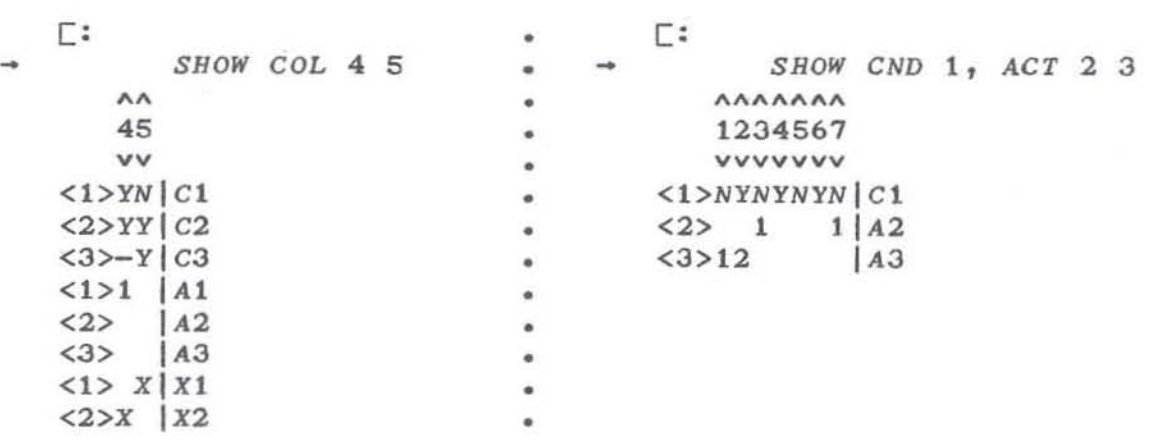

•

#### Example of Selective Display Requests Fiaure 6.

(Note: Subsequent examples will constitute continued changes on the table *EXAMPLE*. The examples are taken from a sample terminal session that is listed in its entirety at the end of this manual.)

Alteration verbs are:

CHG (change existing table elements) *CHS* (change existing stubs) ADD (add new rows or columns to the table) DEL (delete existing rows or columns from the table) *REHEAD* (change the table header)

A row/column specification consists of a prefix followed by one or more numbers. The prefixes are:

*eOL* (column numbers follow' *CND* (condition row numbers follow' *ACT* (action row numbers follow) *EXT* (exit row numbers follow)

The following are special specifications and need no number.

ALLCOL (all columns including the stub column)<br>ALL (all rows and all columns) (all rows and all columns)

The request

•

#### *CHG ACT* 2 3, *CUL* 5 6

asks to change action rcws 2 and 3 in columns 5 and 6. You will be prompted with the contents of these elements, one row at a time. The change is made like correcting initial input  $-$  i.e., nonblanks replace, and a slash blanks out those characters under which they are typed. If you want to change a stub, you can refer to it as column zero  $(0)$  -plus any appropriate row specification. You replace the contents of a row stub by merely typing new text beneath it. In this case, everything you type to the right of the vertical divider will replace the stub. (See *CHS* for a way to partially modify a stub.) Note that the row/column specifications must be separated by a comma, and that the numbers must be separated by at least one blank. If a row  $specification$  is omitted, it implies "all rows". If a column specification is omitted, it implies "all entry columns". If you want to refer to all columns (in a change -- *CRG)* including the stub column, use the specification *uALLCOL".* 

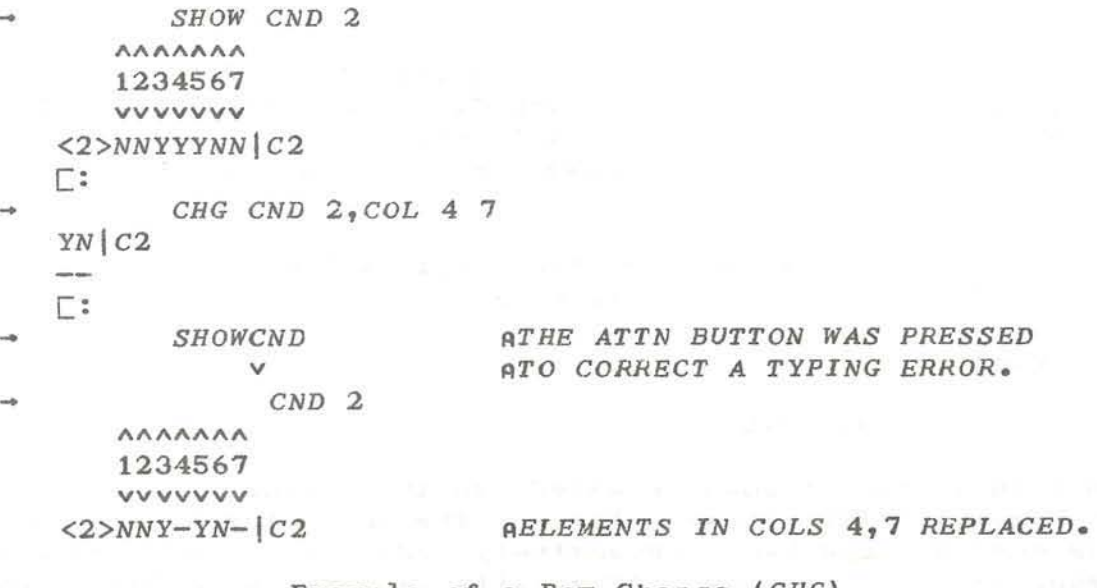

Example of a Row Change *(CRG)*  Figure 7.

The request

*CHS CND* 1, *ACT* 2 3

asks to perform modification of the stubs of condition 1 and actions 2 and 3. You will be prompted with the image of each stub and a right arrow. To the right of the arrow you enter a modification request of the form "/string1/string2". Every instance of "string1" will be replaced by "string2" in the stub. (In the foregoing "/" stands for any character not contained in the arbitrary character sequences "string1"

and "string2".) Multiple pairs of strings can be entered at one time. For example *"/A/BB/XX/Y"* changes all A to BE and all XX to Y. After each change you are again prompted by the arrow to enter additional changes to the same stub. When the right arrow prompts you, you can also display the results of the previous change by typing one space (blank) followed by a carriage return. A single slash *t/'* followed by a carriage return will cancel all changes made to the current stub. To move to the next stub you enter an empty line. When all stubs requested have been changed you return to the normal mode and are prompted with a  $\Box$ :.

If your modification request starts with a letter or number it is assumed that you want to entirely replace the stub with the text you enter. If your modification request starts with an asterisk (\*) then it is assumed to be of the form  $W*n/string1/string2"$ . In this case you are asking to replace the nth instance of string1 with string2. "+n" means replace the first n instances of stringl, and  $"-n"$ means replace the last n instances of stringl.

 $\mathbf{r}$ 

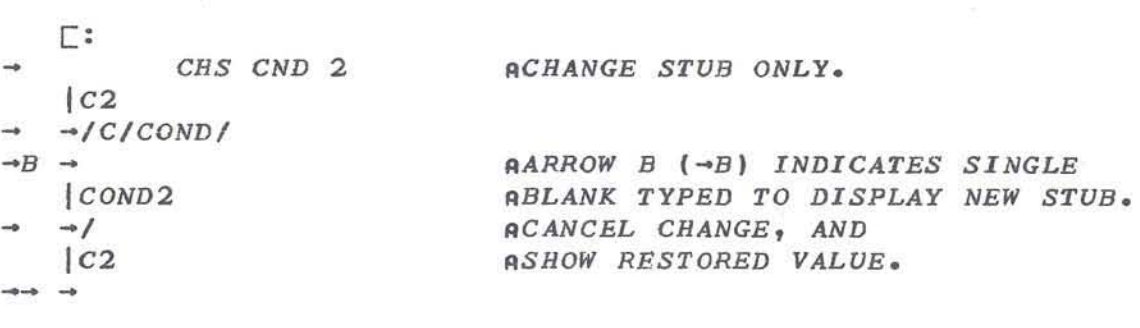

#### Example of Stub Modification Figure 8.

The request

*ADD* COL 3.5 3.6

asks that two columns be added to the table. You will be prompted to fIll these columns. The new columns are to be numbered 3.5 and 3.6 respectively indicating their ordering among the old columns. (They will be between column 3 and 4.' When the new columns are added, they do not affect the numbering of any prior columns. A row or column therefore retains a unique number throughout the editing process. When the editing process begins, rows and columns are given consecutive integers starting from 1 in each section of the table. You can insert columns between 3.5 and 3.6 by addina a column numbered with any number that falls between them -say 3.55 or 3.596. Fractional numbers with up to 15 digits to the right of the decimal point can be used in this fashion. However, when you display the table (described below' a maximum of three digits will be printed on each side of the decimal point.

- ADD *eND 2.5 ANEW CONDITION ROW TO BE FILLED.*  xxxxxx x *YYYNNNN* C2.S  $\Gamma$ : *SHOW eND* 1 2 2.5 3 ",,..I\,,I\/\,I\ 1234567 vvvvvvv  $<1.0>$ NYNYNYN $|C1$ *<2.0>NNYNYNYIC2 <2.S>YYYNNNNlc2.5 <3.0>NNN-YYYIC3*  ANDTE NEW ROW.

#### Exaaple *at* Row Addition Figure 9.

The request

*DEL ACT* 6

asks for the deletion of action row number 6. If row 6 does not exist, no action will be taken and you will be so informed. If both row and column specifications are included in a request for addition or deletion, the entire row(s) and column(s) will be added or deleted. If both row and column are specIfIed In a change request, only the elements at the intersection(s) of the row(s) and column(s) will be affected.

When you request a change or addition (implying that new material ie to be placed in the table) you can epeci£y that the added data be obtained from another part of the table.<br>This is accomplished by using a FROM specification. For This is accomplished by using a FROM specification. example,

*ADD COL* 4.1, *FRON COL* <sup>4</sup>

requests that a new column (number 4.1) be added to the requests that a new column (number 4.1) be added to the<br>table, and that it is to be filled with the contents of column 4.

*CHG CND 2 3, FROM CND 3 2* 

requests that condition rows 2 and 3 be changed, and filled with the contents of condition rows 3 and 2. Because such changes take place "simultaneously", the effect is to reverse the order of the entry protion of rows 2 and 3. To specify the reversal of the stubs of these rows, type

*CRG CND* 2 3, *COL* 0, *FROM CND* 3 2, *COL* 0

and to reverse the entire contents *ot* the rows, type

*CRG ALLCOL, eND* 2 3, *FRON ALLCOL,CND* 3 2

Note from the above example, that  $~$  the order of the specifications is immaterial (i.e., row-column or column-row) but that the ordering of the numbers within a specification is significant. In all cases, the *FROM* specification should be last.

*eRG eND* 2, COL 4 7, *FROM eND* 2 , *COL* 2 3  $\Box$ : SHOW *CND* 2 *1\1\1\1\1\1\1\*  12.34567 vvvvvvv *<2>NNYNYNYIC2 AELEUENTS COPIED.* 

## *eRG* request with *FROM* specification Figure 10.

In the event that you wish to cancel a partially entered request, you can abandon it by typing *KILL* (preceded by a comma) at the end of the line. For example

*CND ACT* 2 3, *COL* 4 5, *FROM CND 2,KILL* 

To rehead a table or otherwise modify the table header, enter the request

*REHEAD* 

You will be prompted with the current header and a right arrow. You can modify the header using the conventions used in *CHS* (including display or cancellation of the modification). However, if you merely enter a new header it will replace the old one.

To terminate an edit session type

*END* 

This will cause the table to be verified as it is when initial input is completed. You will receive the *OK/NG*  signal as appropriate, and you can save the resulting table via the *SAVE* order. (The table is in the "loaded" state at conclusion of editing.) Betore the table is verified, a check is made to see if there are any x's in the table as a result of editing. If there are, you are not allowed to terminate and will be prompted by the [:. You can use SHOW to see where the errors are.

•

Verification of the table takes place at the conclusion of editing and input processing. If the table has any serious errors it will be marked so that the compiler will know to warn you.

The editing process can be aborted at any time you are prompted with the [: by typing

#### *ABORT*

If you do this, the results of the edit are lost and there will be no resultant table. You wIll not lose any table you have retained by using the SAVE function.

Self-explanatory diagnostics will be issued if you attempt to change a non-existent row or column, or if you omitted a prefix (COL, CND, ACT, EXT), or if there is a mismatch between the number of rows and columns supplied in a **FROM** between the number of rows and cotumns supplied in a *FROM*<br>specification and the space it is to fill. In some cases you will be prompted to supply a correction. If you cannot properly correct the error, you can *KILL* the request (by entering "KILL") and write a new one. Any time you are prompted with a  $\Box$ :, you can *KILL* a request by typing "*KILL*" at the end of the line.

#### COLUMN MERGING

As indicated in the introduction, columns can be merged by the introduction of "don't care" values. You can do this by hand before entering the table, or you can have the *DTABL* system do it for you by typing

MERGE tname

This will cause the named table to be loaded and the appropriate columns to be merged. If the table is already loaded, type

MERGE 0

To save the table resultina from *MERGE,* use *SAVE.* The merging process will not affect any "don't cares" that you have already introduced. There is an example of the *MERGE*  process in the sample terminal session at the end of this manual.

#### ADDING AN "ELSE" COLUMN

During the verification process, if the table conditions are found to be Incomplete, you wIll be asked if you want to add an ELSE column. You may answer YES or NO. If you answer YES, the condition section of the table is completed automatically by the processor. You will then be asked to supply the action and exit column contents. If you must add an action stub to the table for inclusion in the ELSE column, you should answer NO and use the editor to add these rows first. The editor will then ask you again whether you want the ELSE column added and you can say YES. You will be

asked to enter an exit name for the ELSE column. You can then enter an existing or new exit stub. (Note that the ELSE column actually may be more than one column. This happens when it requires more than one column to represent all of the omitted condition combinations. The same actions and exit will be selected in all of the added columns. There is nothing special about these columns once they are added.)

You can initiate the addition of an ELSE column yourself by ~yping

*ADDELSE* fname or *ADDELSE* 0

depending on whether the named table is already loaded.

#### COMPILING DECISION TABLES

To compile a decision table, sImply type

*COMPILE* toame

This will cause the table to be loaded and then compiled. If the table is already loaded, use zero (0) instead of the table name.

The compiler, using only entry information, produces a procedural code structure in which the units are condition procedures code structure in which the direct die condition code is initially in a tree structure with the exits as terminal elements. Because such a tree often contains many redundant code sequences, certain optimization processes are employed to reduce the code to a more efficient torm. These optimiza~ions (detailed in [1] and [2]) remove redundant code, reorder condition tests, and relocate actions in order to reduce the size *ot* the resultant code. Unconditional branches may be introduced at this time, but the logic of the original form of the program will remain unchanged.

OptImizations *OPT2* and *OPT3* operate under the assumptions regarding sequence independence stated earlier. (Optimization options are listed on page 20.) .You are therefore cautioned to assure that actions in a table do not modify condition test results. Program loops should be avoided unless they encompass the entire decision table, or are entirely contained within a single action.

A.

The code resulting from compilation will be optimized primarily with respect to space. There will be a one-to-one correspondence between the number of rule columns in the source table and the number of flow paths through the object code. No path will contain more tests than necessary to isolate the particular rule that it represents. Each path

will contain the required actions in the specified order, and will terminate in the specified exit. Speed optimization is limited to the avoidance of redundant testing in a given flow path. Because the compiler does not analyze the meaning of the stub information, no attempt is made to perform classical optimizations such as common subexpression portern consistent operations such as common subexpression<br>elimination or folding. Such a task is beyond the intent of this compiler.

In the absence of other information, the optimizer assumes that all actions and conditon tests take the same amount o£ space (8 bytes). You can override this assumption by including a space estimate in the stub section of the table. The size in bytes should follow the action and condition information (entry section) and be enclosed in  $C = 10$  brackets.

If the compiler detects an unverified table it will warn you but give you the option to proceed with a compilation. The results of such a compilation will not be reliable. In some cases the compiler will abort the compilation because of overlappina or mISSing rule columns.

Several types o£ output listings can be produced by the compiler  $-$  "abstract", COBOL, PL/I, ALGOL, and APL. The non-abstract outputs are collectively called "HLL" (for Higher Level Language). Examples of these can be found in the terminal session example at the end of this manual. (If you are able to program in APL you can, with the aid of (2], readily develop your own RLL listing generator for the language of your choice.)

The abstract format is analogous to an assembly listing with a label colUmn, code colUmn, and operand column. The op-codes are references to the conditions, actions, and exits of the original table. "Cnn" refers to condition number "nn". "Ann" and "Xnn" similarly refer to actions and exite respectively. All labels are two-digit numbers, and appear in column 1 followed by a colon. Condition tests (which are conditional branches) and unconditional branches (three dashes) have a right arrow followed by a label which is the label of the branch-target.

If the stub section of the decision table is properly formatted, you can obtain a listing of a valid HLL procedure. The condition section sbould contain relational expressions; the action section should contain assianment statements; and exits should be valid HLL program labels. The HLL lister merely places the stub in1ormation (excluding space estimates) verbatim into the appropriate HLL template. The decision table header should also be a valid RLL label, both of itself, and when suffixed by a two-digit number. (Note that stubs can be in English or other natural language suitable to the user. This is usually the case when the questionnaire processor will be used. The language selected

•

 $-19-$ 

does not affect compilation.)

There are a number of compiler options. Prior to compilation they souid be set as follows:

*OPTIONS-opt* ion-list

The options in the list can be placed in any order and are separated by commas. The options selected wIll remain in force until they are explicitly set again. When a workspace is saved the options in force at the time it is saved are retained in the saved workspace. They will be in force aaain when you reload the workspace. Options can be set at any time between compilations. The list of options is below.

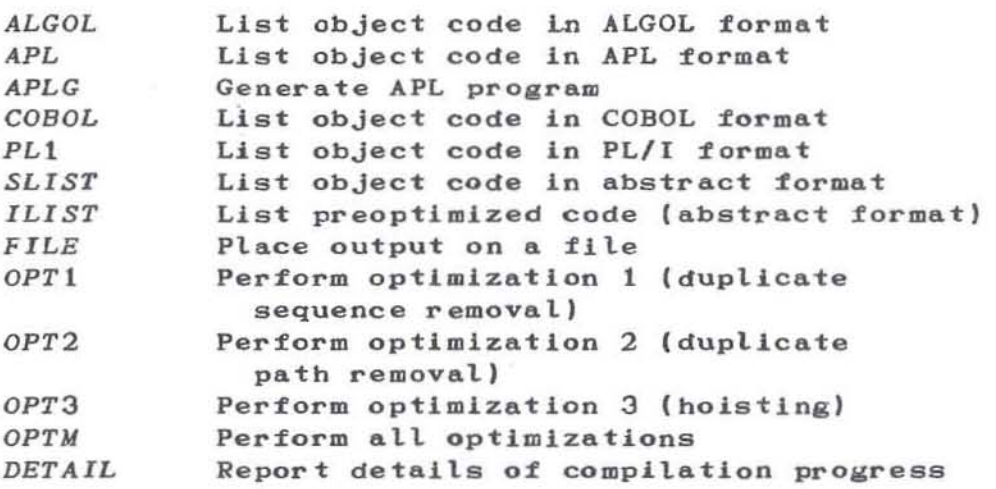

The option list in the distributed version of *DTABL* is

#### *OPTM*

If an option is omitted from the list, the corresponding action will not be performed.

If listings are requested the processor will print a row of periods, pause, and unlock the keyboard. You can then position the paper and Signal when you are ready for printing by giving a carriage return.

The *FILE* option can be specified in conjunction with the *ALGOL, COBOL* and PLt listing options. When this is done, the listing is placed in a file instead of appearing on the terminal. The fite has the same name as the table header. The various APL systems use different qualification conventions to separate user files. There are also varying protocols *tor* establishing a connection between the APL and operating system environments. While these protocols are simple, you must consult the APL User's Guide [4 8] relevant to your system for details.

An example of the compilation of the table in Figure 1 is shown in the terminal session example at the end of this manual.

#### DISPLAYING AND SAVING COMPILATION RESULTS

The results of compilation are held in an encoded matrix called MAT. This can be saved and loaded in a manner analogous to the saving and loading of decision tables. By typing

#### n,name-SAVEMAT

you will cause the object matrix to be compressed, saved, and named. To reload it, type

#### *LOADMAT* mname

Note that saving a matrix with  $\textit{SAVEMAT}$  does not save across terminal sessions. You use *ISAVE* myws to do that.

To display object code in HLL 1ormat, set the options list for the desired language and type:

#### Tname *PRINTHLL* mname

To print object code in abstract format, type

#### *ABSTRACT* mname

Note that these requirements load the code matrix, and *PHINTHLL* also loads the decision table. To request printing of a loaded matrix or table you can use zero (0) instead of the name. The code matrix is loaded and unnamed just following compilation.

After these listing routines are invoked, they pause to allow you to position the paper. You signal that you are ready by giving a carriage return. The listing routines print approximately 50 lines per page.

#### SORTING A DECISION TABLE

It has been discovered that by sorting a decision table according to certain "rules of dominance", one can gain a better understanding of the relationships among the conditions. *DTABL* therefore provides a utility sort fUnction. One condition row is said to "dominate" a second row if for all of the "yes columns" of the first row, the second row has all "don't care" values; or for all of the "no columns" of the first row the same is true.

The sort routine first sorts rows in order of increasing number of "don't cares". Then it sorts the rows so that they are in disjoint "groups". (Two rows are in the same group if they both have a non-don't care (i.e., "Y" or "N") in the same column.) Finally, the rows are sorted so that if one row dominates another, it lies above the other in the final arrangement. After the rows are sorted, the columns are sorted as though each condition entry was a digit in a base-3 number system ("Y"=0, "N"=1, and "-"=2, and as though each column was a number. The numbers so devised are sorted in ascending sequence. Figure 11 below shows a decision table before and after sorting.

To load a decision table and sort it, type:

DSORT tname

As usual, a zero (0) instead of the table name will cause sorting of the table that is already loaded. DSORT leaves the sorted table in loaded form.

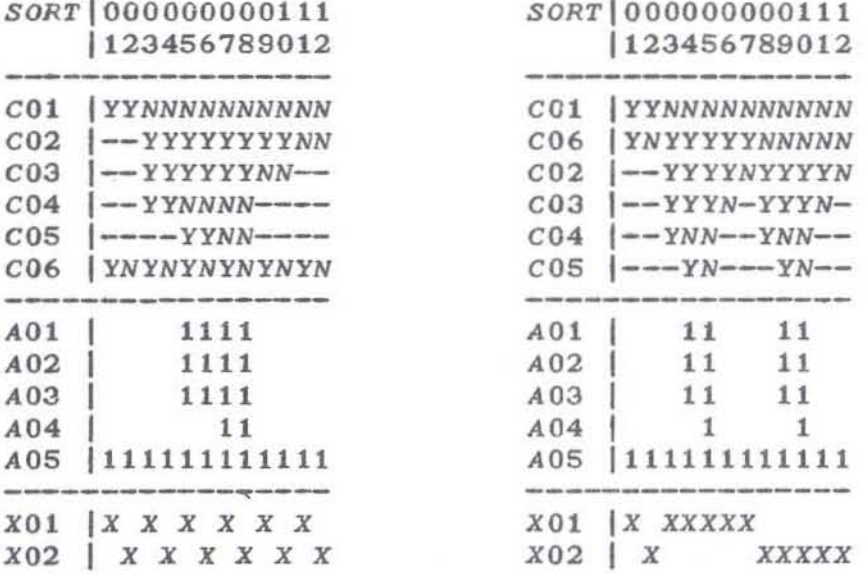

before

after

 $\alpha$ 

Example of Decision Table Sorting Figure 11.

## TEST CASE GENERATION

In the object code generated from a decision table there is one path for each rule column in the source table. If one test case is prepared for each rule column then every instruction in the object code will be executed, and every conditional branch instruction will be executed for both the true (yes) and false (no) values of the corresponding condition. Because of the action of the optimizers it is often the case that both of the above test criteria can be met with fewer test cases than there are rule columns. This is because the optimizers overlap paths through the object code. The extent to which testing can be reduced depends upon the extent to which the paths overlap. To determine the minimum set of test cases enter:

#### tname *TESTGEN* mname

and you will be supplied with a list of rule column numbers which constitute the minimum coverage set. (As usual you can use zero (0) for tname and mname if the corresponding table or code matrix is already loaded.)

#### QUESTIONNAIRE PROCESSING

It is possible to use a decision table as the basis for an on-line questionnaire. Each condition stub in the table constitutes a question to be asked which can be answered "yes" or "no" by a user who is sitting at the terminal. Each answer determines which question should be asked next, or whether no further questions should be asked. When a sufficient number of answers are given to enable the isolation of a single rule column, the actions and exits selected by that column constitute a list of responses to the user. *DTABL* contains a questionnaire processor that operates in this fashion when the user enters:

Q tname

where tname can be zero (0) for a table that is already loaded. The questionnaire processor appends question marks to the condition stubs before presenting them to the user. The answers entered in response to the questions can be any word containing at least one "Y" (meaning "yes") or one "N" (meaning "no") but not both. Por example OKAY, YES, YEP, Y and YEAH would be interpreted as "yes". NEIN, NOPE, N, NAY, or NO would mean "no". JA, which has neither a "Y" or "N", and NYET which has both would be rejected as ambiguous.

#### PROCESSOR CAPACITY

•

There are few programmed capacity restrictions in *DTABL*. You are limited to 255 conditions and a total of 255 actions and exits. Furthermore, this restriction applies only if you want to use *SAVEMAT* (described above).

There are, however, restrictions imposed by the APL environ-

ment under which *DTABL* is implemented. These restrictions are in input and output line widths, and in storage capacity. Experience to date shows that in practice these limitations are seldom encountered.

The maximum stub width is 130 characters. If your table width (including entries and stubs) exceeds this, table displays will deteriorate -- i.e., a single row will be placed on two or more lInes. In any event neither halt can exceed the terminal width because an end-of-line cuts off input.

The HLL and abstract printing routines will print only the two low-order digits of a numeric label, although the restriction on label values io *MAT* is over 16 million.

The size *ot* the workspace can attect the size of a table that can be compiled. *DTABL* has handled tables with as many as ten conditions and 35 rule columns without spilling storage in a 50K workspace.

You can reduce the chances of a storage spill by erasing those tables or matrices which you have saved but no longer need. This can be done by typing:

*)ERASE* namel name2 name3 etc.

The list *at* names (separated by blanks) are those named items you wish to discard.

You can *LOAD*  a table and ) *ERASE*  the compact (unloaded) version prior to operating on it.

You can establish a workspace solely for storing tables (or object codes) and using the *)COPY* facility of APL to transfer your tables (codes) to it. After saving your compiler workspace under the name *ot* your choice, perform the tollowing sequence:

) *CLEAR )WSID* mydata lCOPY myws name1 name2 ••• *)SAVE* mydata

Repeat the )COPY line as many times as needed to save the desired tables (codes). You can then reload your compIler workspace and erase the copied tables (codes) from it. (Don't forget that your library copy of the compiler work-space still contains the old version *ot* tables (COdes) until you *'SAVE* the updated version.)

There are three kinds of overflow messages you can They are *WS FULL, SYMBOL TABLE FULL* and *STACK FULL.*  maintains a symbol table of all the names you create (as well as those that are used in *DTABL*). Unfortunately, when

 $-24-$ 

you )ERASE a named item, its name is not removed from the symbol table. Your recourse will be to perform the sequence below if you received the SYMBOL TABLE FULL diagnostic.

```
)ERASE unneeded tables and object codes
SAVE myws
) CLEAR
SYMBOL 500 (= bigger than the current setting)
COPY myws
WSID myws
SAVE myws
```
You can then restart the interrupted activity.

If you receive a WS FULL message try erasing unneeded decision tables then perform the above sequence without the ") SYMBOL" line. Then retry the operation that was interrupted.

If you receive a STACK FULL message try the above sequence with STACK in place of SYMBOL. You can find out the current size limitations by typing ) SYMBOLor ) STACK without a number following. The amount of free workspace is obtained by typing [WA. (Note that space given to the stack or symbol table is taken from the free workspace.)

Another way to obtain more space is to separate certain DTABL functions into several different workspaces. To assist you in doing this the DTABL workspace has been divided into six groups as follows:

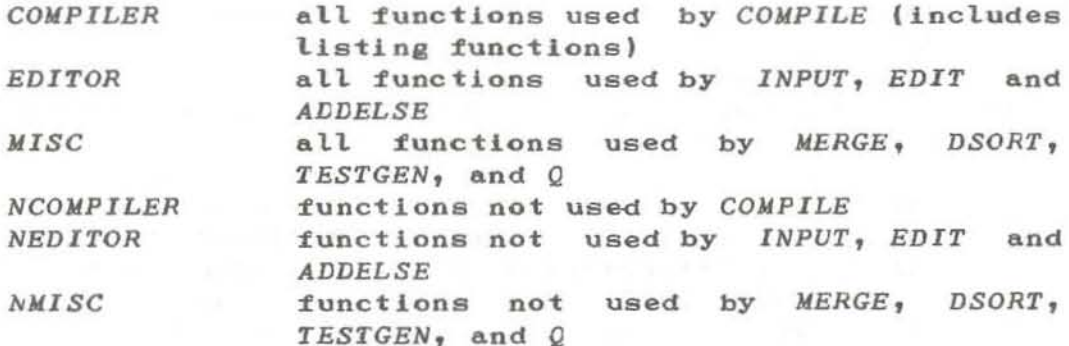

Each of the first three groups can be used to copy relevant functions from DTABL into a clear workspace. The last three can be used to delete unneeded code from the workspace you are working with. For example, if you get a WS FULL during compilation, you can erase group NCOMPILER and continue.

If the WS FULL condition persists your needs have exceeded the capacity of the APL system you are running under. The remedies available are (1) to increase your virtual machine or region size, or (2) to move your workspaces to an APL system that accomodates larger workspace sizes. See your APL system administrator for assistance.

## KEYWORD SUMMARY

## Page Keyword

## Reminder

 $\mathbf{r}$  .

 $\overline{\mathcal{M}}$ 

 $\mathcal{S}$ 

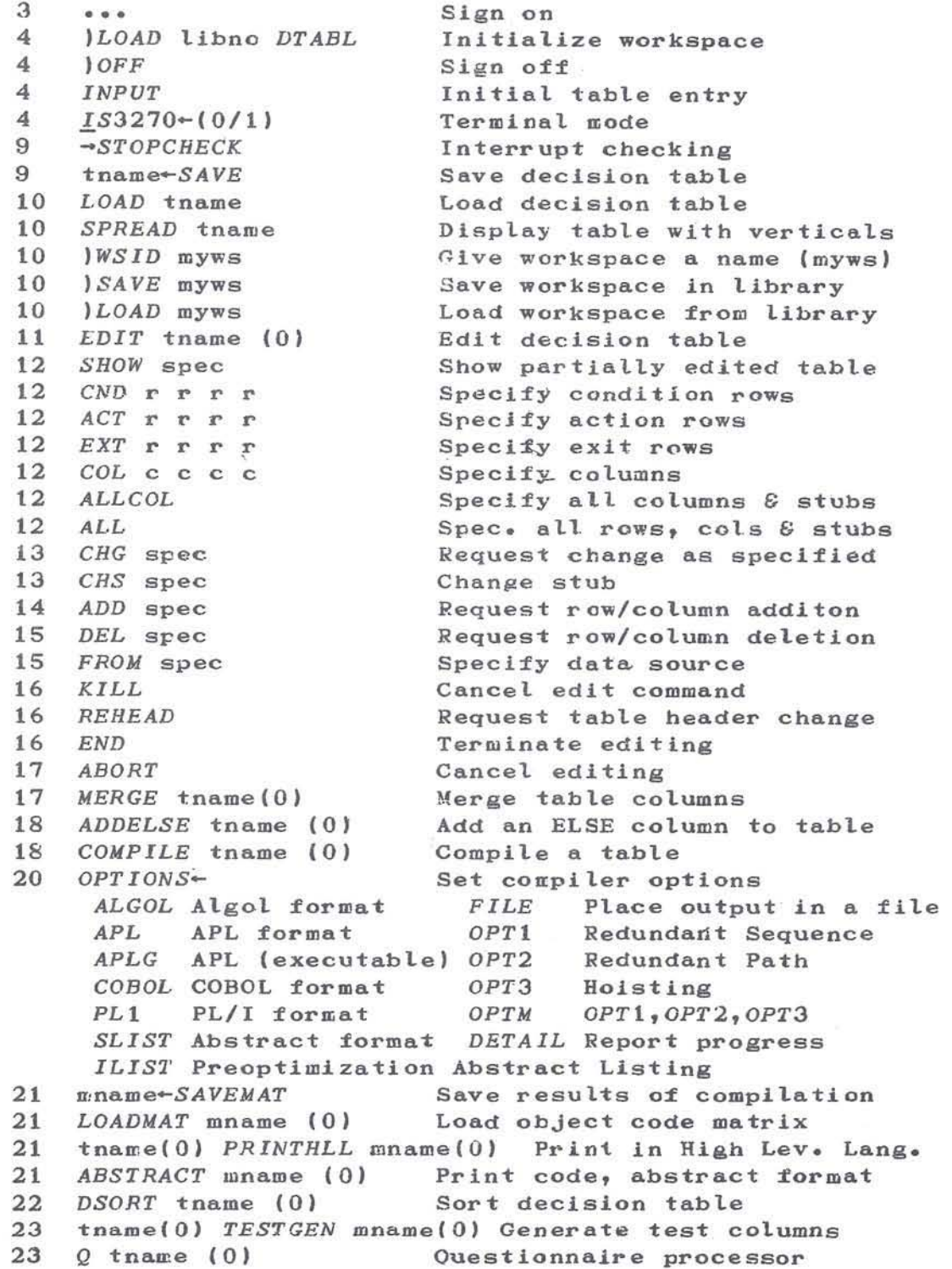

#### **MESSAGE SUMMARY**

Error Messages

STUB TRUNCATED TO 130 CHARACTERS

Table stub exceeded 130 characters, and was truncated to 130.

**EMPTY STUB** Stub contains only space data.

NO ACTION You tried to delete nonexistant rows or columns, or to add rows or columns that were already in the table. Or you tried to add an ELSE column to a complete table.

**BAD INPUT** Incorrect input, "x" replaces the bad data shown with this message.

NOT EDITING You tried to use the edit commands without entering the EDIT function.

IN EDIT. NO ACTION You attempted to perform a non-edit function while editing.

VALUE ERROR n n is a list of invalid row/column numbers.

MISSING PREFIX COL, CND, ACT, OR EXT One or more of the listed prefixes was omited.

STUB MISMATCH The FROM specification does not match the CHG specification with respect to column 0.

ROW LENGTH ERROR The FROM specification does not match the CHG specification with respect to the number or rows.

COLUMN LENGTH ERROR The FROM specification does not match the CHG specification with

**ERRORS** 

YES-NO IMBALANCE

There is an empty condition, action or exit section in the table being edited.

respect to the number of columns.

CDN, YCT, NCT, DIF There are not an equal number of Y's and N's in some condition rows. The counts and differences are given for the imbalanced rows.

WISSING RULE: ••• RULE OVERLAP: n The indicated rule column is not accounted for in the table.  $"n"$  is a list of columns which have overlappins conditioo values. NO RULE USES  $ACIION(S)$  n  $^n$ n" is a list of actions not used by any rule. NO RULE USES EXIT (S) n  $"n"$  is a list of the numbers of exits not used by any rule. MISSING OR MULTIPLE EXITS IN RULE(S) n NG  $n_{n}$ " is a list of rule columns without exactly 1 exit. The table being entered or edited is in error. tablename IS IN ERROE, LO YOU WISH TO PROCEED? PLEASE ENTER YES Ok NO The compiler has detected an invalid table. You respond YES or NO. You have given an ambiguous response to a YES/NO questions. Your response must contain either a Y or an N<sub>1</sub> at least one, not both. RULE n OVERLAP. QVESTiONING TERMINATED RULE n OVEPLAP. COMPILATION ABANDONED a list of the rule columns that have been found by the compiler or questionaire processor to overlap. Occurs with an invalid table. RULE MISSING. QUESTICNING TERMINATED RULE WISSING. CCMPILIATION ABANDONED Some rule column was discovered missiog by the compiler or the ILLEGAL TABLE ILLEGAL OBJECT CODE EMPTY TABLE questionnaire processor. Occurs with an invalid table. You attempted. to *LOAD* (possibly indirectly) an object that was not a decision table. You attempted to *LOADMAT* (possibly Jndirectly) an object that was not a code matrix. There is no table loaded (or saved) a

•

EMPTY OBJECT CODE There is no code matrix loaded (or saved).

INCOMPATIHLE TAELE/CODE You have tried to use *PRINTRLL* or *TESTGEN*  with an object code that does not match the decision table.

DEFINITION ERROR: [n] line image

You used the APLG option to produce an APL object program, but it could not be defined because of an error in the line image displayed. If the line image is line 0, the error may be due to the existence in your workspace of an APL variable or group with the same name as your program. You will also get this message if the function you are trying to define is "pendant" in your workspace.

SYNTAX ERROR

You have entered a command improperly. Look for an omitted comma or blank or a mispelled keyword.

VALUE ERROR

•

You have mispelled something, or attempted to save a table that doesn't exist.

During an attempt to file output you may encounter one of the error messages listed below. The error number (n) accompanying the message is particular to the operating system you are using. Your APL administrator can direct you in seeking help if you cannot discover the cause of this error.

OPEN FAILURE: n Probable cause is that your table header is not a legal file name. It is also possible that the APL<br>shared variable interface is shared variable (temporarily, unavailable (output will be cancelled)

WRITE FAILURE: n Probable cause is a line that is too long for the file being used.

INTEFFACE QUOTA EXHAUSTED

You don't have enough interface capacity for your file. See your APL administrator to increase your quota .

NO SHARES. SVP INACTIVE You didn't include APL110 or APL121 when you accessed VSAPL.

- SV SPACE QUOTA EXCEEDED Too little space for Shared Variable processor. Get more when you activate APL by entering VSAPL 8K APL110.
- WS FULL Not enough free workspace to continue calculations. See the discussion under PROCESSOR CAPACI-TY.
- SYMBOL TABLE FULL Not enough symbol table capacity. See discussion under PROCESSOR CAPACITY.
- STACK FULL Too many recursions for the execution stack to handle. See the discussion under PROCESSOR CAPACI-TY.
- xxxx(n] You have stopped in function "xxxx" at line "n". This was caused by an interrupt (sometimes due to line noise). To resume execution enter  $u \rightarrow u$ .

Prompting and Other Messages - - - - - - - - - - -ENTER TABLE HEADER ENTER OONDITION STUBS ENTER ACTION STUBS ENTER EXIT STUBS HOW MANY RULES ARE THERE? Enter the header *ot* the decision table. Enter at least one condition stub. Enter at least one action stub. Enter at least one exit stub. Enter the number of rule columns tor this table. STANDARD CCNDITIONS (n RULES) INPUT CANCELLED You have requested "standard" conditions. There are "n" rule columns. You have cancelled the input

DO YOU WANT TO ADD AN ELSE COLUMN? Your table has missing rules, do you want them added? Answer YES or NO.

•

 $\sim$ 

process.

nnn: ACTIONS "nnn" is the action row numbers for the ELSE column you are adding. ENTER EXIT NAME Enter the exit stub for the ELSE column you are adding. HEADER IS header You have requested REHEAD. "header" is the current header expression of the table you are editing. OK The decision table has been verified following INPUT or EDIT.

COMPILING tablename Compilation has started.

n LINES COMPILED IN s CPU SECONDS Compilation is completed.

You are prompted to position the .......... paper on your terminal to receive a program listing. Enter a carriage return to start printing.

FILING to tablename Signals start of filing output

END OF FILED OUTPUT Signals filed output complete

The following messages are printed during compilation when you have selected the DETAIL option.

n LINES GENERATED FROM tablename (prior to opts. 1 and 2) LOCATE DUPLICATE SEQUENCES IN n LINES (opt 1) n SEOUENCES TO BE EXAMINED REMOVING REDUNDANT GOTOS FROM n LINES REMOVING REDUNDANT GOIOS FROM n LINES REMOVING REDUNDANT EXITS FROM n LINES REMOVING DEAD CODE FROM n LINES FURTHER SEQUENCE REDUCTION IS POSSIBLE NO FURTHER SEQUENCE REDUCTION IS POSSIBLE THERE ARE n LINES OF CODE LEFT (opt1) ATTEMPTING DUPLICATE PATH REMOVAL (opt2)

 $-31-$ 

## TABLE OF RESERVED NAMES

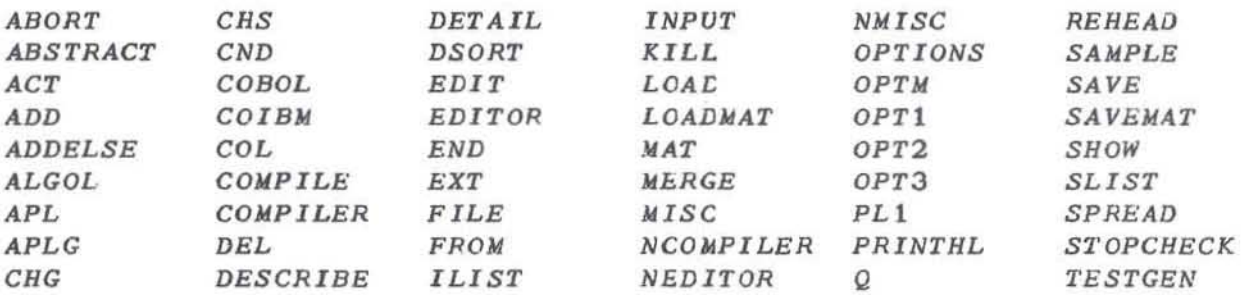

## **REFERENCES**

- Myers, H. J., "Compiling Optimized Code from Decision  $1.$ Tables", IBM Journal of Research and Development, Vol 16 No. 5, September 1972, pages 489-503.
- DTABL System Guide. (Licensed Material) LY20-2282  $2.4$
- $3.1$ APL Language. GC26-3847
- APL Shared Variables (APLSV) User's Guide. SH20-1460  $4.1$ or SH20-9087
- APL/CMS User's Guide. SH20-1846 5.
- VS APL for CMS: Terminal User's Guide. SH20-9067 6.
- VS APL for VSPC: Terminal User's Guide. SH20-9066  $7.1$
- VS APL for TSO: Yale University Terminal User's Guide. 8. SH20-1872

a.
## EXAMPLE TERMINAL SESSION

 $\overline{\mathbf{r}}$ 

 $\alpha$ 

×.

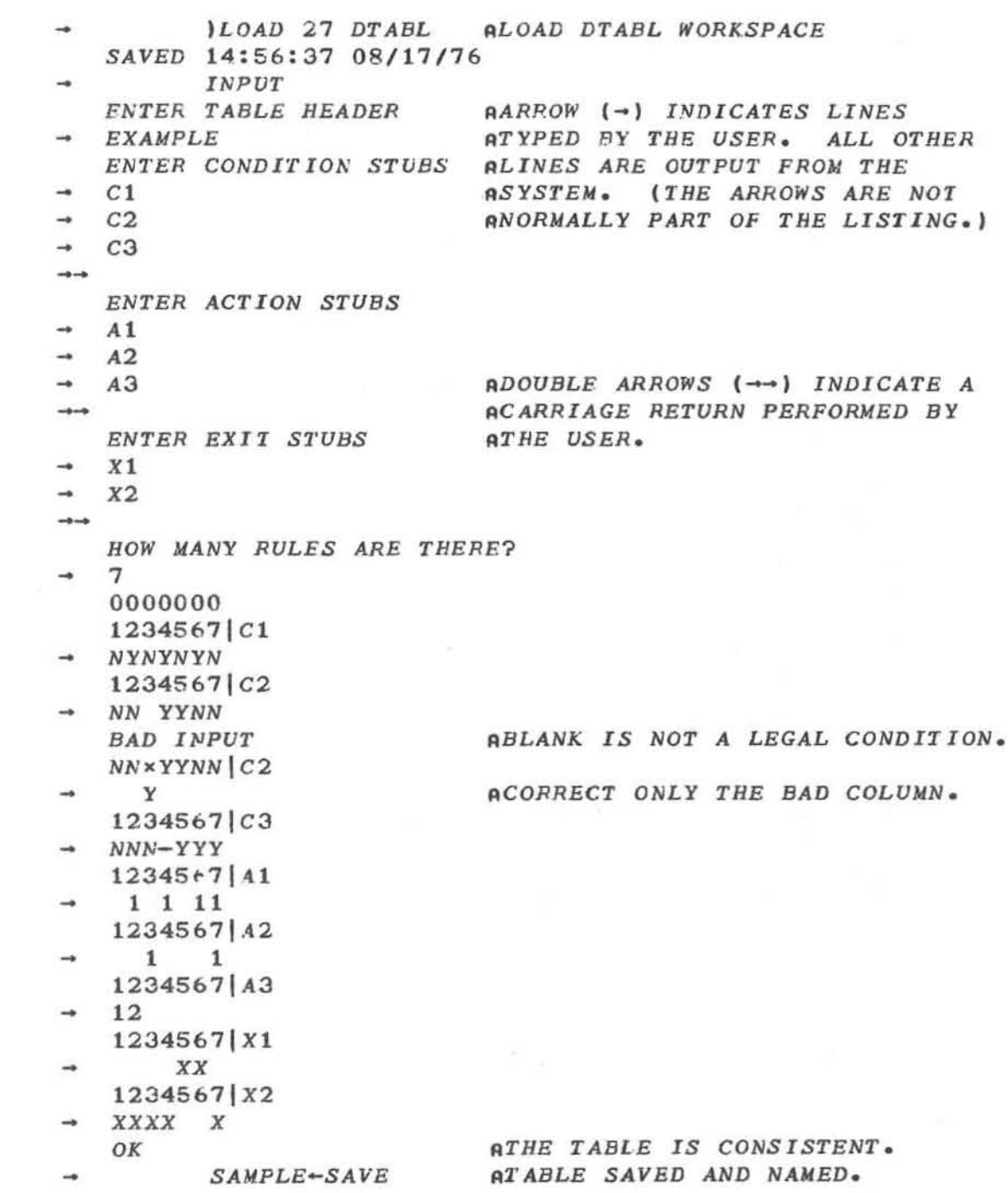

SAMPLE ADISPLAY TABLE NAMED SAMPLE.  $EXAMPLE 10000000$ |1234567 *NYNYNYN*  $C1$  $C2$ *NNYYYNN*  $C3$  $|NNN-YYY$ ---- $1111$  $A1$  $\begin{vmatrix} 1 & 1 & 1 \end{vmatrix}$  $A2$ A<sub>3</sub>  $|12$  $- -$ able with the dealership ago does now moving  $\frac{1}{1}$   $\frac{XX}{X}$  $X1$  $|XXXX$  $X2$ EDIT SAMPLE **AINITIATE EDIT OF SAMPLE**  $\rightarrow$  $\Gamma$ : SHOW ALL ADISPLAY TABLE BEING EDITED  $\rightarrow$ **AAAAAAA** AWITH ROW AND COLUMN 1234567 **VVVVVVV** ANUMBERS.  $\langle 1 \rangle N$ YNYNYN  $|C1$  $<2>NNYYYNN$   $C2$  $<$ 3>NNN-YYY| C3  $\langle 1 \rangle$  1 1 1  $\vert$   $\vert$   $\vert$   $\vert$   $\vert$   $\vert$   $\vert$  $\langle 1 \rangle$   $XX$   $|X1$  $\langle 2 \rangle$ XXXX X | X2 E: SHOW CND  $1, ACT$  2 3  $\rightarrow$ **AAAAAAA** 1234567 **VVVVVVV** ASELECTIVE DISPLAYS  $<$ 1>NYNYNYN|C1  $\langle 2 \rangle$  1 1 | A 2  $\overline{A3}$  $<3>12$  $\mathsf{C}$ : SHOW COL 4 5  $\rightarrow$  $\Lambda\Lambda$ 45 vv  $<1>YN$  C1 $<2>YY$   $C2$  $\langle 3 \rangle - Y$ | C3  $<1>1$  | A1  $\langle 2 \rangle$  | A2  $\langle 3 \rangle$  | A3  $<1>$   $X|X1$  $\langle 2 \rangle$ X | X2

```
c: 
          SHOW CND 2
       AAAAAA
       1234567 
       YVVVVVV 
   <2>NNYYYNNIC2 
   c: 
          eRG eND 2,COL 4 7 
   YN|C2\overline{\overline{C}}:
          SHOWCND ATBE ATTN BUTTON WAS PRESSED 
               v ATO CORRECT A TYPING ERROR. 
                 - eND 2 
       AAAAAAA
       1234567 
       vvvvvvv 
   <2>NNY-YN-|C2AELEMENTS IN eOLS 4,7 REPLACED. 
   c: 
          eRG eND 2, COL 4 7, FROM eND 2 , COL 2 3 
   [: 
          SHOW eND 2 
       AAAAAAA
       1234567 
       vvvvvvv 
   <2>NNYNYNYIC2 
                              AELEMENTS COPIED. 
   c: 
          CHS CND 2
                               ACHANGE STUB ONLY. 
   |C2|- -Ie/COND/ 
\rightarrow B \rightarrowAARROW B (-8) INDICATES SINGLE 
   ICOND2 
                                ABLANX TYPED TO DISPLAY NEW STUB. 
  \rightarrow/
                                RCANCEL CRANGE, AND 
   |C2ASHO~ RESTORED VALVE. 
\begin{array}{c} \overbrace{\phantom{a}}^{n+1} \\ \overbrace{\phantom{a}}^{n+1} \end{array}→
         ADD eND 2.5 
                               ANEW CONDITION ROW TO BE FILLED. 
   xxxxxx x
   YYYNNNN C2.5 
   c: 
           SHOW eND 1 2 2.5 3 
         1\1\1\1\,,1\/\ 
         1234567 
         VVVVVVy 
   <1.0>NNYNYNYN|C1<2.0>NNYNYNYIC2 
   <2.5>YYYNNNN<sub>c2.5</sub>
                              ANDTE NEW ROW. 
   <3.0>NNN-YYY|C3
   c: 
          DEL eND 2.S 
                              ADELETE ROW JUST ADDED. 
   c: 
          ADD COL 4.5 4.6, FROM COL 1 1
```

```
\Gamma:
       SHOW ALL
   AAAAAAAA
   123444567
   .........
   000056000
                          ANOTE THAT CONDITION ROW 2.5
   VVVVVVVV
                           AHAS BEEN DELETED, AND COLUMNS
\langle 1 \rangleNYNYNNNYN | C1
                          A4.5 AND 4.6 HAVE BEEN ADDED.
<2>NNYNNYNY| C2
\langle 3 \rangle NNN - NNYYY | C3<1>1 1 1 1 |A1|<2>11|A2<3>12 11 | A3
        XX | X1\langle 1 \rangle\langle 2 \rangleXXXXXX X X X2
\BoxDEL COL 3.5
NO ACTION
                           ACOLUMN 3.5 DOESN'T EXIST
C:
      DEL COL 4.5 4.6
\Box:
      ADD COL 2
NO ACTION
                           ACOLUMN 2 ALREADY EXISTS.
E:
       CHG CND 1 2, ALLCOL, FROM CND 2 1, ALLCOL
E:
       SHOW ALL
   AAAAAAA
   1234567
   VVVVVVV
\langle1>NNYNYNY|C2
                          ANOTE THAT CONDITION ROWS 1
<2>NYNYNYNYN |C1AAND 2 ARE REVERSED.
<3>NNN-YYY C3\langle 1 \rangle 1 1 1 \vert 4 1
\langle 2 \rangle 1 1 | A 2
          |A3<3>12XX | X1\langle 1 \rangle\langle 2 \rangleXXXX X X 2
С:
      CHG CND 1\ 2, COL 4 7
NY|C2YNYN C1YN
Γ:
       END
                          ATABLE IS CONSISTENT.
OK
```
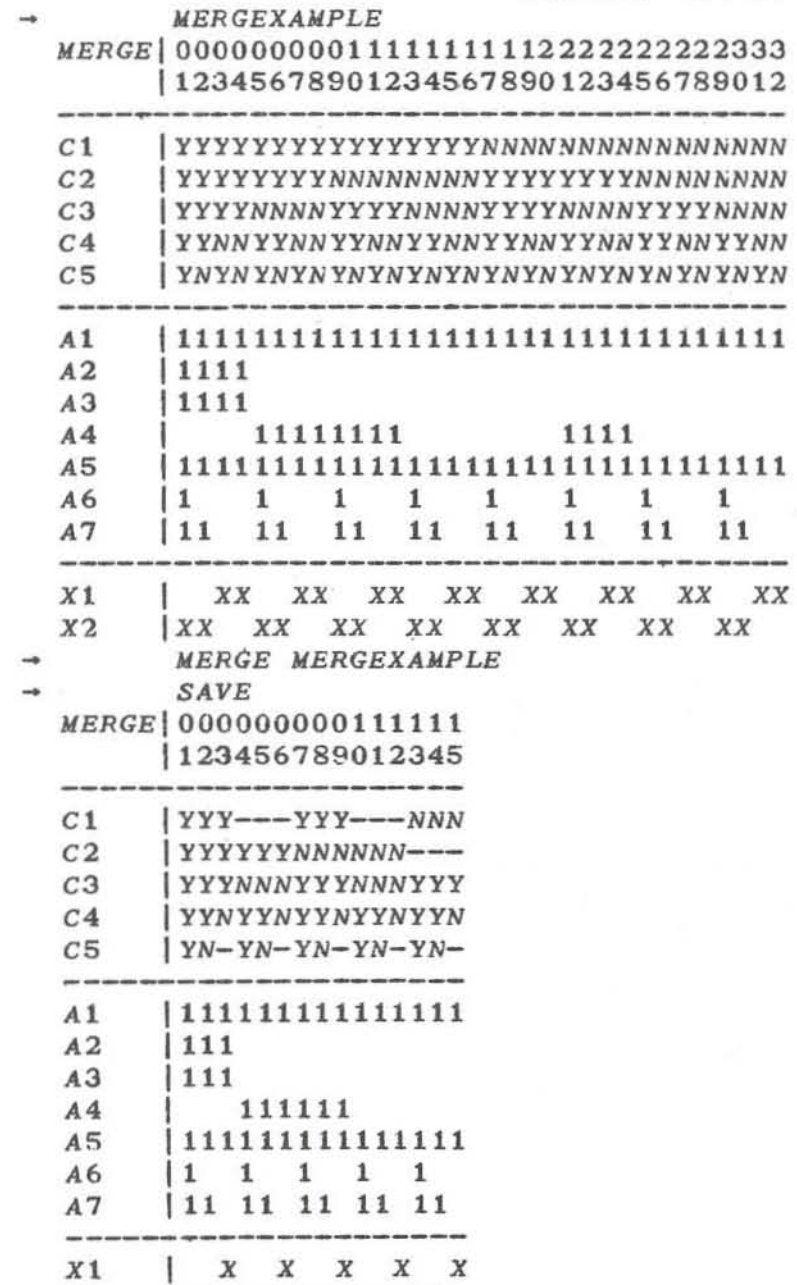

*RSAMPLE USE OF MERGE* 

 $\mathcal{A}^{\left(1\right)}$ 

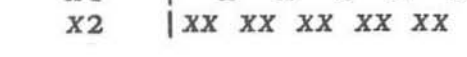

 $\sim$ 

 $\sim$ 

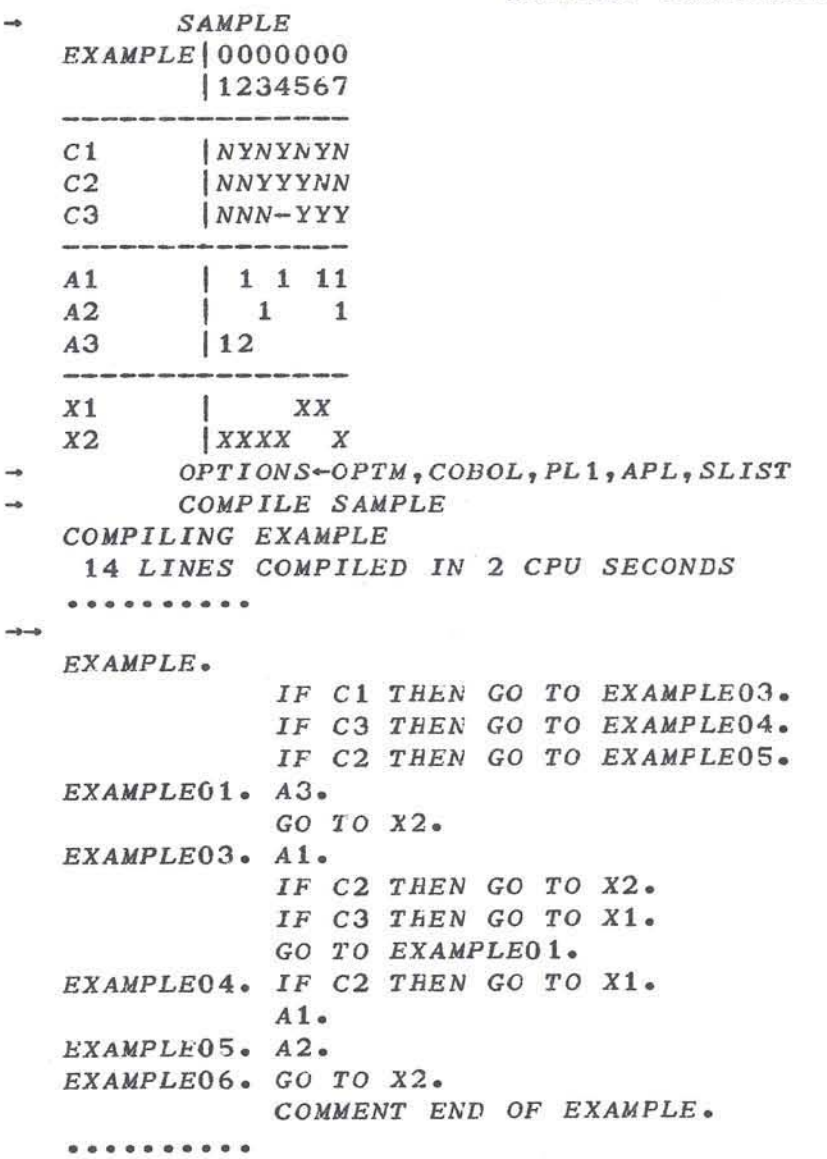

```
EXAMPLE: BEGIN;
           IF C1 THEN GO TO EXAMPLE03;
           IF C3 THEN GO TO FXAMPLE04;
           IF C2 THEN GO TO EXAMPLE05;
EXAMPLE01: A3;
           GO TO X2;
EXAMPLE03: A1;
           IF C2 THEN GO TO X2;
           IF C3 THEN GO TO X1;
           GO TO EXAMPLE01;
EXAMPLE04: IF C2 THEN GO TO X1;
           A1;EXAMPLE05: A2;
EXAMPLE06: GO TO X2;
        END /* OF EXAMPLE */;
..........
```
 $\rightarrow$ 

**EXAMPLE**  $[1]$   $\rightarrow$   $(C1)/6$  $[2]$   $\rightarrow$  (C3) / 10  $[3]$   $\rightarrow (C2)/12$  $[4]$  $A3$  $[5]$  $\rightarrow 0$ [6]  $A1$  $[7] \rightarrow (C2)/0$  $[8]$   $\rightarrow (C3)/0$  $[9]$   $\rightarrow 4$  $[10]$   $\rightarrow$  (C2)/0  $[11] 41$  $[12] 42$ . . . . . . . . . .

**EXAMPLE** 

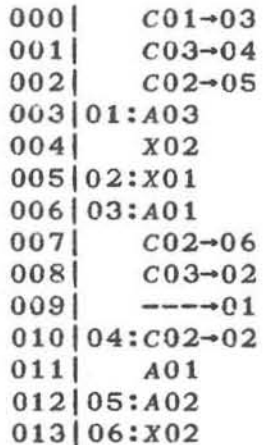

SH20-1924-1

à

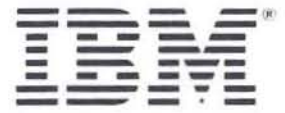

International Business Machines Corporation<br>Data Processing Division<br>1133 Westchester Avenue, White Plains, N.Y. 10604

IBM World Trade Americas/Far East Corporation<br>Town of Mount Pleasant, Route 9, North Tarrytown, N.Y., U.S.A. 10591

IBM World Trade Europe/Middle East/Africa Corporation<br>360 Hamilton Avenue, White Plains, N.Y., U.S.A. 10601

APL Decision Table Processor (DTABL) Program Description/Operations Manual

SH20·1924·1

, I I I I I I I I I I I I I I I I I I I I I I I I I I I I I I I I

This manual is part of a library that serves as a reference source for systems analysts, programmers, and operators of IBM systems. This form may be used to communicate your views about this publication. They will be sent to the author's department for whatever review and action, if any, is deemed appropriate. Comments may be written in your own language; use of English is not required.

IBM shall have the nonexclusive right, in its discretion, to use and distribute all submitted information, in any form , for any and all purposes, without obligation of any kind to the submitter. Your interest is appreciated.

Note: *Copies of IBM publications are not stocked at the location to which this form is addressed. Please direct any requests [or copies o[publications, or [or assistance in using your IBM system, to your IBM representative or 10 the IBM branch office serving your locality.*  Possible topics for comment are:

Clarity Accuracy Completeness Organization Coding Retrieval Legibility If you wish a reply , give your name and mailing address:

(Optional Wording)

What is your occupation?

Number of latest Newsletter associated with this publication: \_

Thank you for your cooperation. No postage stamp necessary if mailed in the U.S.A. (Elsewhere, an IBM office or representative will be happy to forward your comments or you may mail directly to the address in the Edition Notice on the back of the title page.)

I I I I I I I I I I I  $\frac{1}{1}$ I I I I I I  $\mathbf{i}$ I I I I I I I I I I I I I

•

## Reader's Comment Form

Fold and tape **Please Do Not Staple Access Profile Access** Fold and tape Fold and tape

•••••• ••••• •••••••••••• •••••••••••••••••••••••• ••••••••• •• •••• ••••• ••••••••••• •••••••••••••••••••••••••••••••••• ••• ••••••••••••••••••••••••••• ••••••••••••••••••••••••••••••••••••••••••••••••••• •••••• 1

First Class Permit 40 Armonk New York

Business Reply Mail

No postage stamp necessary if mailed in the U.S.A.

Postage will be paid by:

International Business Machines Corporation Department 825 11 33 Westchester Avenue White Plains, New York 10604

Fold and tape

Please Do Not Staple

Fold and tape

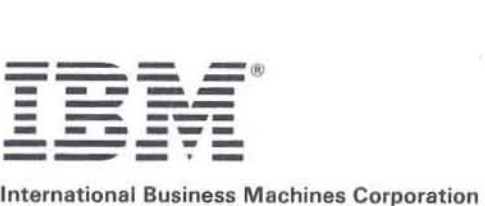

Data Processing Oivision 1133 Westchester Avenue, White Plains. N.Y. 10604

IBM World Trade Americas/ Far East Corporation Town of Mount Pleasant. Route 9, North Tarrytown. N.Y., U.S.A. 10591

IBM World Trade Europe/Middle East/Africa Corporation 360 Hamilton Avenue, White Plains, N.Y., U.S.A. 10601

APL Decision Table Pr ocessor (DTAB r: '" ~ ogram Descript otion/Operations Manual 'l' ,. • • ~ nted in  $U.S.A.$  $\overline{\text{H}}$  $-1924 - 1$ 

-<br>-<br>-

I I  $\frac{1}{1}$ J

, ~ ~ old Al Along Lii ong Line I  $, \frac{1}{1}$  $\frac{1}{1}$ I I I I I J J I I I

APL Decision Table Processor (OTABL) Program Description/Operations Manual

SH20·1924·1

This manual is part of a library that serves as a reference source for systems analysts, programmers, and operators of IBM systems. This form may be used to communicate your views about this publication. They will be sent to the author's department for whatever review and action, if any, is deemed appropriate. Comments may be written in your own language; use of English is not required.

IBM shall have the nonexclusive right, in its discretion, to use and distribute all submitted information, in any form, for any and all purposes, without obligation of any kind to the submitter. Your interest is appreciated.

Note: *Copies of IBM publications are not stocked at the location to which this form is addressed. Please direct any requests for copies of publications, or for assistance in using your IBM system, to your IBM representative or to the IBM branch office serving your locality.* Possible topics for comment are:

Clarity Accuracy Completeness Organization Coding Retrieval Legibility If you wish a reply, give your name and mailing address:

11 z

i.<br>B

(Optional Wording)

What is your occupation?

Number of latest Newsletter associated with this publication:

Thank you for your cooperation. No postage stamp necessary if mailed in the U.S.A. (Elsewhere, an IBM office or representative will be happy to forward your comments or you may mail directly to the address in the Edition Notice on the back of the title page.)

Reader's Comment Form

Fold and tape

Please Do Not Staple

Fold and tape

**First Class** Permit 40 Armonk New York

**Business Reply Mail** 

No postage stamp necessary if mailed in the U.S.A.

Postage will be paid by:

International Business Machines Corporation Department 825 1133 Westchester Avenue White Plains, New York 10604

Fold and tape

**Please Do Not Staple** 

Fold and tape

Cut or Fold Along Line

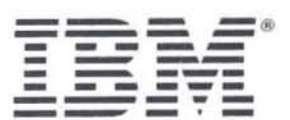

**International Business Machines Corporation** Data Processing Division<br>1133 Westchester Avenue, White Plains, N.Y. 10604

IBM World Trade Americas/Far East Corporation<br>Town of Mount Pleasant, Route 9, North Tarrytown, N.Y., U.S.A. 10591

IBM World Trade Europe/Middle East/Africa Corporation<br>360 Hamilton Avenue, White Plains, N.Y., U.S.A. 10601

 $\frac{1}{\sqrt{2}}$  $\frac{S_{AMPCE}}{S_{BZ} R_{BB} + E_{S}}$ 

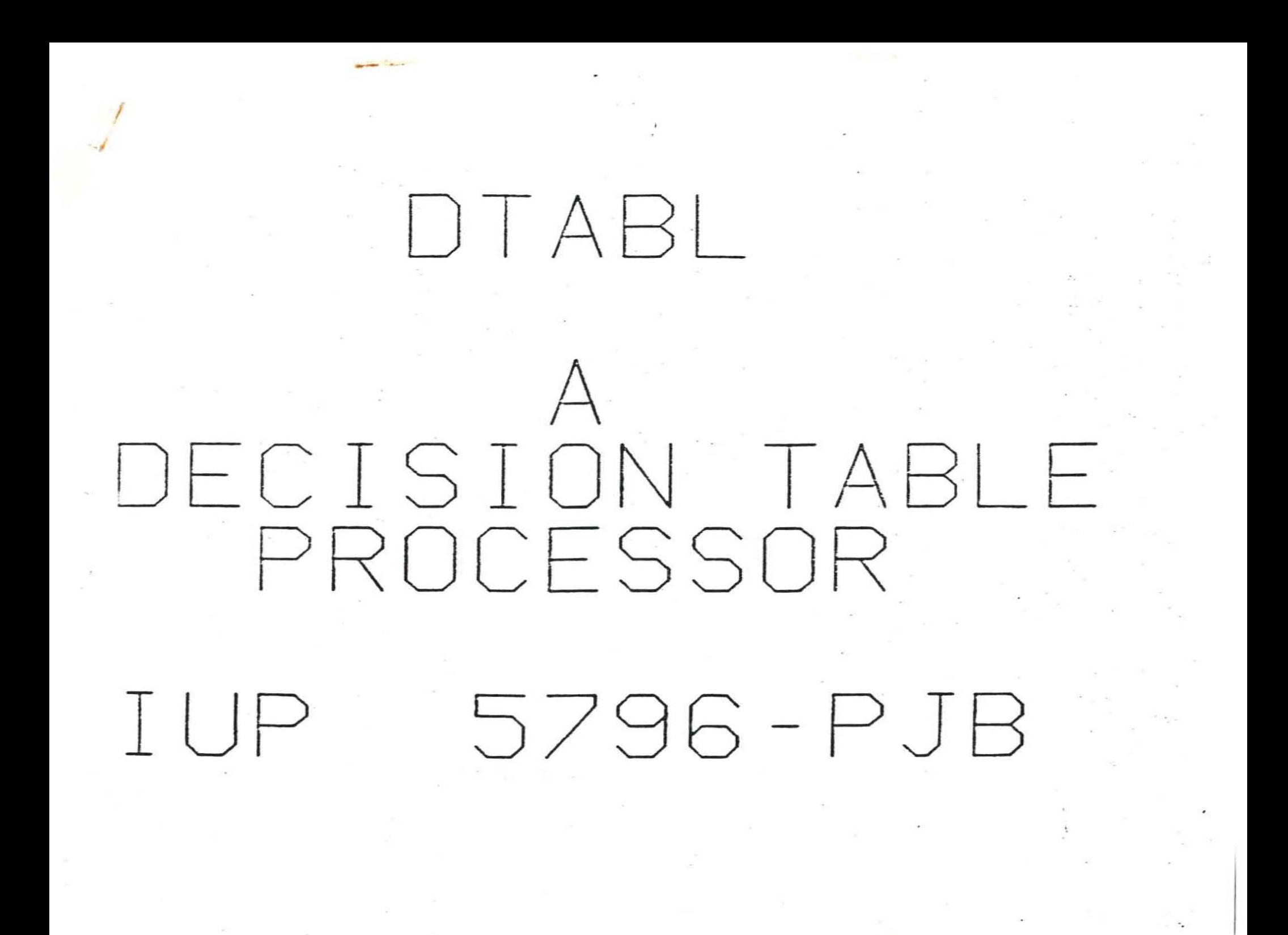

# THE DECISION TABLE ITS A TOOL FOR

PROGRAMMING AND  $\Diamond$ COMMUNICATION  $\Diamond$ 

# LOGIC, NOT FLOW  $\Diamond$ SIMPLE TO UNDERSTAND  $\Diamond$ CONCISE, MEANINGFUL DOCUMENTATION INDUCES CHECKS ON LOGIC  $\Diamond$ CONSISTENCY COMPI ETENESS

# RESULTING PROGRAMS ARE QUICKER TO WRITE  $\Diamond$ MORE RELIABLE  $\Diamond$ EASIER TO MAINTAIN  $\Diamond$ LESS COSTLY TO HAVE  $\Diamond$

![](_page_53_Figure_0.jpeg)

![](_page_53_Figure_1.jpeg)

BLOCK STRUCTURES

![](_page_53_Figure_4.jpeg)

![](_page_53_Figure_5.jpeg)

![](_page_53_Figure_6.jpeg)

DECISION TABLE

THEN A ELSE B

![](_page_54_Figure_0.jpeg)

![](_page_55_Picture_9.jpeg)

 $\mathbf{z}_1, \ldots, \mathbf{z}_n$  .

# COLUMN MERGING

ALL ELEMENTS SAME EXCEPT 1 CONDITION 1. ALL ELEMENTS SAME EXLEMITION ARE YES AND NO

# TWO EXAMPLES

![](_page_56_Picture_12.jpeg)

LOGIC VALIDATION N CONDITIONS REQUIRE N 2 UNIQUE RULE COLUMNS AMBIGUOUS REDUNDANT INCOMPLETE  $C1.1.1YY. C11.YY.$  $C1$   $1$   $YNN$ C2 I., NN. C2 I., NN.  $C2$   $I - YN$ C3 I.. YY. C3 I.. YY.  $C3$   $1 - Y$ . A 1 . . 1 . . A 1 . . 11.  $A1$ , 111 A2 I., 1. A2 I., 22.  $A2 12 1$ X1 I. XX. X1 I. XX.  $X1$   $1$   $X$  $X$  $X$ 

# DIABL PROVIDES • A TABLE EDITOR .LOGIC VALIDATOR • OPTIMIZING PRE-COMPILER  $(APL, COBOL, PL/I)$ • TEST CASE ADVISOR • TABLE MANIPULATION COLUMN MERGING TABLE SORTING .QUESTIONNAIRE PROCESSOR

# IABLE EDITING INSERTION DELETION MODIFICATION

ROWS COLUMNS ELEMENTS

![](_page_60_Picture_4.jpeg)

![](_page_61_Picture_26.jpeg)

 $\mathcal{L}^{\text{max}}_{\text{max}}$ 

 $\mathcal{L}(\mathcal{C})$ 

 $\circ$ 

The contract of the contract of

 $\mathcal{C}^{\mathcal{C}}$  ,  $\mathcal{C}^{\mathcal{C}}$ 

# QUESIIONNAIRE PROCESSING

![](_page_62_Picture_7.jpeg)

APPLY 5 PCT DISCOUNT<br>DO BILLING NEXT

Reprinted from

Vol. 16 No. 5 September 1972

# **TBM** Journal of research and development

H. J. Myers

**Compiling Optimized Code from Decision Tables** 

# **Compiling Optimized Code from Decision Tables**

Abstract: This paper reviews the structure of decision tables and methods for converting them into procedural code. It describes new optimization methods, which are applied before, during, and after code generation. Some results from an experimental decision table processor are provided.

#### Introduction

Decision tables have been in use for over ten years, principally in business applications, to state problems that contain a relatively high proportion of programmed tests. Numerous compilers have been built that convert the logic expressed in decision tables into algorithms that are executable by computer. Emphasis in decisiontable compilers has typically been placed on producing logically correct code, on checking the decision table for completeness and consistency, and on ordering condition tests for efficient execution. Most decision table compilers produce code that is in a higher-level language, leaving optimization of the produced object code up to the high-level language compiler. However, the structure of the code produced by typical decision-table compilers is of a type that is improved little by any of the optimizing algorithms used by commercial compilers today.

General-purpose support programs (systems programs) are also typified by a high proportion of programmed tests. It would therefore appear that effective use of decision tables could be made in describing systems programs. However, systems programs must also be comprised of highly optimal code. This paper describes some decision-table compiling algorithms that provide a program structure of high enough quality to satisfy most systems programming needs. The output can be used either by a post-processing compiler or by a programmer as a guide in hand coding.

For the project, we constructed a running compiler and support system into which were introduced numerous decision tables based on actual systems programs. From these decision tables, procedural code (in PL/I format) was produced. Some samples of the code structure produced are included in the Appendix to enable the reader to judge the effectiveness of the compiler. The system was produced in an interactive APL environment. which allows considerable flexibility in revising and augmenting algorithms.

In the paper, we first review the structure of decision tables and the procedures used to map them into code. However, the main emphasis is on the optimization methods we use before, during, and after code generation.

#### **Decision tables**

In order to make this paper reasonably self-contained. we review here the structure of decision tables and the general methods used to convert them into procedural language. We attempt to emphasize those aspects of the process that provide opportunities for optimization.

A sample decision table is shown in Fig. 1.

The *stub* portion (2) of the table gives descriptions of conditions (5.6) actions (7,8) and exits (9,10). The format of the stub contents is generally constrained by the target language into which the table is being translated. Our processor places no constraint on the contents of the stubs; if correct PL/1 code is to be produced, the condition stubs must contain one PL/I relational expression each; the actions should contain a PL/I assignment statement, call statement (or other nonbranching execut-

|    | $1$ $DPUT$                                                                                                    |     | 10000000<br>11234567                                                                                                    |  | 4       |
|----|----------------------------------------------------------------------------------------------------|-----|----------------------------------------------------------------------------------------------------|--|---------|
| 5. | HAME FIELD PRESENT<br>OPERAND 1 IN REG. NOTATION   NUYYANY<br>FILE DEFINED                                                                                                    |     | $\begin{array}{c} \hline \end{array} \begin{array}{c} \hline \end{array} \begin{array}{c} \hline \end{array} \begin{array}{c} \hline \end{array} \begin{array}{c} \hline \end{array} \begin{array}{c} \hline \end{array} \begin{array}{c} \hline \end{array}$<br>$1 N H N - Y Y Y$ |  | -6      |
| 7  | <b>GENERATE NAME</b><br>ERROR 1<br>ERROR <sub>2</sub>                                                                                                    | 112 | 11<br>12                                                                                                    |  | 8       |
| 9  | PUTTWO<br><b>FINISH</b>                                                                                                    |     | XXXX                                                                                                    |  | $XX$ 10 |
|    | 1. Decision table name<br>2. Stub portion<br>3. Futry portion<br>4. Table header                                                                                                    |     | i e                                                                                                    |  |         |
|    | 5. Condition stubs<br>6. Condition entries $(Y - y \cos x - y)$ and $y \rightarrow z$ don't care).<br>7 Action stabs<br>8. Action entries (numbers indicate execution sequence).<br>9. Exit stubs<br>10. Exit entries (X indicates exit taken) |     |                                                                                                    |  |         |

Figure 1 Sample decision table.

able statement); and the exit stubs should contain only a valid PL/I name. The table name should also be valid in  $PL/1.$ 

Each column in the *entry* portion (3) of the table represents a rule. Rule numbers (two-digit numbers read vertically) and the table name appear in the table header (4). Rule 02 in Fig. 1, for example, indicates that if a NAME -EIELD IS PRESENT (Y means yes) and if OPERAND 1 IS NOT IN REGISTER NOTATION (N means no) and if FILE IS NOT DEFINED, then the actions taken are GENERATE NAME and ERROR 2 (in that order), followed by an exit to FINISH. In general, a rule specifies that for a unique combination of conditions, some selected actions are performed and a selected exit is taken.

The decision-table representation of logic does not impose any strict ordering on the sequencing of condition tests. Furthermore, actions in a given table are not allowed to modify factors that would cause a change in the outcome of a condition test in the same table. This gives the compiler more latitude in selecting an optimal ordering of condition tests with respect to each other and with respect to actions.

The ordering of actions with respect to each other can be loosely defined. In Fig. 1 the order required is specified by an integer opposite a selected action. If there is no integer, the action is not selected. Within a given rule, actions are executed in the order specified (e.g., in rule 07 GENERATE NAME occurs before ERROR 1). Exactly one exit is taken after execution of the actions of the selected rule.

In this experiment, we consider limited-entry type decision tables, in which the value of a condition is limited to yes or no. The alternative, extended entry tables, allows values that are numbers or number ranges. However, as Press [1] demonstrates, these can be converted into limited-entry tables, so that our methods apply to both types of decision tables.

of a Control and California Seattless Party.

The occurrence of a third value  $(-)$  in rule 04 of Fig. 1 does not contradict the two-value restriction. Rule 04 is actually a condensation of two rules (say 4a and 4b), which have identical action and exit entries, but whose condition entries are:

![](_page_65_Picture_204.jpeg)

Rules 4a and 4b mean that the specified actions and exits are to be performed when conditions 1 and 2 are both yes, regardless of the value of condition 3. Therefore in rule 04, condition 3 is immaterial-a don't-care condition. As will be shown later, in the code produced by the compiler, there will be no test for condition 3 in the flow path for which conditions 1 and 2 are both true.

Because conditions in a limited-entry table are binary valued, there are 2" unique combinations of the values of  $n$  conditions, and therefore  $2<sup>n</sup>$  rule columns. In practice, the number of rules is greatly reduced by the introduction of don't-care entries and consolidation of the rules as shown for rule 04. If rules 4a and 4b had been counted as part of the table in Fig. 1, that table would have  $8(2^4)$ rules for 3 conditions. A detailed discussion of column combining is presented later in the section on pregeneration optimization.

With the 2" requirement on the rule count, one can program a verification of the rule entries that checks for both consistency and completeness. However, as will be seen, the check does not extend to an interpretation of the stub information and so it cannot be regarded as a complete check.

#### Decision-table code production

One of three methods is generally used to map decision table logic into procedural representation. In the rule mask method  $[2-4]$  every condition is first tested and then a selection mask is created. Next, for each action and exit, an *action mask* (created at compile time) is compared to the selection mask. If the masks coincide, the action (or exit) is performed.

In the second method, a variation on the rule-mask method, a unique power of 2 is assigned to each condition, which is then tested and its number added to a counter if the condition is true. At the end of condition testing, the counter is used as an index into a branch table and control is transferred to the appropriate actionexit sequence. (Note that the branch table must have 2"

![](_page_66_Picture_176.jpeg)

![](_page_66_Figure_1.jpeg)

Figure 3 Optimized tree.

Figure 2 Tree corresponding to sample decision table.

Fait n

 $(\lambda nn)$ 

Figure 4 Optimized listing

![](_page_66_Figure_5.jpeg)

Note: Can + indicates a conditional branch, and - > indicates an unconditional branch

Figure 5 Concrete listing.

![](_page_66_Picture_177.jpeg)

### • Code generation

Various methods exist for the generation of tree-form code from decision tables  $[5-7]$ . Briefly, one selects (by criteria described later) a condition. The rule columns are then partitioned into two groups - a no-group and a yes-group-according to the values in each column of the selected condition. If the condition value is don'tcare in a particular column, that column is placed in both

entries for  $n$  conditions.) These two methods require that all tests be performed regardless of the don't-care entries in the table. They tend to produce (when bit masks are used) a small program that runs longer than is usually necessary.

We use the third scheme, called the condition tree method, which causes the generation of a tree-structured program with condition tests at each node. Each actionexit sequence is placed at the leaves. Figure 2 shows an unoptimized tree corresponding to the decision table of Fig. 1. The rule numbers for each action-exit sequence are placed under the leaves for clarity.

Notice the one-to-one correspondence between the leaves of the tree in Fig. 2 and the rule columns of the decision table shown in Fig. 1. Notice also the large amount of redundancy in the code generated. In this case, the penalty for this redundancy is not lengthened execution sequences, but excessive storage consumption. Figure 3 shows the effect of the optimization algorithms on the tree of Fig. 2.

Figure 4 shows an *abstract* listing of the program diagrammed in Fig. 3. This listing is called abstract because nothing in it refers to the actual (concrete) conditions, actions, or exits that are described in the table stubs. In fact, the processing algorithms ignore the contents of the stubs except for listing purposes.

Because we are principally interested in compilation, the abstract format is the one used in this paper. However, with little difficulty, concrete listings can be produced for any procedural language.

Figure 5 is a concrete listing in PL/I format of the program shown in Fig. 4. Because the stubs in the original table (Fig. 1) do not follow PL/I conventions, the result is not a Pt /t procedure.

491

![](_page_67_Picture_241.jpeg)

Figure 6 Cross-linked action-exit sequences.

tion. Assume that the line groups. Code is then produced for the selected condi-

 $uu$  -  $[304]$  +  $uu$ 

:swollof *en* sused condition row). The resulting structure appears is re-entered with the yes-group columns (without the generated label (hbel-m) is produced and the generator selected condition row removed from them. Next, the consisting of the no-group of rule columns, but with the generator is then re-entered recursively with a subtable is generated, where *hibel-m* is a created label. The code

 $d$ no.1 $\hat{\sigma}$  - so.i  $1u - 124u$  $d$ no. $3 - \alpha$ u  $u - \log u + uu$ 

ELOnb<sup>.</sup> control will not flow from the no-group into the yes-Beeause every action sequence terminates in an exit,

запицинај појушаот umn is found, its action-exit seducing si spenerated and «Joo n flous H .eorthio ones-fluob overflemen off fo the doid of neutries of locating any column in which all must be mediate pefore geomesting stores conditional the presence of don't-care conditions, a special check do osnesog rutunjos naprady postporta pecanas op exactly one rule column remaining. The action-exit semaining to be selected. At this time, there should be Recursion is terminated when there is no condition re-- posed of substructures analogous to the main structure. It can be seen that the yes- and no-groups are com-

Fater. and optimization procedures, which will be discussed Other special tests are made for handling else rules

eode than other processors [8,9]. redundancy in the generated actions, providing better corresponding to it in the rule it is linked to. This reduces the first linked action is replaced by a branch to the action exits are marked by an asterisk. When code is generated, leftward. For example, in Fig. 6, the cross-linked actionsponding elements in sourc tule to the left. they are linked ariop odł dolam ylbaczy exactly match the correnoitoa panos II "tibl sti of esparanpos fizo-noitoa pdi of tions generated. Each action-exit sequence is compared processor [8] to reduce the number of instances of acused in the Preprocessor for Encoded Tables (P.F.T.) An extension of this algorithm, called cross-linkny, is

each condition test, but do not take into account the oprequire that storage and time costs be associated with code with respect to time and space. These algorithms (sported by proofs) for generation of optimal object ing. Reinwald and Soland [10.14] give algorithms optimization concentrate on the order of condition testplost published accounts concerned with object code

rsabuonbas uoribe jo uorieziuri)

aspabald it indigen formed regardless of the outcome of the conditional testditioning, and is allowed when an action is to be perthe condition portion of the table. This is called precon-P.E.T. also allows the table writer to place actions into cames to provide atequate optimization of testing.) vitier to order condition tests and to introduce don'trequent neting sequences. (It relies noon in the tableavomences (a space obtainizing put does no remove Таля пі успосезког гефисез гефиналоги ін аспон

ii zinəməlqıni isdi mainshəsin. the separation of the logic required from the procedural tially reduces the principal benefit of the decision table timization burden on the user to a large extent. This parpu anumnul' bitoriona bitoreasora pine bjiresq tpc ob-

and borring need to you and on about those presented here. A careful comparison of his methdifferent, his optimizations seem to overlap some of si donorqqa eid dauodilA .babulonoo zaw show aidi sonia A recent paper by Dailey [11] kas been published

structure is suitable for systems programs. success in removing redundant code, and the program space requirements. Our experience shows considerable gniouber in bomin our abodiem nothesimile uno to techniпроциации мете разред (see [12] for the method). test sequence. It could be further improved if frequency triving is ni elebt vuesebbanno on ebhababa Il atoilissimil edo punt lo woiv lo truoq pdt mort abob trollopse espubond second uorinausi aisid oill association brocess broafter code generation, with major emphasis on the final Optimization processes are applied before, during, and mize with a minimum amount of guidance from the user. The methods described in this paper attenpt to opti-

## Dpfimisalion techniques

paths. These procedures often leave dead code, branch woll pholiqub to noticbiloznop bus abob to zobranp zation procedures include removal of duplicate se--imilqo noits as "anitaiod" as asbais guitaw tioning in [8]. but is more commonly known in compilering" of actions. (The latter technique is ealed precondiviologi" odi bni stasi notifbnos odi to gnitoloro odi diiw ane earnied out during code generation are concerned tedi abodism noticsimitqo sifl' sidet sifi lo notitoq shri эні они гэпия элгэ-гдор дагэпролин рив зишиюэ эни Guringelosuos jo sisisuos uorieziturido uorietianasia ano

chains, and other dross in their wake, which is cleaned up by some *scavenger* optimization methods. A final optimization process was introduced into the program that we use to create a concrete m/t listing. This process is an example of a scavenger procedure. Its purpose is to remove unneeded conditional branches to exits, which are themselves branches. These optimization methods are discussed in the succeeding sections.

#### • Pregeneration optimization

The first optimization method used is that of consolidating rules where possible so as to introduce don't-cares into the condition entries. We call this the merge process. Figure 7 shows the initial state of a decision table, which we will use to illustrate the process.

Two rule columns can be combined into one if:

- They are identical except for one condition entry, and
- In the differing entry, one column has Y and the other has N (neither is a don't-care).

The algorithm used first groups rule columns according to action-exit sequences. In Fig. 7 the grouping gives

 $(07 08 09)$   $(10 11 12 12 14 15 16)$ 

(Note that groups containing only one column are ignored.) It then forms subgroups according to don't-care patterns, If two rule columns were

Y Y  $N Y$ 

YN

they would have the same don't-care pattern and would be put into the same subgroup. Because there are no don't-cares in the table in Fig. 7, all elements of each group have the same don't-care pattern, so that the groups default to subgroups. Within each subgroup, the condition entries are compared to determine if a difference exists in exactly one position. Two columns from Fig. 7 that qualify can be combined as follows:

![](_page_68_Picture_199.jpeg)

The value at the position of difference is replaced by a don't-care value and one of the rules is discarded. Once a pair of rules is consolidated, it is removed from the subgroup because its don't-care pattern has changed. The remaining columns in the subgroup are processed similarly until no further combinations can be found.

![](_page_68_Picture_200.jpeg)

Figure 7 Decision table initial state.

After all subgroups have been processed, the combined columns are regrouped and reprocessed. This iterative process continues until no new combinations are possible. (Note that the particular combinations that occur depend upon the order in which the columns are matched.)

The effect of this optimization on basic code generation (in the absence of other optimization methods) is to remove unnecessary condition testing. It therefore improves both the space and time costs of the resulting code.

Figure 8 shows the results of the merge process and examples of its effects, as well as the effects of different ordering (in the absence of other optimization methods). On the other hand, in the presence of other optimization procedures, the effect is reduced because of overlap of optimization function. This pregeneration optimization gives the user a better insight into his decision table. It also reduces, at an early stage, the amount of work that the other optimizers have to do. This method generally results in a net reduction in compile time.

Both of the compilers that we examined [8,9] require that the user perform this optimization in order to produce better code. It is often convenient for the user to do part of this optimization himself when the situations giving rise to don't-cares are patently obvious. (It allows him to greatly reduce the number of rule columns he has to deal with.) The use of don't-cares also can be a trick that allows conditional test dependencies (a violation of decision-table ground rules); therefore the implemented merge function was designed to leave original don'tcares intact.

It is instructive to compare our merge process to the electrical engineering problem of circuit simplification. Recall that we identified two groups from Fig. 7 having the same action-exit sequence. Consider rewriting the condition entries of the second of these groups as follows so that they look like a Boolean expression.

493

![](_page_69_Figure_0.jpeg)

. Figure 8 Effects of merge process.

![](_page_69_Picture_247.jpeg)

The equivalent Boolean expression with  $A, B, C$ , and  $D$ representing conditions 1 through 4, respectively, is:

 $\overline{ABCD} + \overline{ABCD} + \overline{ABCD} + \overline{ABCD} + \overline{ABCD} + \overline{ABCD} + \overline{ABCD}$  $+ ABCD.$ 

Note that each rule represents a term in the expression, and that all rules are in effect oned (1) together. The elements within a rule column are ANDed. The decision table effectively states in this case, "If all of the conditions of *any* column are met, the common action/exit sequence is performed."

Now if we use the Quine-McCluskey technique [13]. to find the optimal Boolean expression, the result is:

$$
\overline{AC} + \overline{BC} + \overline{CD}.
$$

494

H. J. MYERS

The equivalent decision-table rule columns are:

$$
N--
$$
  
\n
$$
-N--
$$
  
\n
$$
YYY
$$
  
\n
$$
--Y
$$

Investigation of the code generated from a table so optimized shows no improvement over that for the merge method. This is because the Quine-McCluskey method introduces don't-cares that ultimately cause the code generator to place a rule column in two subtables. It can therefore be concluded that Quine-McCluskey optimization methods are not applicable to the decisiontable optimization process. Note that the first two columns actually overlap (e.g., the condition sequence NNYY could apply to either one of them). Indeed, if it were not for the fact that both columns specify the same action-exit sequence, the decision table would be inconsistent.

#### • Optimization during code generation

The code generation process we used has already been outlined. However, the method of selecting the "next test" was deferred to this section since it has an impact on the quality of the code produced.

The most significant work published relating to code optimization is, in the author's opinion, that of Reinwald and Soland in Refs. [10] and [14]. Primary papers have also been published by Montalbano [6] and Pollack [7]. and contributions made by King [2] and Press [1]. Most recently, Shwayder [12] extends the work of Pollack. King describes the rule-mask technique, which produces compact code but requires that all condition tests be performed regardless of the logic needed. The other papers deal with optimizing methods for sequential testing procedures (the condition-tree method).

Press takes advantage of an else column, reducing the number of instances of tests to a minimum (both statically-presence in storage-and dynamically-presence in a flow path). However, the Reinwald and Soland work is the most general and requires that the time and space costs of performing tests be included as input to the optimization process. Reference [10] describes time optimization and Ref. [14] describes space optimization. Both papers provide formulas for calculating the extra cost involved in performing test  $i$  after test  $j$  has been performed. They next demonstrate a means for determining a lower bound on the extra costs of all tests performed after test j. Then they provide an algorithm for searching a subset of all possible generated testing sequences to find the sequence with minimal lower bound. They prove this sequential procedure to be optimal in terms of the number of tests. The costs of actions were not considered. This, we presume, is because action sequences were considered by them to be atomic units and therefore could not be subjected to reorganization. It should be noted that the time consumed by the search algorithm goes up rapidly with the number of condition tests in the table. (This approach falls in the area of combinatorial mathematics and is akin to the "traveling" salesman" problem.)

Our initial approach to test selection followed along the lines suggested by Pollack [7]. It was the simplest, and our attention was focused on postgeneration optimization-a subject treated only lightly elsewhere. The first criterion was the selection of the condition row with the fewest don't-care values. Beyond that, if a tie had to be broken, the row was selected that had the minimum difference between the number of Y's and N's (again on the advice of Pollack). Later this was compared to the Press method.

It was found that the Press method

- Required more compile time,
- Did not improve object code in the presence of postgeneration optimization, and
- Interfered with "hoisting" optimization steps.

We felt that concentration on postgeneration optimization should be continued, and no further effort was expended on enhancing condition test selection. Clearly, further investigation is warranted. The original selection algorithm is therefore retained. Because an else-column capability was desirable in a decision-table processor, it was provided. The implementation was simply to construct the missing condition rule entries and to supply them with a common action-exit sequence (specified by the user). These added columns are compressed via the merge routine and require no subsequent special treatment. Test selection and hoisting are applied equally to all columns.

Schwayder [12] shows how to incorporate frequency information into test selection. Although this was not incorporated into the processor, the impact on our current generation technique of including Schwayder's algorithm was investigated. If the frequency information specifies the rule frequencies, only one line of APL code need be added to take them into account. Another line of API. code would be required if condition test frequencies are given. More effort would be required to incorporate frequency specification in the decision table format than in making use of it in code generation. Inclusion of optional frequency information is recommended for follow-on work. (As will be described later, some postgeneration optimization methods may destroy some of the effectiveness of test selection.)

The second optimization performed during code generation is that of "hoisting," When one or more actions are to occur in all flow paths following from a single

![](_page_70_Picture_221.jpeg)

Figure 9 The effects of "hoisting."

condition test, it does not destroy program logic to move (hoist) these actions to a position in front of the condition test. This is a space optimization, because duplicate instances of these actions can be removed from all successor paths to the test. Figure 9 demonstrates the effects of hoisting.

It should be noted that an action cannot be hoisted past another action that must precede it in sequence.

Hoisting can most readily be performed during code generation. Just prior to selection of a condition test, the subtable is examined for an action that:

- · Is performed in all remaining rules, and
- Is not required to follow an action that is not performed in all the remaining rules.

Any actions that fulfill these criteria are immediately generated and removed from the subtable.

The action entries accepted by the processor allow the user to indicate an ordering, a *lack of* ordering, or a partial ordering requirement on the actions. This is a degree of freedom not provided in procedural descriptions.

It is not always easy for the user to recognize hoistable actions because he cannot easily recognize the subtables. However, he always has a clear picture of the ordering requirements (or their lack) on the action. Automatic hoisting lets the user specify his logic requirements in terms most easily understood by him.

Unfortunately, hoisting can, on occasion, exert a negative influence on duplicate sequence removal, an optimization procedure that occurs after code generation. This problem is discussed after the description of the affected optimization. But a way has not been discovered to detect the situation without exhaustive (time consuming) combinatorial analysis of the entire table. Fortunately, in the practical examples we have examined, hoisting is more often good than bad. (It seldom had any effect on duplicate sequence removal.) We explicitly resist taking the route of the P.E.T. processor, which requires that the user control this optimization. As mentioned earlier, post-generation hoisting might improve the situation, but was not investigated deeply.

![](_page_71_Picture_227.jpeg)

Figure 10 Possibly duplicate sequences.

#### · Postgeneration optimization

The two principal postgeneration optimization procedures are *duplicate sequence removal* (DSR) and *du*plicate path removal (DPR). In addition, "scavenger" optimization techniques remove

- Dead (unreferenced) code.
- Redundant condition tests.
- Redundant unconditional branches (branch chains),

· Redundant exits.

The major effect of these optimization procedures is to save space.

## • Duplicate sequence removal (DSR)

The code generation technique we use assures the performance of all testing required to isolate a rule. If don'tcares are inserted by the user or the merge process, then no tests are performed beyond those actually needed to - isolate a rule. Note that rule frequencies are not taken into account, and that a reduced execution time cannot be assured. Average performance can be varied by changing the order of testing, but the minimum amount of testing required to isolate a rule cannot be varied [10]. Beyond reducing the tests to a minimum, one can attempt to restructure the generated code so as to reduce the number of duplicated code sequences. This is done by replacing one of the duplicate sequences with a branch to its equivalent (DSR). In this way a small time loss is introduced (to execute the branch) to save storage space.

DSR is easy to perform because the code generator produces code containing easily noticed patterns of duplicated code. Pairs of code sequences with identical operation codes are first isolated and then more carefully scrutinized (longer sequences first) to assure logical equivalence. If they are logically equivalent, one of them is replaced with a branch to the other. The compared sequences are considered not equivalent for the following reasons:

• They are dissimilar at any point.

· One sequence overlaps a portion of the other, or · A portion of either sequence has been previously removed (because it was equivalent to some other sequence).

If any of these conditions occur, the unequivalent portions of the sequences are masked off and the remaining "good" portions are individually compared by a recursive procedure. Any duplicated sequence longer than one line of code is removed if it is logically equivalent to another.

Figure 10 shows two possibly duplicate sequences. Note first that lines 010 and 042 are not included in the sequences being compared, but are shown because they are germane to the detailed comparison. Operation codes in lines 003 through 009 match those of lines 035 through 041. The flow paths following these sequences pass to lines 010 and 042, which are seen to be equivalent. The branch paths from lines 003 (035) and 006 (038) are readily compared because they lie within the two sequences being compared. These can be certified as being logically equivalent by comparing the offsets of the branch targets from the beginning of the sequences. Note that in the case of the 003-035 pair the branch targets are across sequences but that this fact does not matter in the comparison. A lengthy analysis must be performed only on the paths emanating from the pair 009-041. This requires a line-by-line comparison of the code starting at label 25 with that starting at label 13.

The cross-link process performed by the P.E.T. processor is an attempt to eliminate duplicate code. Its effect, however, is to eliminate only common trailing portions of action sequences (those that end in an exit). Our algorithms remove all trailing sequences of redundant code, including redundant test trees. In addition, all nontrailing redundant sequences are removed if they flow into logically equivalent code. In general, the results have been very good when applied to actual system programs, as shown by the examples in the Appendix.

It was mentioned earlier that the hoisting optimization can have a negative effect on DSR, because hoisting of an action may remove it from one of a pair of duplicate sequences. When this happens, the pair no longer qualifies for consolidation. It is possible, for example, for hoisting to remove two lines and prevent the removal of, say, ten or twelve lines of duplicated sequences. On the other hand, the removal of an action from a sequence could also cause that sequence to match another, when it would not have done so otherwise. Some cases like this were actually encountered, such as Tables 8 and 9 in the Appendix. Through use of compiler options. selective elimination of hoisting is allowed. Further work should be done to try to establish an effective method for predicting the effect of hoisting on DSR.

Deferment of hoisting until the post-generation phase was considered. Hoisting at that time is much less convenient and will definitely lead to longer compile time. More information must be carried and maintained to keep track of the rule column(s) that were the source of
a particular action. The problem is made more complex by the folding actions of the other optimizers. On the other hand, reasonably good results were obtained with the algorithm used, and we judged the effort-to-payoff ratio too high to implement delayed hoisting.

## • Duplicate path removal (DPR)

The second major postgeneration optimization technique is duplicate path removal (DPR). When two flow paths that emanate from a condition test have identical leading logic, the leading portion of these paths can be consolidated by moving the condition test down the paths to the point(s) where they differ. Figure 11 illustrates DPR.

As can be seen, DPR may cause reordering of condition testing. The method is to isolate as potential candidates those flow paths emanating from the same condition test and that start with the same operation code. Then a test is selected whose branch target and successor lines contain the same operation code. For each such test, the flow paths are compared and points of difference (POD) are located. (Note that if there are no POD's, the test is redundant and can be removed immediately.) The two paths emanating from the test will be referred to as the "fall-through path" and the "branch path." Conceptually, the process is as follows. Locate the POD's in each of the two paths. Remove the test and place a copy of it just in front of each POD in the -fall-through path. The address of each test copied is changed to point to the corresponding POD in the branch path.

With the removal of the original test, it is expected (but not guaranteed) that a large portion of the branch path will become dead code. However, there is no simple way to determine this prior to performing DPR. Therefore a copy of the code is saved before performing DPR. If the code resulting from DPR shows improvement, it replaces the old code. If not the old code is restored. Some time was spent trying to develop some correlation between the amount of improvement and both number of POD's and number of lines in the duplicated paths. However, nothing developed that was useful. Furthermore, the conceptual algorithm described above did not work. This was because DPR was applied after DSR, and DSR could destroy the tree nature of the original unoptimized code. Therefore, DPR has to contend with the interesting possibility that the two flow paths being compared might merge, or cross over. In fact, some cases examined had a single line in the code turn up as POD's in two different paths. This caused the same test to be inserted twice in the same place.

The algorithm finally developed avoids the problems by making a separate copy of the fall-through path, and placing at each POD (in the duplicate) a copy of the original test with the target of the POD in the original

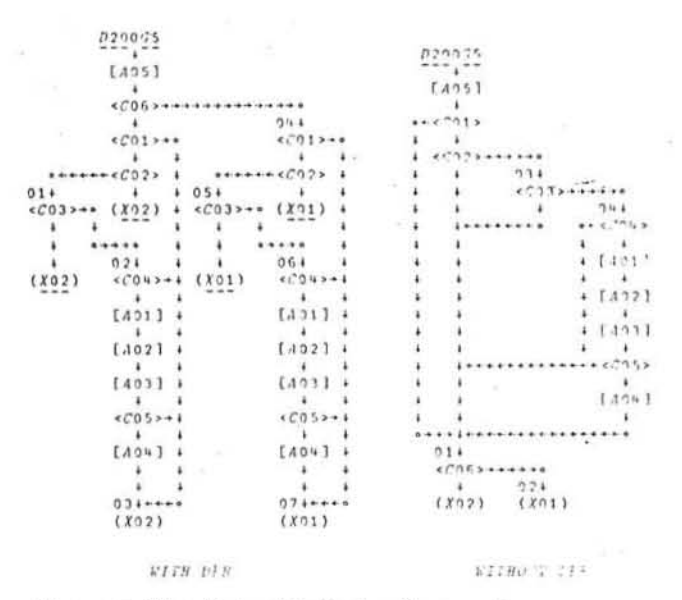

Figure 11 The effects of duplicate path removal.

branch path. This test is followed by an unconditional branch whose target is the POD in the fall-through path. At the end of the path comparison, the original test is replaced with an unconditional branch to the duplicated code, which is placed at the end of the code body. Both the branch and fall-through paths then become candidates for dead code removal.

Because DPR reorders condition testing, it may destroy the effectiveness of optimization procedures that depend upon test ordering. Since DPR never increases storage consumption, only time optimization can be adversely affected. This is a typical time-space trade-off situation. Unfortunately, the user may wish to trade off differently for different points of application of DPR within code from a single table. At present, sufficient information is not carried in the generated code to calculate the overall time costs. A recommended follow-on would be to try to include this.

DPR can recognize only those duplicate paths that emanate from the same condition test. Some tables that were processed contained duplicate paths that did not emanate from the same point and couldn't be removed by the processor. When these paths were removed manually, it was discovered that they could be removed only at the expense of inserting additional tests in the paths. The resulting code then would contain two tests for the same condition in a single path. This is typical of a situation in which the programmer would ordinarily set a switch for later testing. Table 6 in the Appendix contains this type of program structure. No algorithm was discovered that could expeditionsly locate duplicate

497

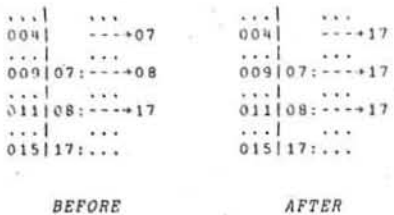

Figure 12 Branch removal.

## Figure 13 Reordering.

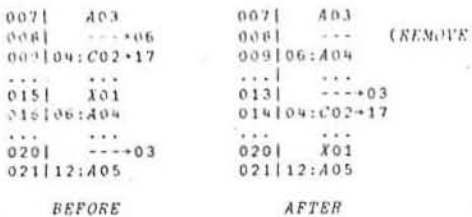

## Figure 14 Backward branch movement.

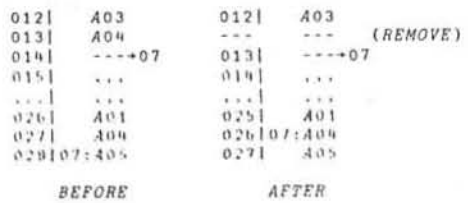

## Figure 15 Dead code removal.

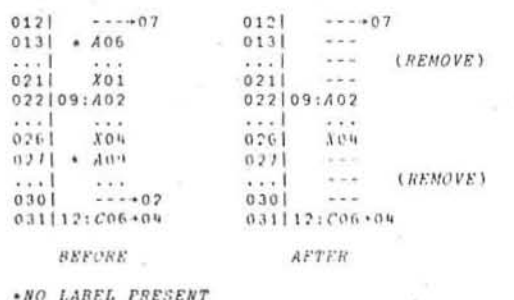

paths of this nature. This is also an area that needs further exploration.

## • Scavenger optimization

Scavenger optimization procedures, as their name implies, clean up the leavings of other optimizers. The scavenger procedures to be described in the paragraphs below are

· Redundant branch removal,

· Redundant exit removal.

· Redundant test removal, and

• Dead code removal.

- Redundant branch removal is a procedure for seeking out branches that receive control from other branches and removing them. (Sequences of directly connected branches are called branch chains.) Labeled branches are readily detected. All references (in other instructions) to the label on a branch are replaced with the branch operand, effectively removing the branch from the chain. The labels can then be removed. Figure 12 illustrates branch removal.

The second step is to locate all branches that are preceded by either an unconditional branch or an exit and to remove them. All branches whose targets are exits are replaced with the exits themselves. If a branch has a target that can receive control only from the branch (i.e., the target is preceded by an unconditional branch or an exit), then the branch can be eliminated by reordering the code. This is done, thereby placing the target and all code physically following it (up to a branch or exit) in place of the branch. Figure 13 indicates the method.

While cleaning up branches, this optimizer can perform one additional optimization step, which, strictly speaking, is not redundant branch elimination. It is a type of reverse hoisting. If the predecessor line to a branch target is the same as the predecessor to the branch, the branch predecessor can be removed, and the branch address reduced by one, to refer to the predecessor of the former target. Figure 14 shows this optimization method.

Redundant exit removal is a procedure to remove all exits of any one type that are preceded by a branch or another exit. Care must be taken, however, that there is always one exit of each type left. All conditional branches that have exits as their targets are set so that all references to an exit of one type refer to the same exit. This reduces the requirements for instances of exits to a minimum. (Note that unconditional branches to exits were eliminated by the branch optimizer.) No further processing by the exit optimizer is necessary.

Redundant test removal requires that the flow paths emanating from each conditional branch be examined. If the fall-through path is logically equivalent to the branch path, the test is eliminated. No other clean-up is performed by the test optimizer.

Dead code removal is a procedure that first removes all unreferenced labels. It then locates any unlabeled lines that follow exits or unconditional branches. These

**H. J. MYLRS** 

lines are dead and can be removed. Any unlabeled line following a dead line is also dead and can be removed. All dead lines are located and removed at one time. However, because a dead line may have been a branch (conditional or unconditional), the removal of dead lines may give rise to more unreferenced labels. Therefore, the process is iterated until there are no more such labels. Figure 15 illustrates dead code removal.

• Interaction of the optimizers The order of all optimization procedures is:

Pregeneration

Merge

Generation

Test selection

Hoisting

Postgeneration

Duplicate sequence removal (DSR)

Scavengers

Redundant branch removal Redundant exit removal Redundant test removal Dead code removal Duplicate path removal (DPR).

The postgeneration optimization procedures are iterative whenever their application can possibly introduce new program structure that would be susceptible to their further application. Further, the scavenger steps are called by both DPR and DSR, and DSR calls DPR. Specifically, DSR processes all of the sequences it can, then calls the scavengers. It then determines whether code was reduced. If so, it repeats. In the case of DPR, after each test instruction is processed, the scavenger procedures are called, followed by DSR. (Calling the scavenger procedures before entering DSR speeds up the latter.) Then DPR checks for code improvement as described earlier.

## **Concluding remarks**

About seventy decision tables taken from actual application areas have been compiled by the system. The code for only two of these could be improved by hand. Furthermore, the compiler running times under the APL system were short enough to allow the experimental model to operate as a production tool. Although there must be manual intervention between processing a decision table and the production of the final code, the processor as it stands has already proved to be a useful aid to some programmers by helping them organize their code. It can be concluded that the processor can be used now to gainful ends. If the algorithms described above were recoded into a more fully automated environment, program production could be improved even more.

As has been noted earlier, certain optimization problems are yet unsolved. These are:

- The interference among test-order selection, hoisting, DSR and DPR, and
- Duplicate path removal where the paths do not start at the same condition test.

Some additional optimization procedures could be added to the processor. These are:

- The use of frequency information in test-order selection.
- The use of timing information in conjunction with space/speed priority setting for DPR, and

• The reversal of condition tests.

An investigation of the benefits of post-generation hoisting should also be made.

The optimization methods described in this paper do not include all possible program optimization procedures. We have concentrated on optimization methods that are not usually done by higher-level language processors, namely, the gross arrangement of program flow structure. Specifically ignored are such optimization methods as loop analysis, common subexpression elimination, code motion (except for hoisting and forward code motion), and subsumption [15]. To perform these would require analysis of the information in the decision-table entries, and would require a restriction on the language permitted in the entries. It was felt that a wider service could be performed by providing a framework that would accept any language for entry statements. In this way, optimization procedures that were not performed could still be accomplished by passing the output from the decision-table compiler through another optimizing compiler. Minor revisions to the PL/1 printing program can cause it to produce output acceptable to FOR-TRAN, ALGOL, and COBOL compilers (some of which perform optimization), and even to an assembler macroprocessor.

It should be noted that if a decision table has  $n$  rulecolumns, then there are exactly  $n$  ways of traversing the generated program. This should suggest that exactly  $n$ test cases need be prepared to thoroughly test the produced program. Such a test battery would be guaranteed to execute every instruction in the program, and to execute every conditional branch for both yes and no conditions. Because the optimizers fold the program so that some paths through the program execute the (physically) same instructions, it is often possible to completely exercise the program with fewer test cases than the number of rule columns. A test-case generator could easily select a subset of the rule columns that would exercise all

of the code. It is recommended that such a generator be added to the system.

## Acknowledgments

The author is indebted to D. H. Manning and P. C. Jacobs for first bringing the problems of decision table compiling to his attention. D. H. Manning, and R. E. Gaiduk are to be thanked for their enlightening discussions on the subject, and our thanks go to May Li and D. H. Manning for providing some "real" decision tables against which the processor was tested. R. H. Williams contributed to the solution of DPR problems,

## Appendix: Samples of decision table compilations

This appendix contains decision tables and flow charts of code compiled from them. The reader is invited to browse them to obtain a subjective appraisal of the effectiveness of the compiler. The tables are representative of those examined during the development of the compiler. They were selected to demonstrate several points.

The range of table complexity,

Compile-time range,

The effects of various optimization procedures,

Comparison with other methods,

Some unsolved problem areas.

In addition to these points the reader should also be able to verify that:

There is a unique flow path through the object code for each rule column.

A given flow path contains no redundant tests,

Hoisting situations are not always readily seen in a decision table by the user,

The compiler produced correct code,

The code cannot be improved by hand except where moted.

Table 1 lists the sample decision tables, the time required to compile them on a System/360 Model 50, and the number of lines of object code produced.

In reference to Table 8, note that in some cases the order of condition row selection is arbitrary. When this happens, it is possible that different orderings will produce different amounts of final object code. The condition rules were reversed in D190F3 in Table 8 to create D190F3R. The code produced from D190F3R was 26 lines compared with 20 lines produced from D190F3. Careful examination of the produced code shows that the reversal of selection of conditions 3 and 5 (in the subtable for condition  $2 = yes$ ) caused a difference in the hoisting of action 4. When action 4 was hoisted (compiling D190F3), a pair of duplicate paths appeared, one of which was removed by the optimizer.

Table 1 Decision table compile times.

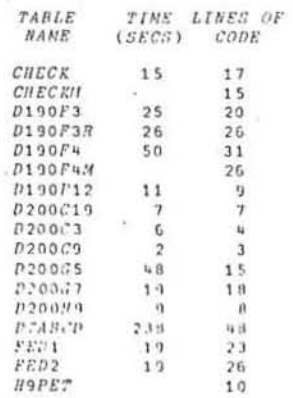

Table 2 Examples of simple decision tables and their corresponding flow charts.

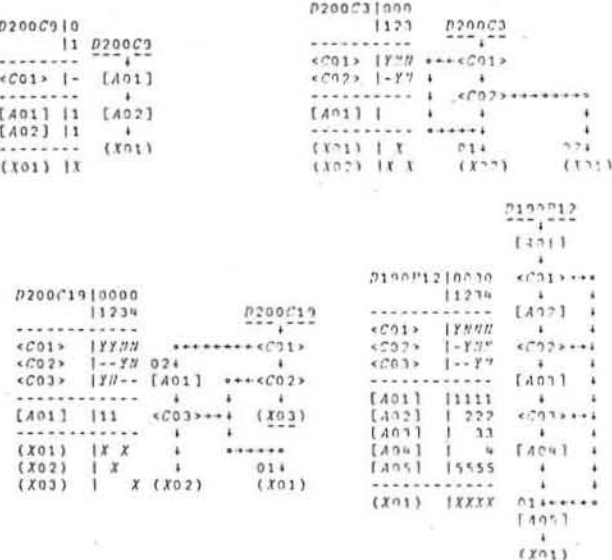

Table 3 A complex table.

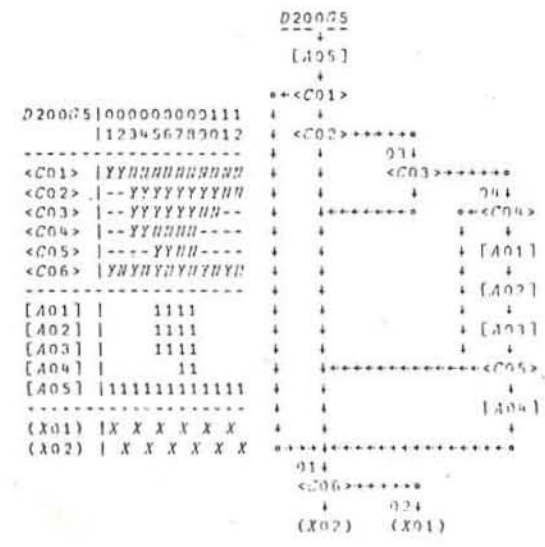

500

## Table 4 Table compiled by our processor and by P.E.T.

Table 5 A more complex table.

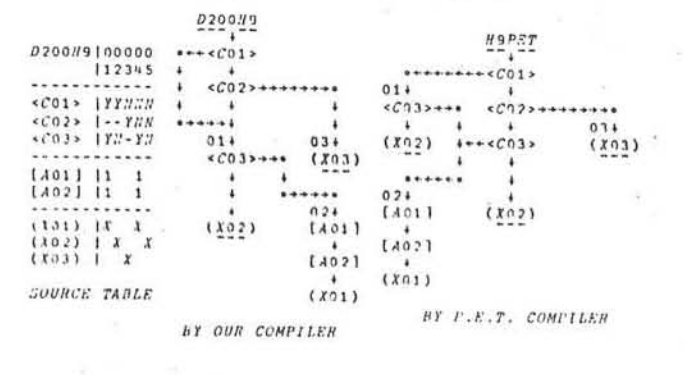

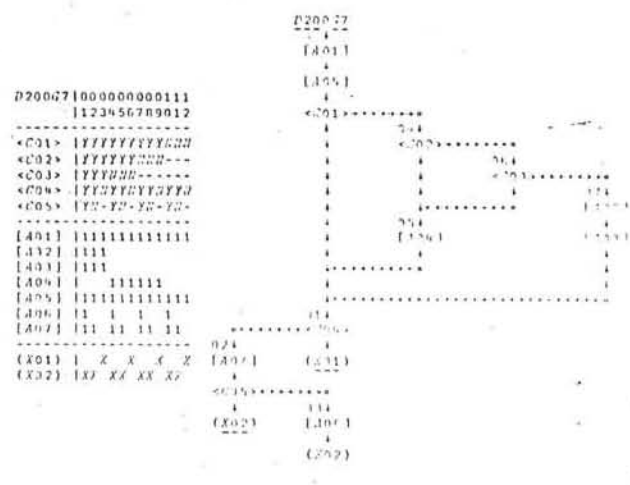

Table 6 Manually improved example.

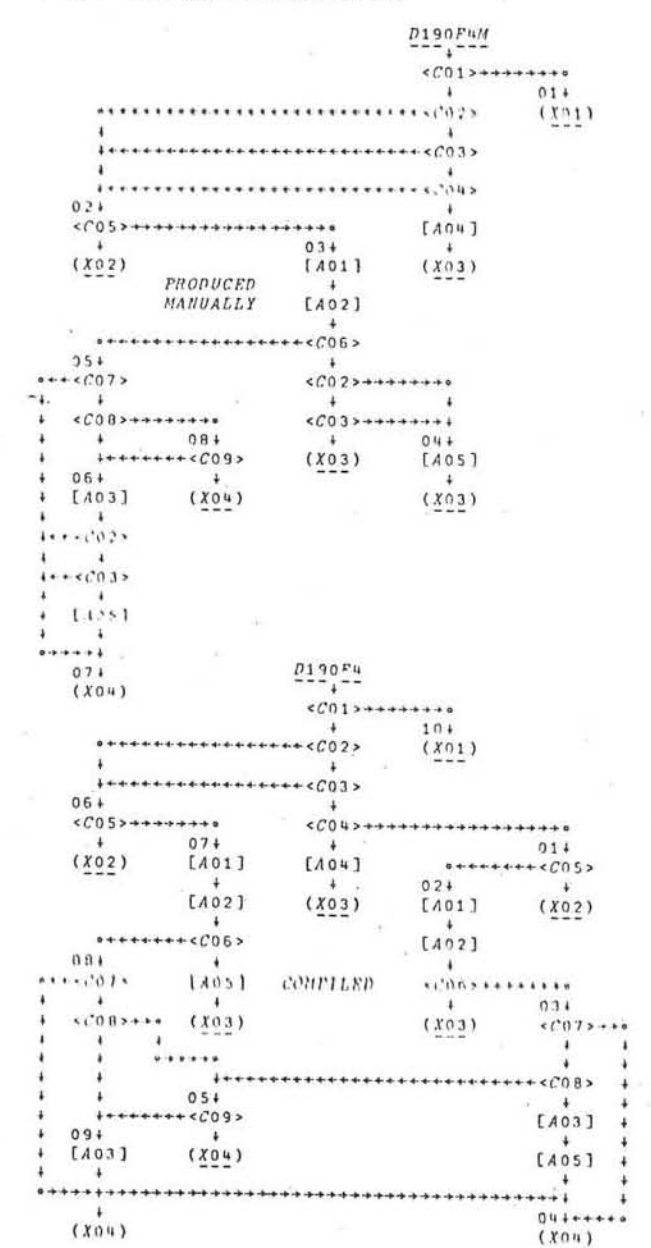

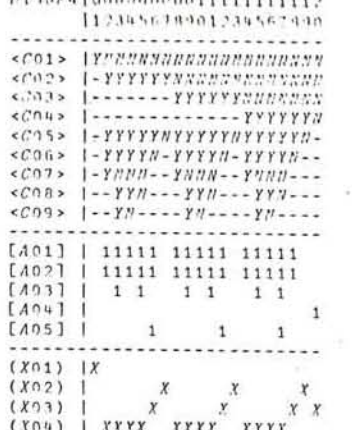

Table 7 Another example of manual improvement.

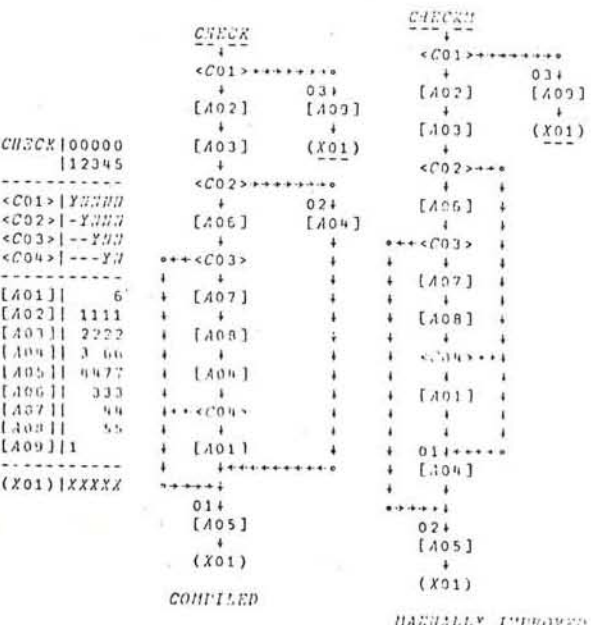

501

Table 9 Effects of detrimental hoisting.

 $014$ <br>[405]

 $L$ <sub>4041</sub>

÷

 $(112)$ 

 $\frac{224}{124}$ 

 $\left( \frac{1}{2} \right)$ 

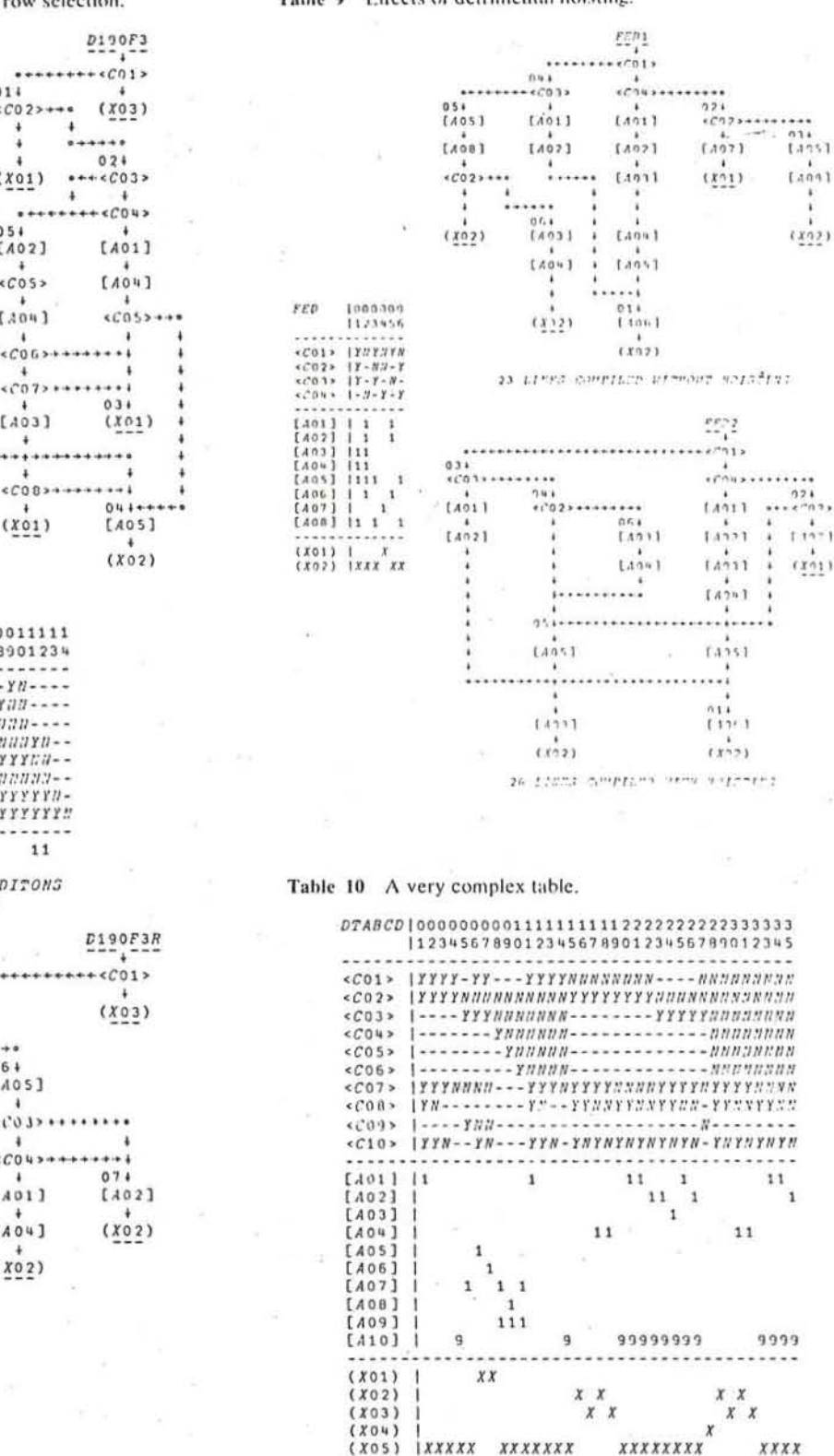

Table 8 Effects of arbitrary condition row selection.

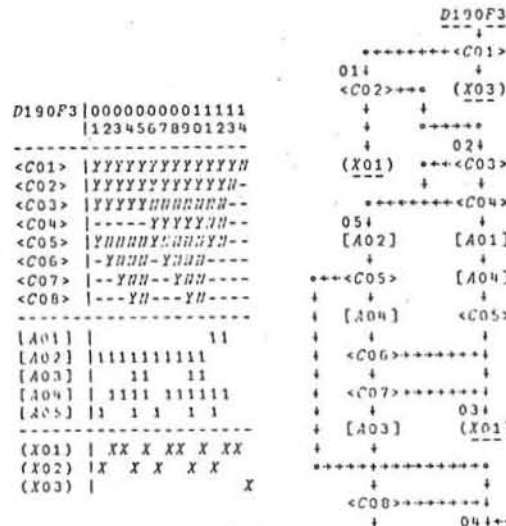

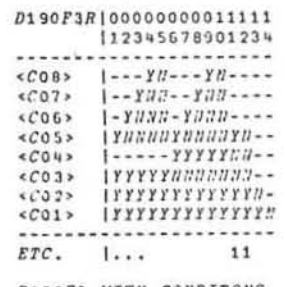

D190F3 WITH CONDITONS REVERSED

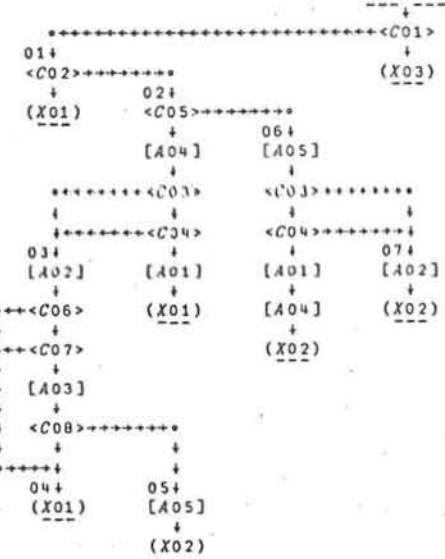

 $11$ 

xxxx

 $\mathbf{1}$ 

Table 10 A very complex table (continued).

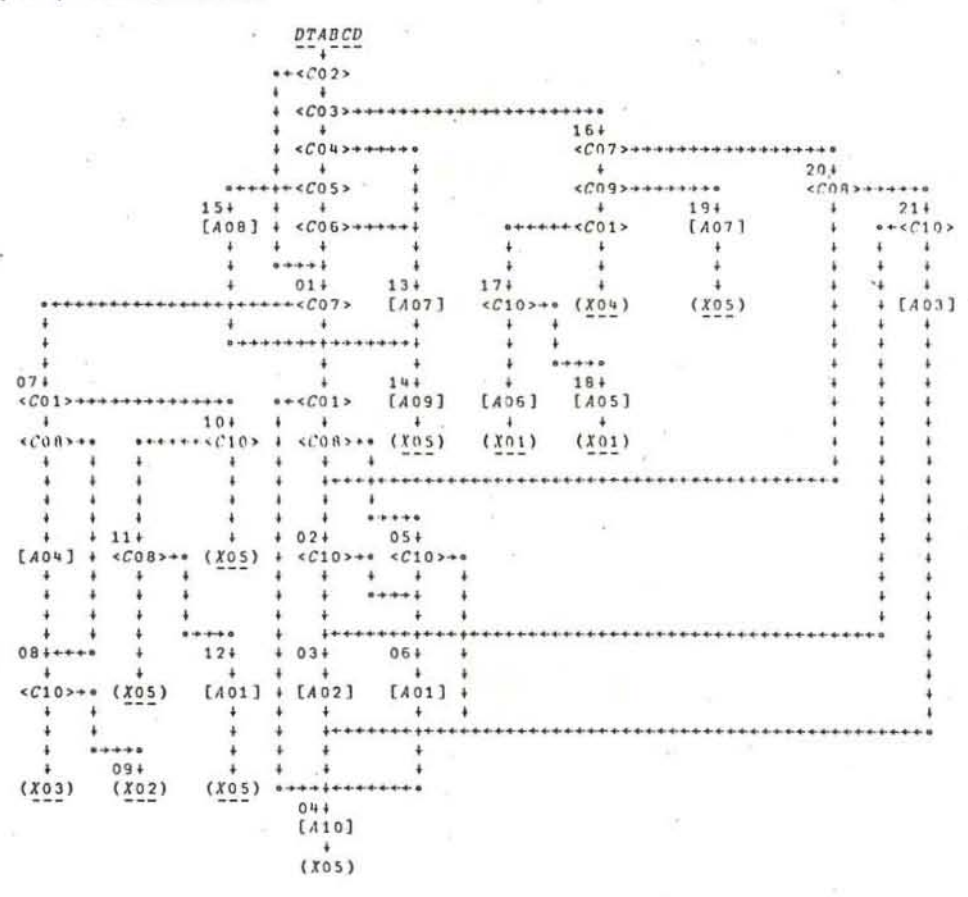

## References

- 1. L. I. Press, "Conversion of Decision Tables to Computer Programs," Comm. ACM 8, No. 6, 385 - 390 (June 1965).
- 2. P. J. H. King, "Conversion of Decision Tables to Computer Programs by Rule Mask Techniques," Comm. ACM 9, No. 11, 796-801 (Nov. 1966).
- 3. H. W. Kirk, "Use of Decision Tables in Computer Programming." Comm. ACM 8, No. 141-43 (Jan. 1963).
- 4. C. R. Muthukishnan and V. Rajaraman, "On the Conversion of Decision Tables to Computer Programs," Comm. ACM 6, No. 13, 347-351 (June 1970).
- 5. J. F. Egler, "A Procedure for Converting Logic Table Conditions into an Efficient Sequence of Test Instructions," Comm. ACM 6, No. 6, 510-514 (June 1963).
- 6. M. S. Montalbano, "Tables, Flow Charts, and Program Logic," IBM Systems Journal 1, 51-63 (Sept 1962).
- 7. S. 1. Pollack, "Conversion of Limited Entry Decision Tables to Computer Programs," Comm. ACM 8, No. 11, 677-682 (Nov. 1965).
- 8. Bell Canada, "P.E.T. (Preprocessor for Encoded Tables) Processor, Users Manual'
- 9. H. B. Towne, LTjg USNR, "NAVTABTRANS-C", a computer program. NAVCOSSACT, 1969.
- 10, 1., T. Reinwald and R. M. Soland, "Conversion of Limited Entry Decision Tables to Optimal Computer Programs I: Minimum Average Processing Time," Journal ACM 13, No. 3, 339-358 (July 1966).
- 11. W. H. Dailey, "Some Notes on Processing Limited Entry Decision Tables," SIGPLAN Notes 6, No. 8, 81-89 (Sept 1971).
- 12. K. Schwayder, "Conversion of Limited-Entry Decision Tables into Computer Programs," Comm. ACM 14, No. 2. 69-73 (Feb. 1971).
- 13. H. J. Myers and M. Y. Hsiao, "An APL Algorithm for Calculating Boolean Differences," Proceedings of the IEEE Symposium on Error Recovery Systems (1969),
- 14. L. T. Reinwald and R. M. Soland. "Conversion of Limited Entry Decision Tables to Computer Programs II: Minimum Storage Requirement," Journal ACM 14, No. 4. 742-756 (Oct. 1967).
- 15. E. S. Lowry and C. W. Medlock, "Object Code Optimization," Comm. ACM 12, No. 1, 13-22 (Jan. 1969).

Received February 18, 1972; Revised April 14, 1972

The author is located at the IBM Systems Development Division Laboratory, San Jose, California 95114.

503

**DATA RULES** PROCESS AREA CONTACT PERSONNEL PREPARED BY PROJECT NR DATE \_ REVISION TABLE Read in and place conditions in matrix msymio  $msymink = Rowijk*5 + LocRows$  $X = \mu$ eurknut 35 TABLE TYPE EQ 'L'  $\overline{\mathcal{N}}$  $N$  $\overline{M}$ N NAME 2 CD BLANK  $N$  $\mathcal{Y}$ 

CONDITIONS

 $\mathcal{A}$  .

STUB OPR UN BLANK EQ BLANK  $60y5$  $UN$   $VS$ @ VS  $uv$   $v_s$  $m0V6$  $ON$  $10<sup>1</sup>$  $MEXT2$  $M/S$ MEXTI MITD  $MVS$  $m$  $\angle$  $TD$  $16$ MOVE ON  $mswa$  $MSW1$ msw 3  $msw3$  $msu1$  $1/2$  $+1$ entext CNTEXT move CNTEXT CNTLTD CNTEXT CNTLTD TO BITSWTAG  $move$  $+1$ BITSWTAGTO STUBITSW  $molE$ CDCOLS1 ED  $6303/2$  $981402$  $SET$  $98/402$  $6303/2$ MURROW EQ MSUMIOA  $SEZ$  $\times$  $X$ X.  $\mathbf{\hat{x}}$  $\infty$  x SET  $M/SC3$  $\times$  $\chi$  $\times$ To motus MOVE IPSTUB X  $\mathsf{X}$  $X$ **Y** ANUE To Rower  $+1$  $\chi$  $\mathcal{V}$  $\prec$ v

 $\chi$ MOVE ZERO. To miscre  $\chi^{\mu}$  $\times$  $\sqrt{2}$  $\mathbf{x}$  $\times$ Go To msymua  $\overline{x}$  $\mathbf{Y}$  $\mathbf{x}^{\prime}$ **V** 

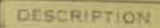

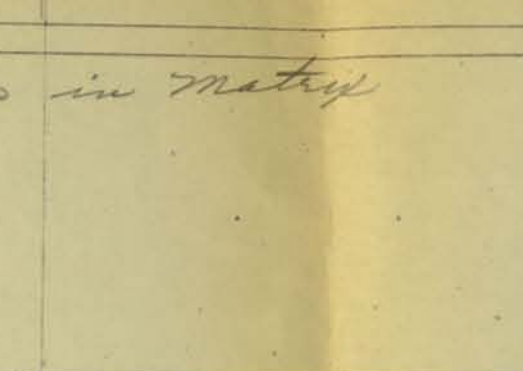

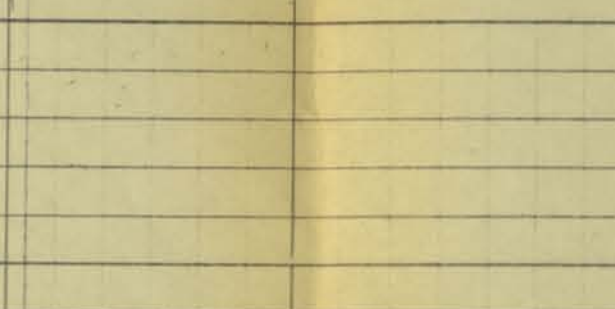

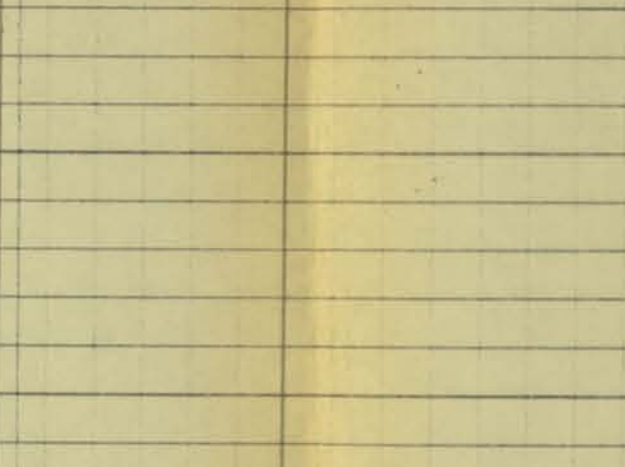

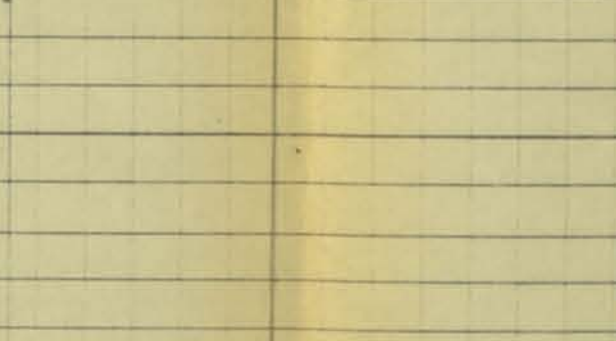

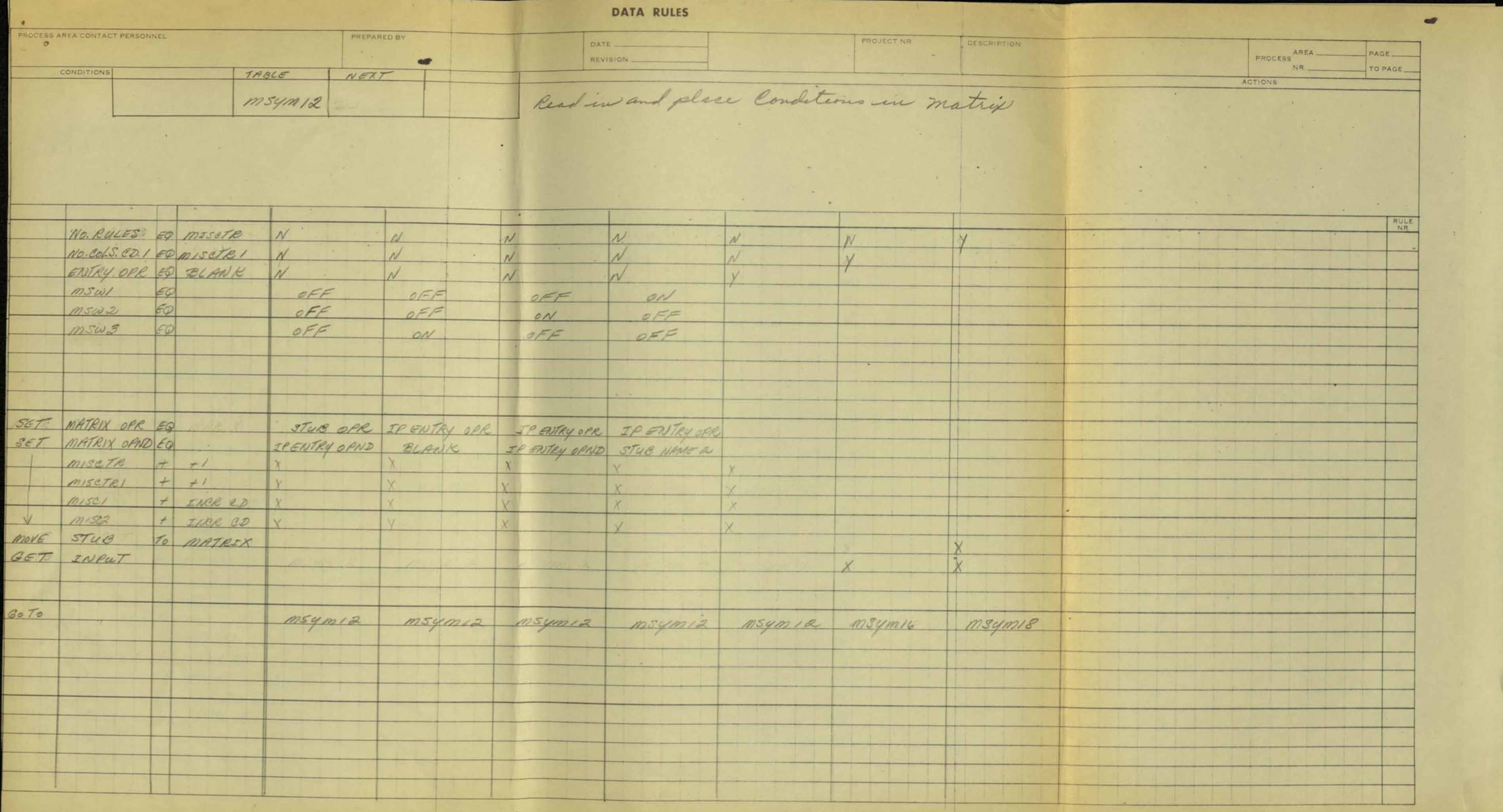

 $\sim 10^{-1}$ 

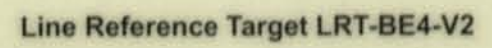

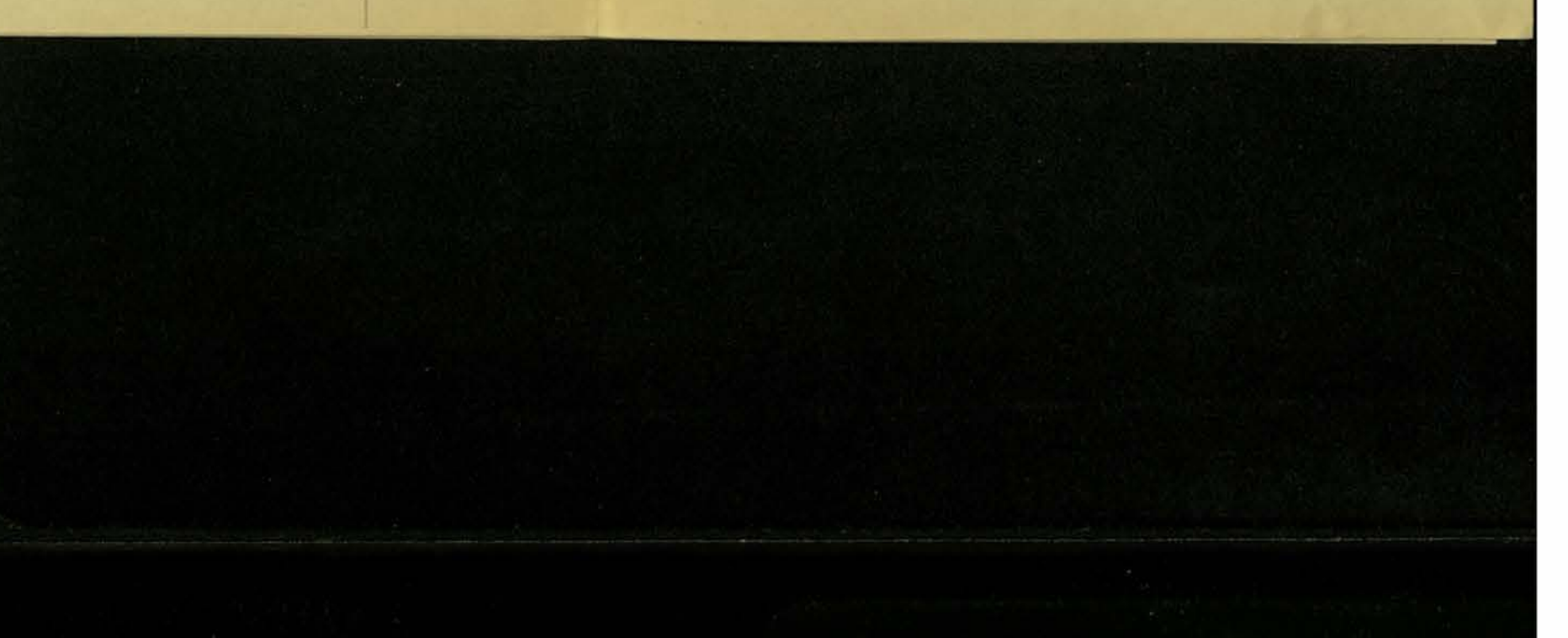

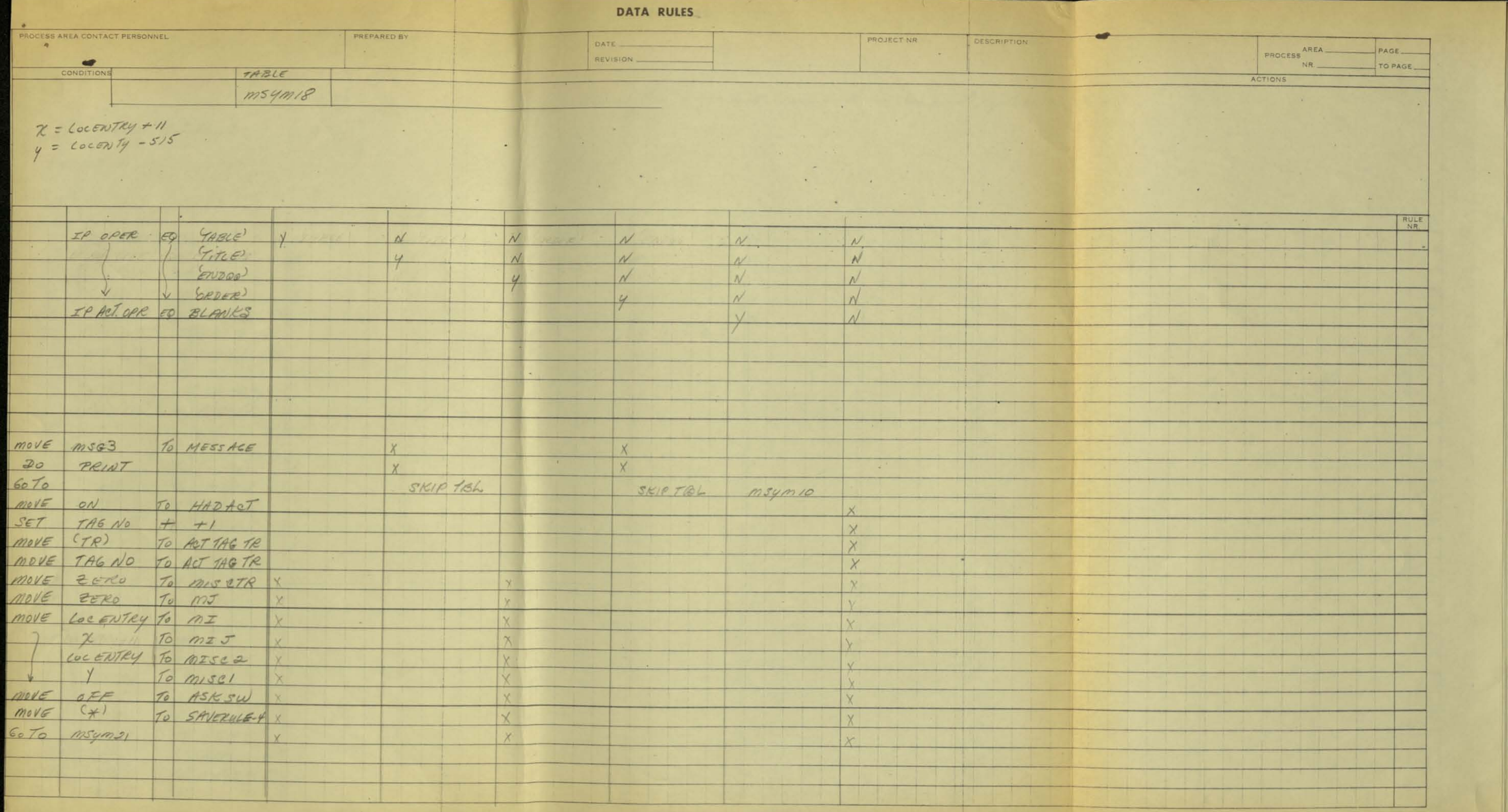

 $\mathcal{R}_{\rm{c}}$ 

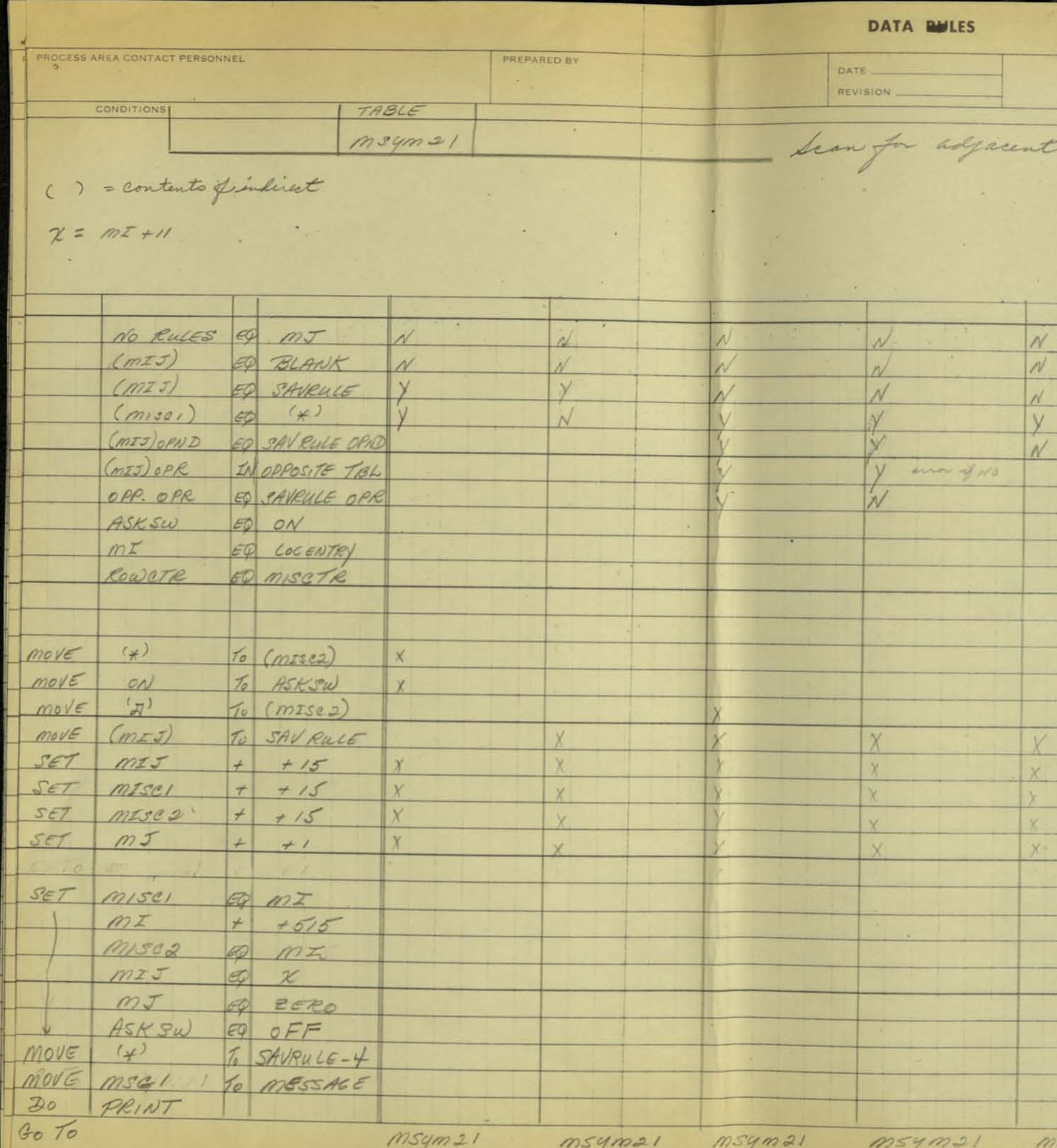

局

 $\langle \psi \rangle$  .

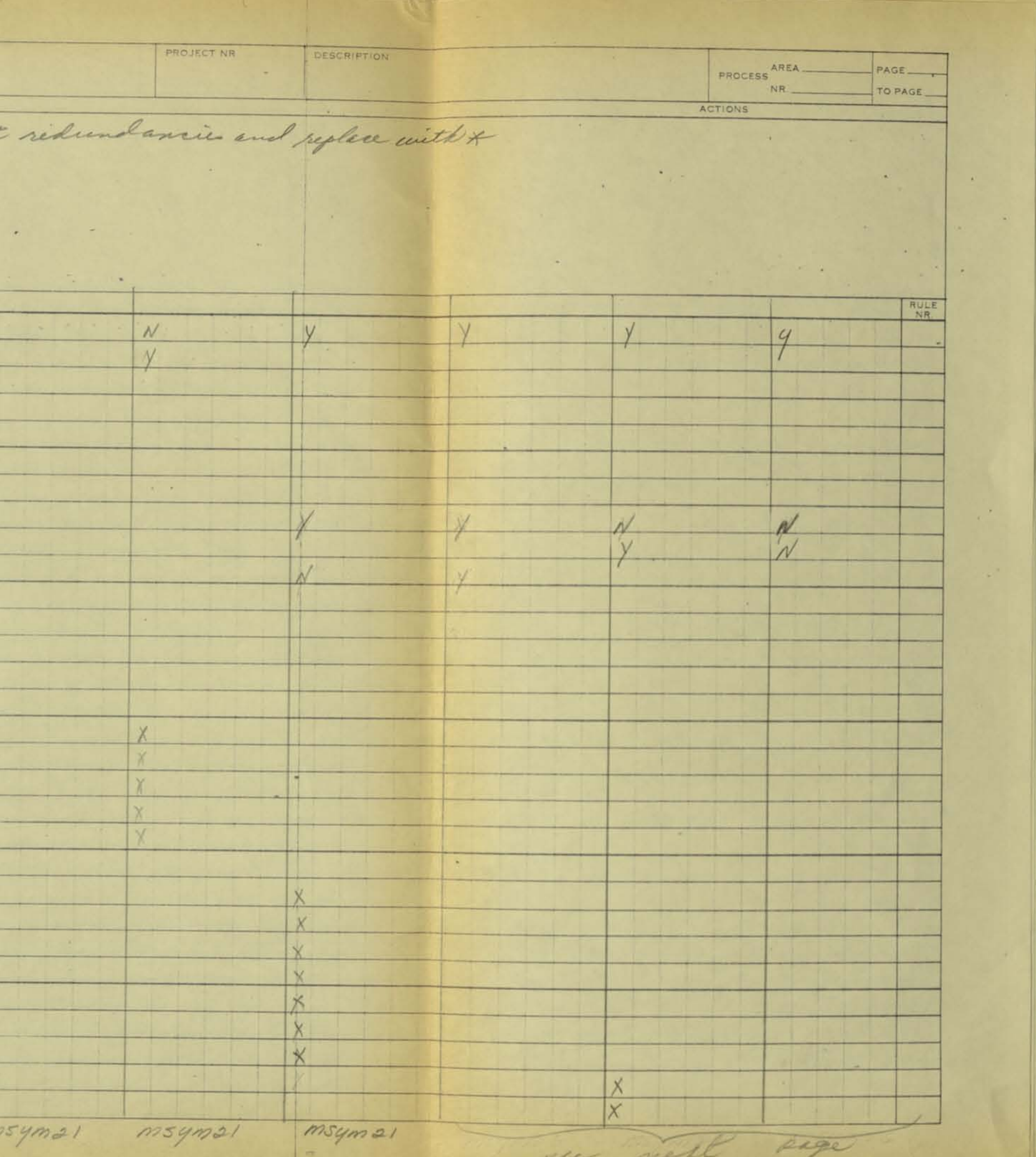

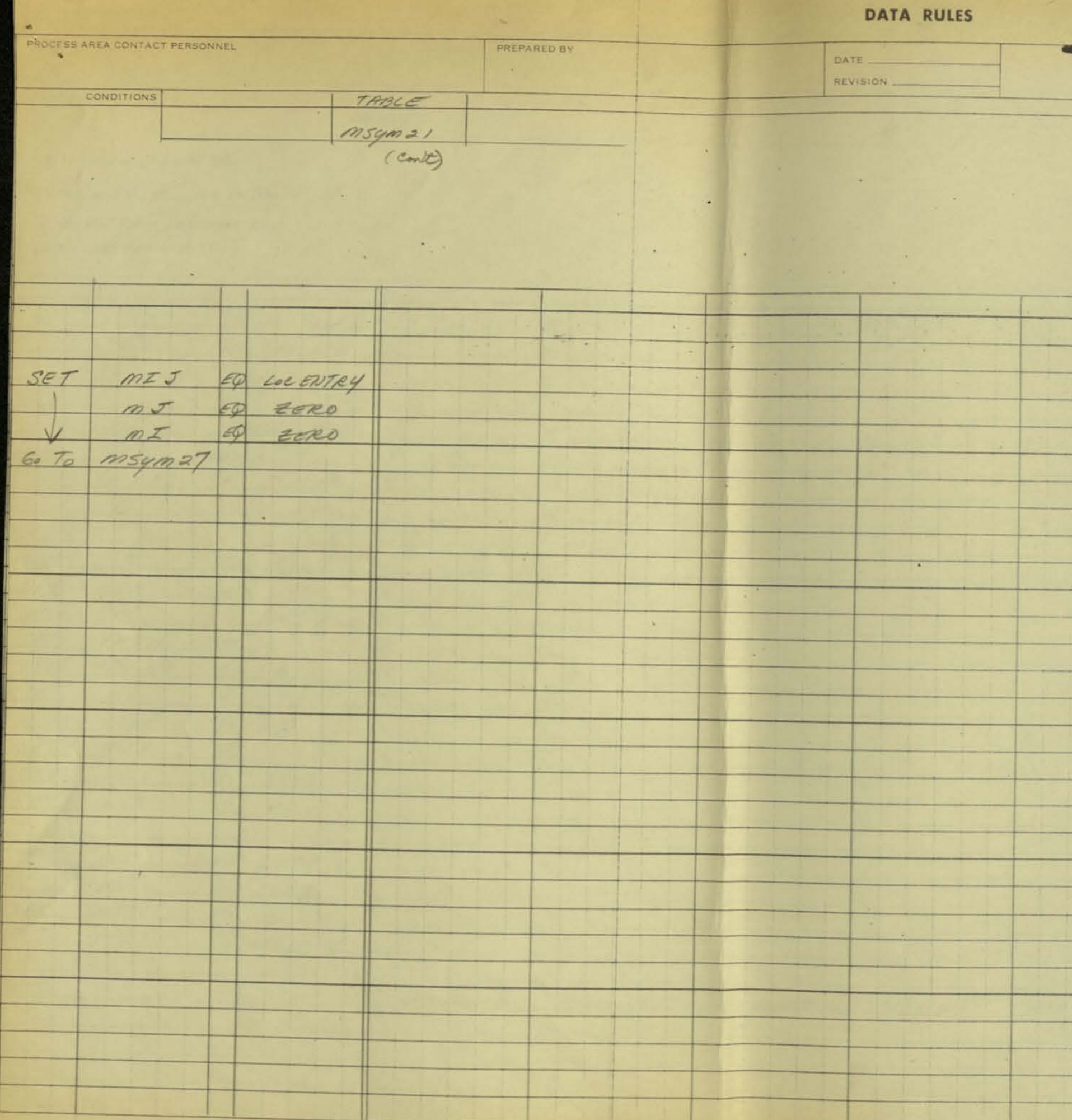

 $\sim 0.01$ 

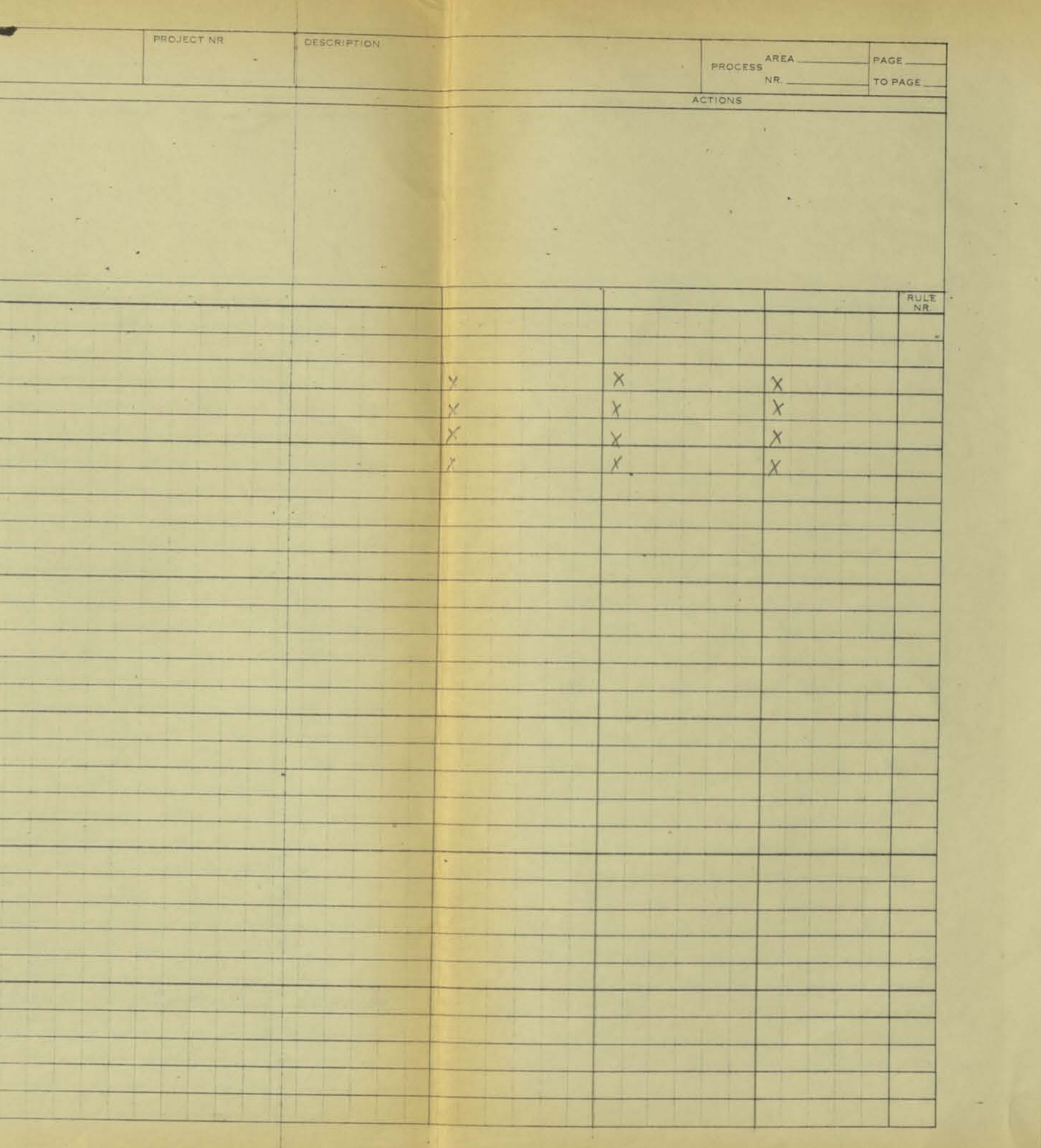

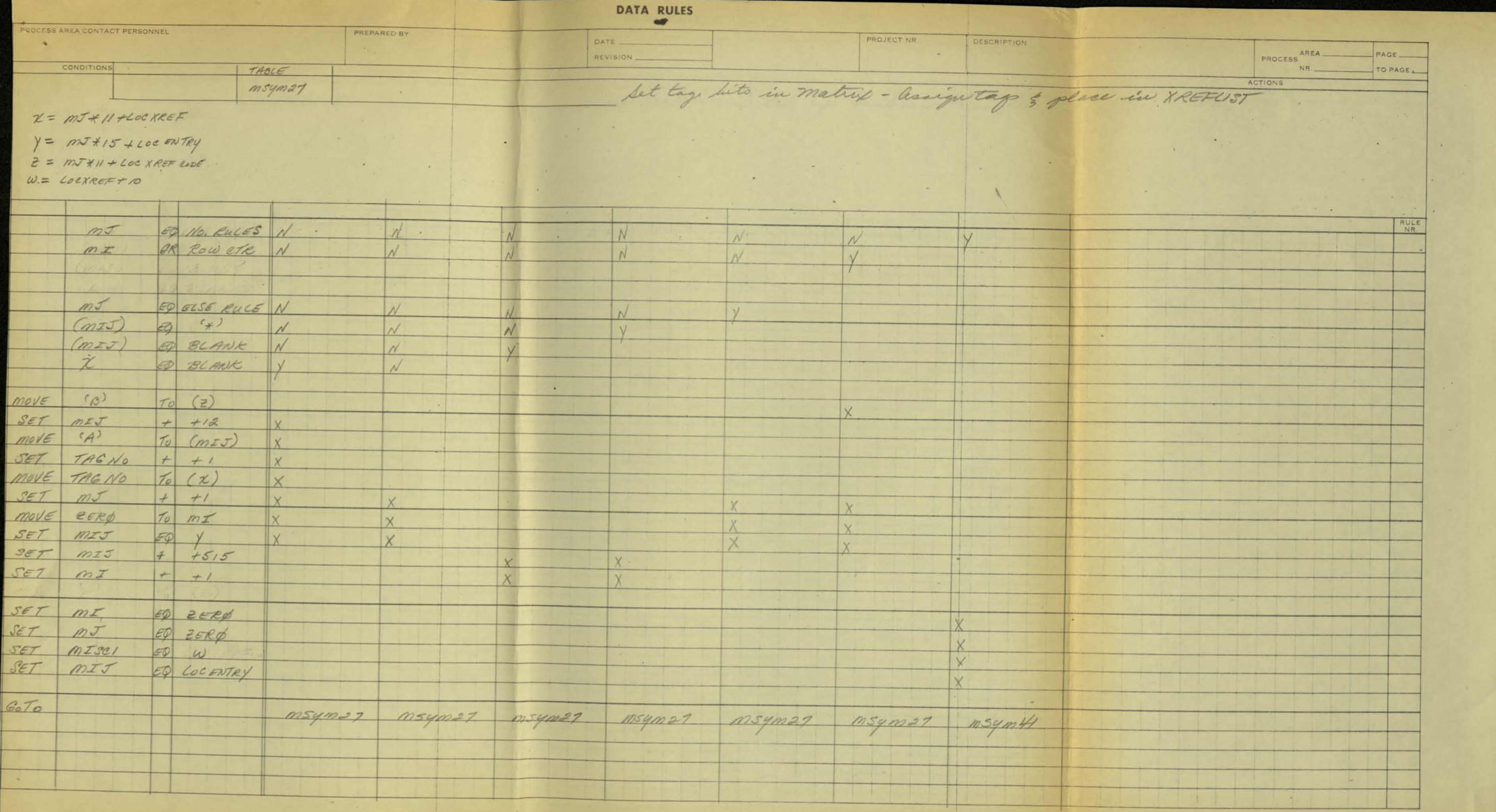

**Card** 

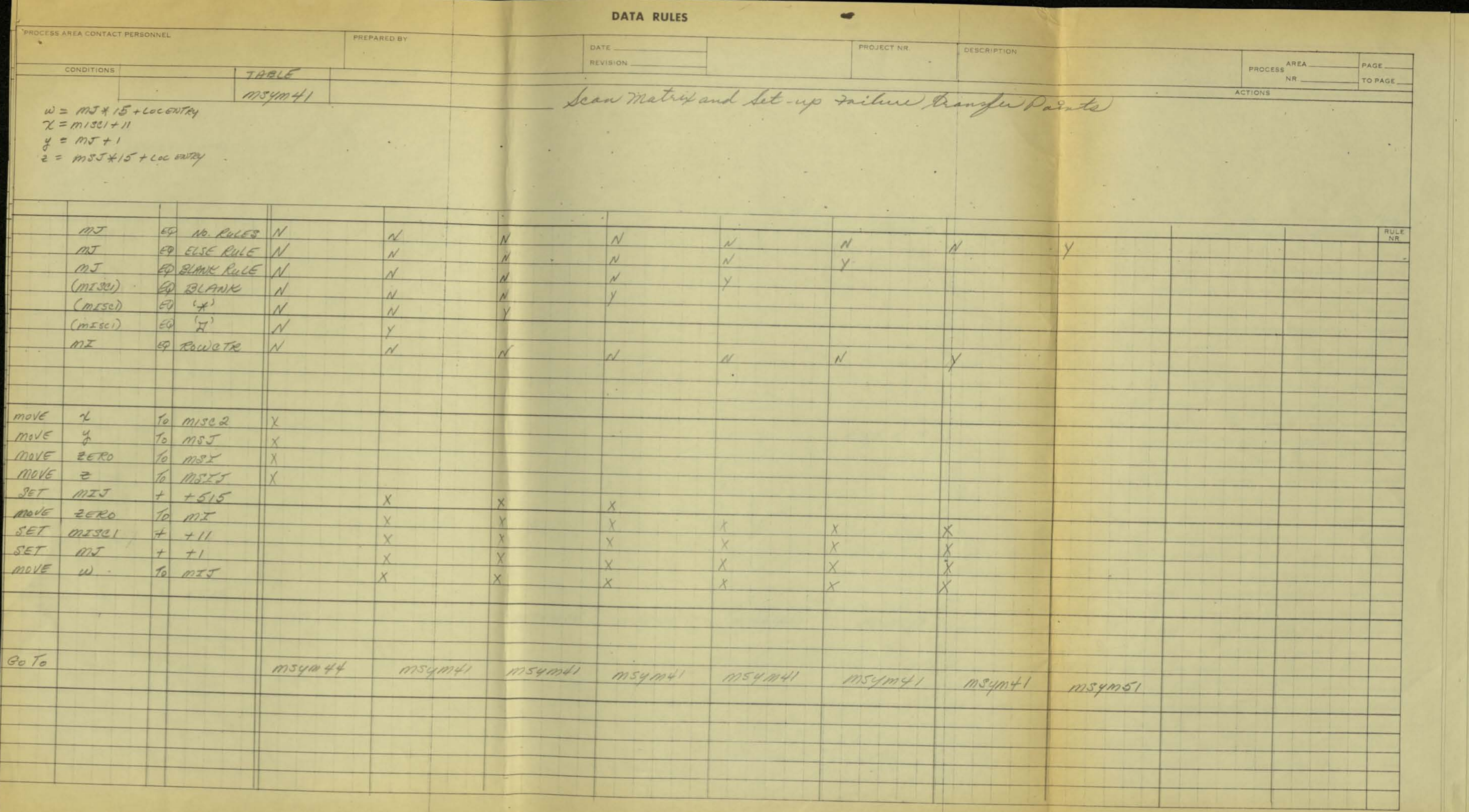

 $\sim 10^{-1}$ 

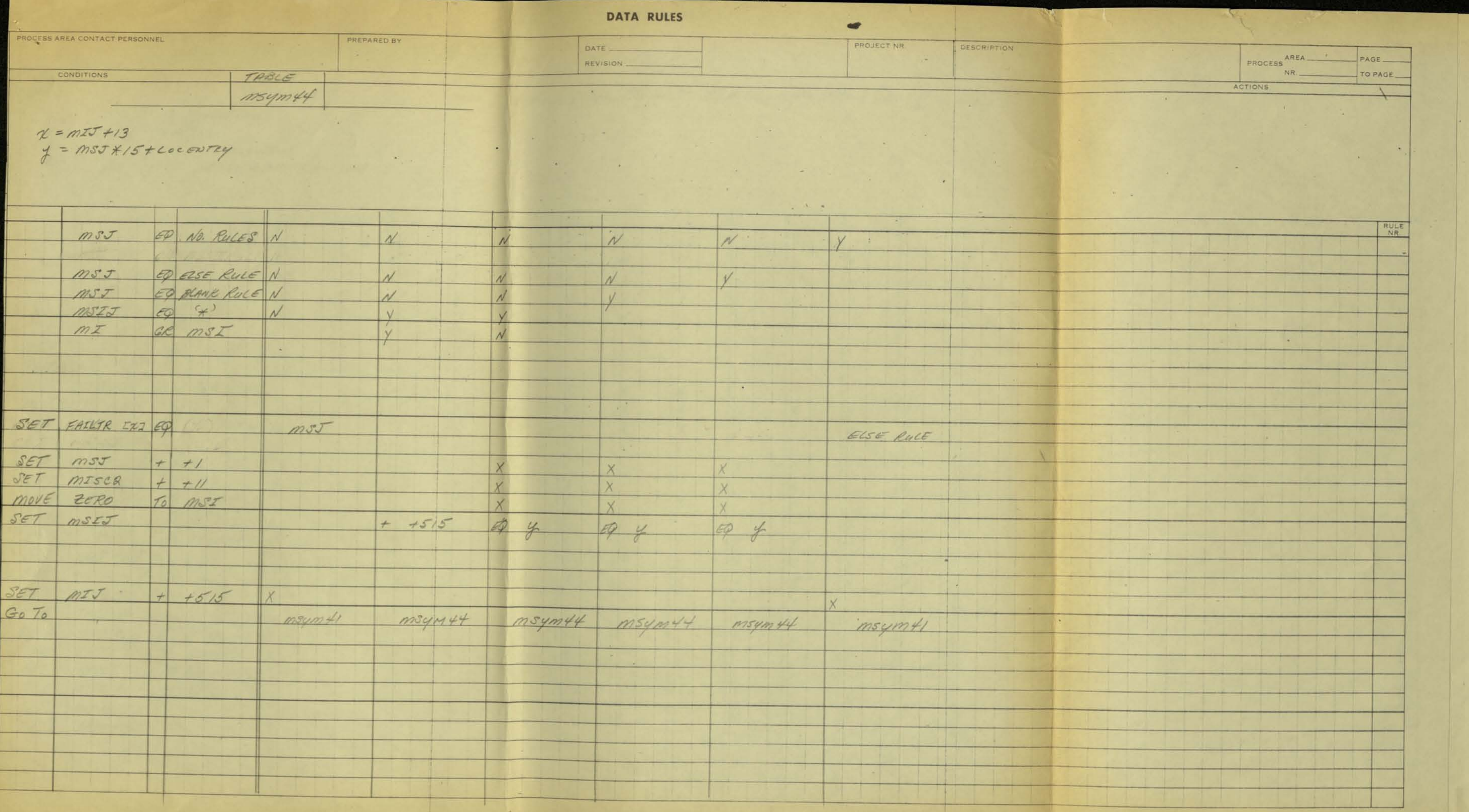

 $-140$ 

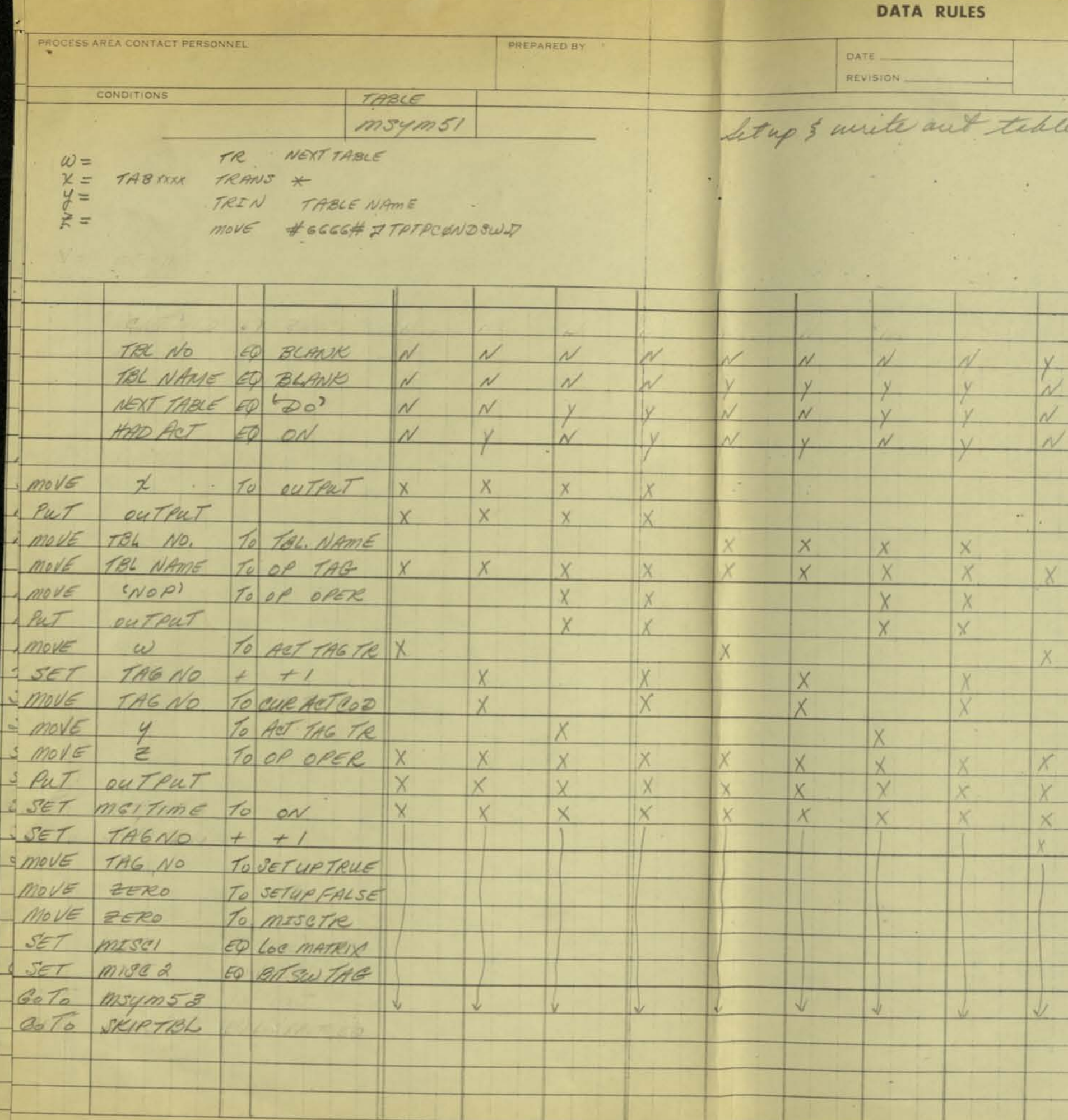

 $\overline{\mathbf{r}}$ 

 $\sim 10^{-1}$ 

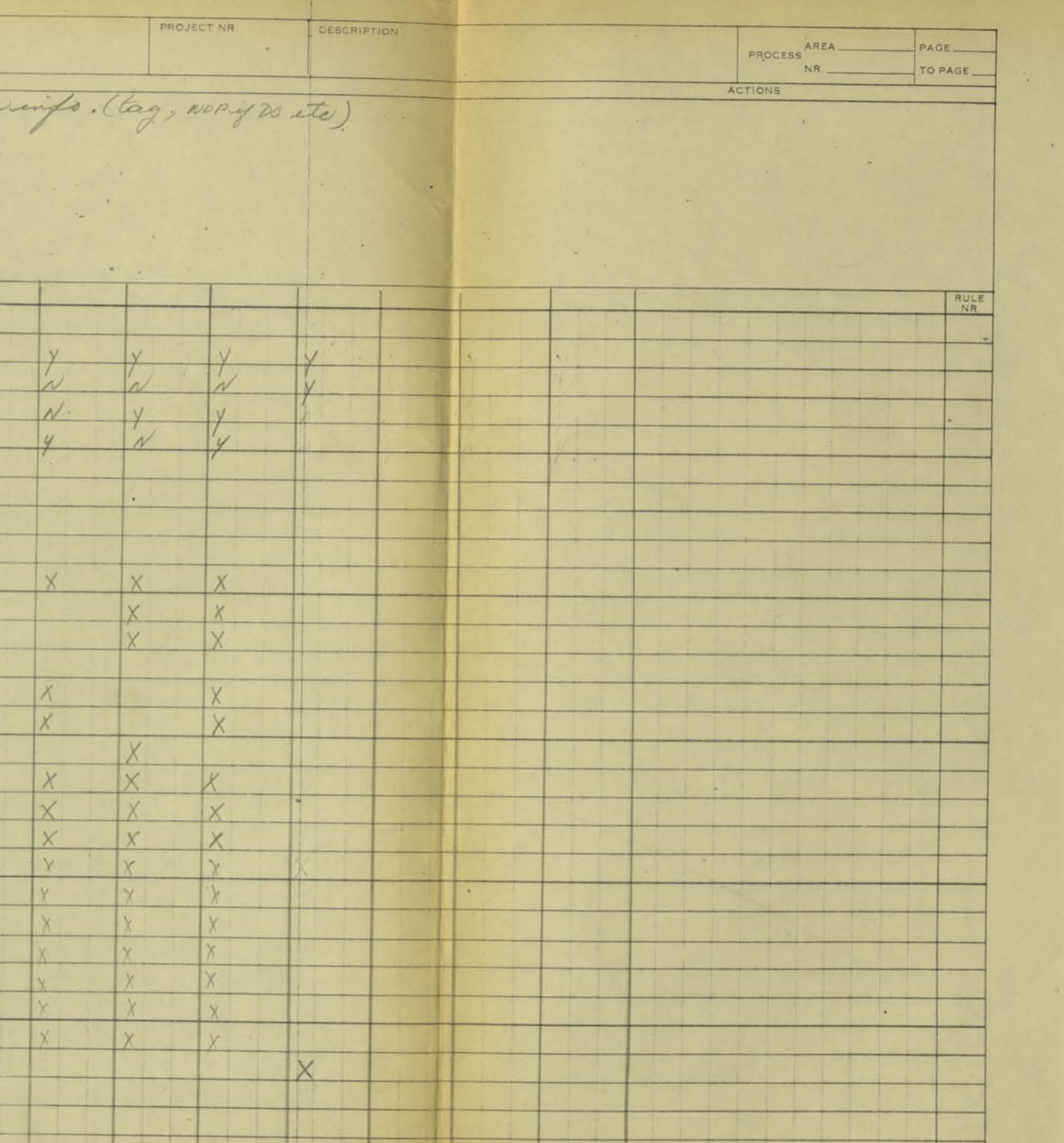

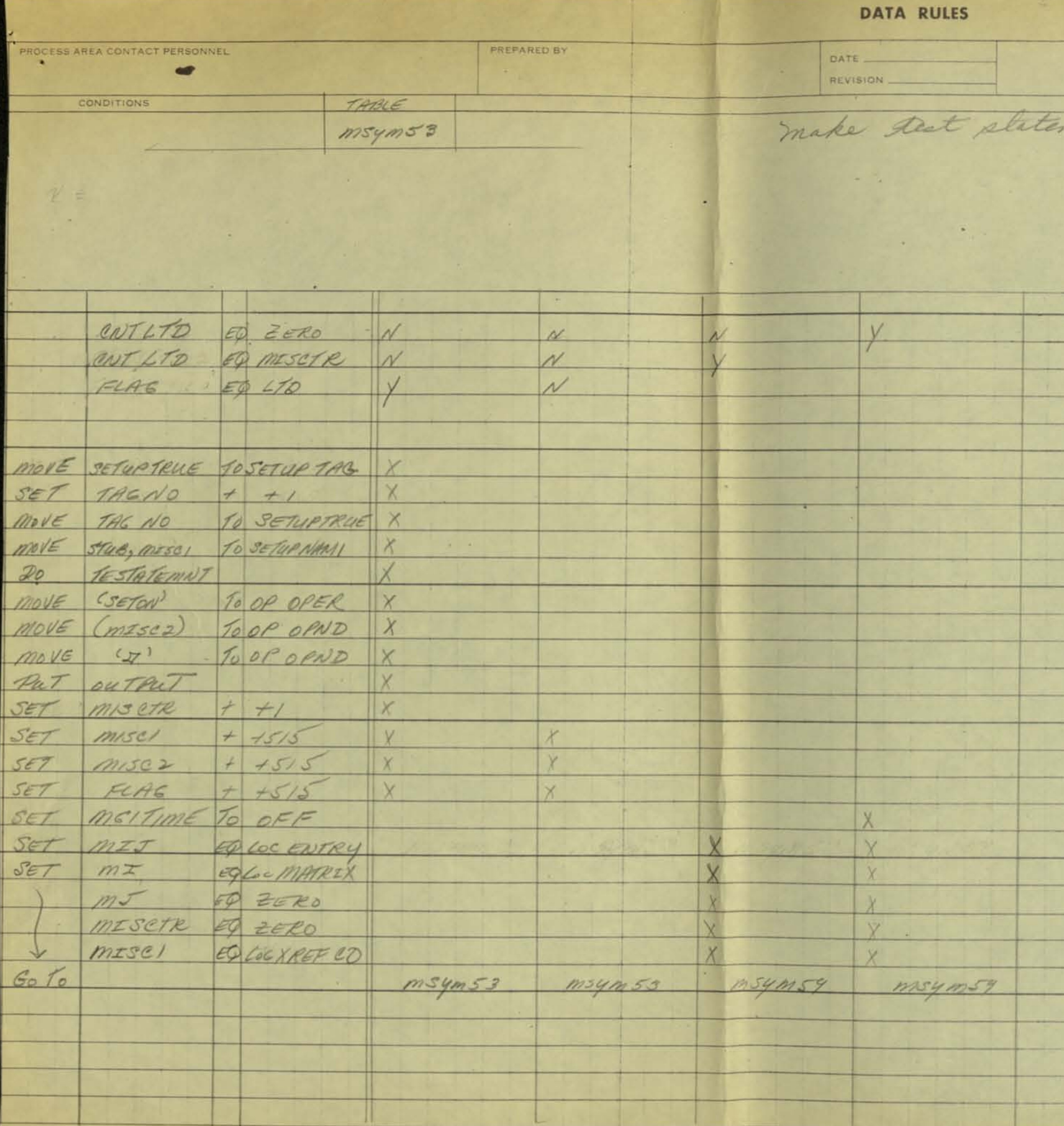

 $\mathcal{A}$  .

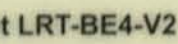

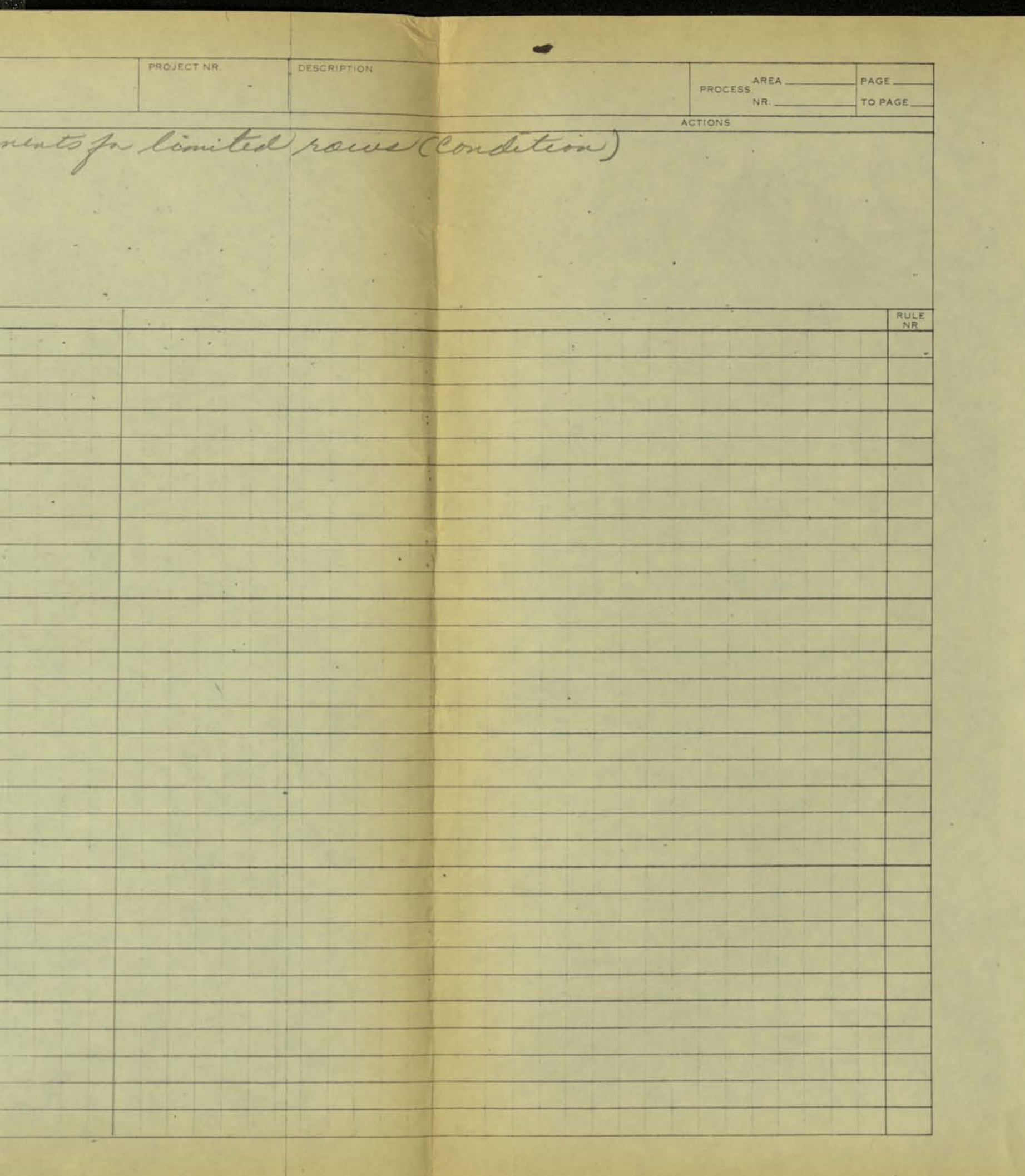

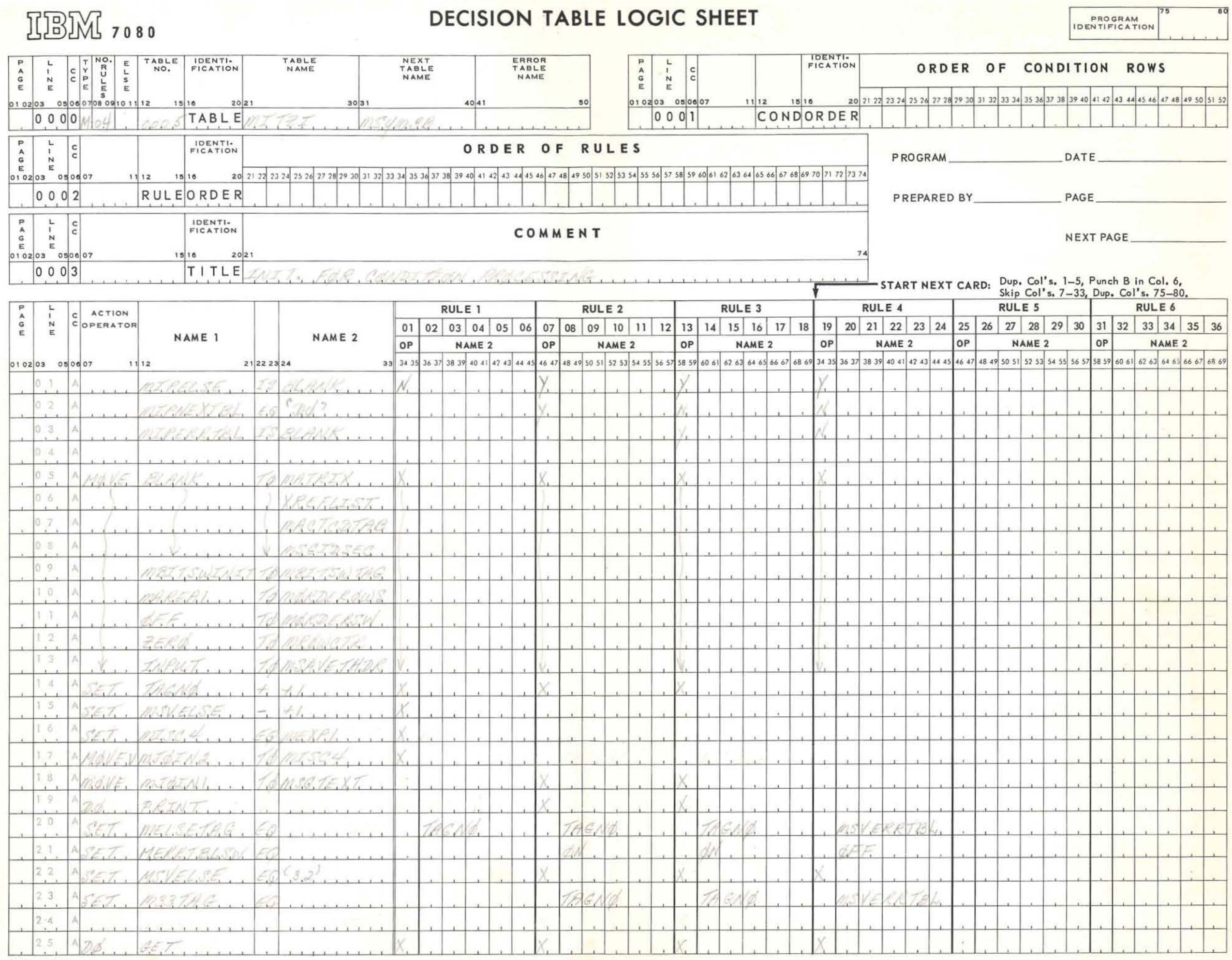

REMARKS:

# 頂BM 7080

# **DECISION TABLE LOGIC SHEET**

PR IDENT

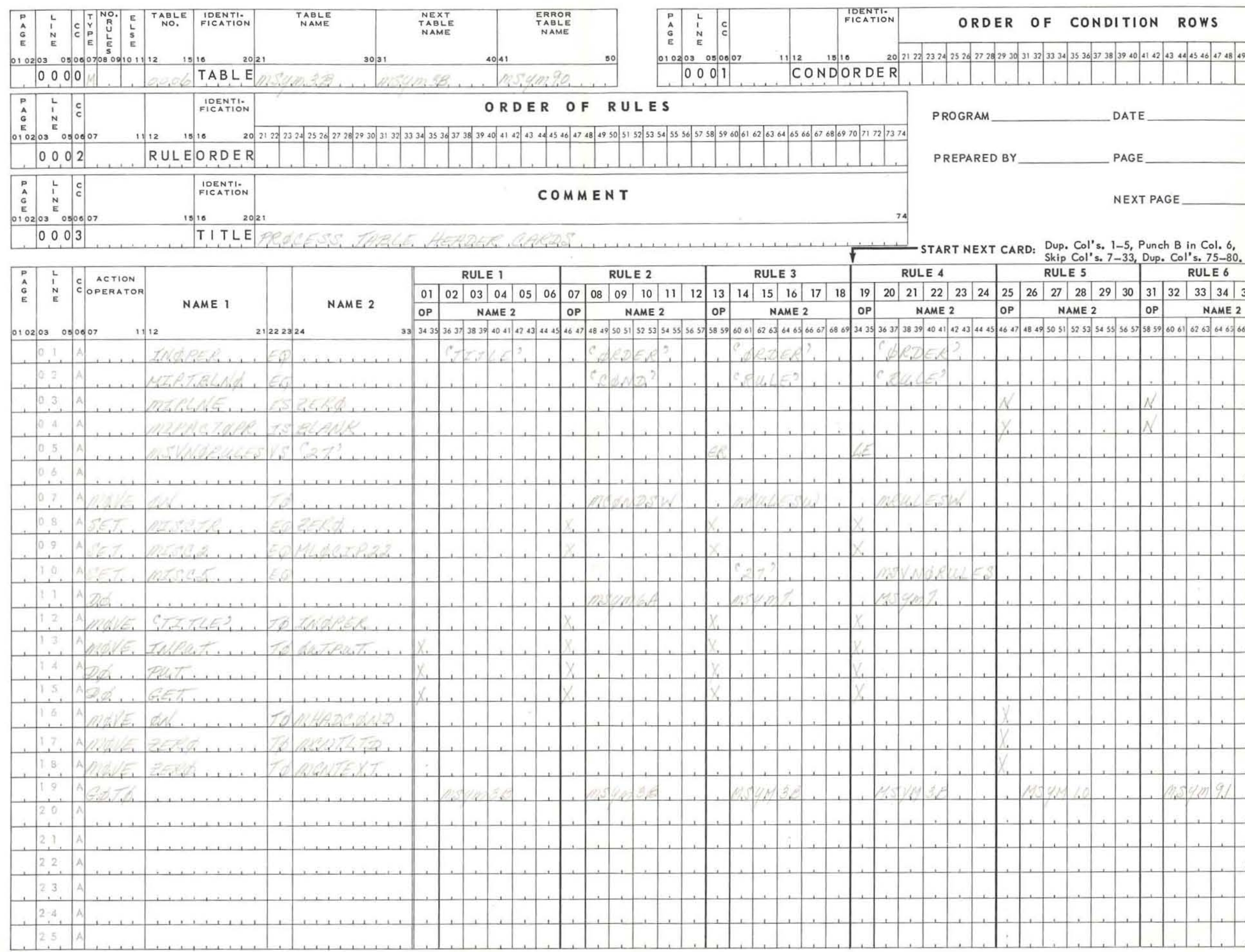

REMARKS:

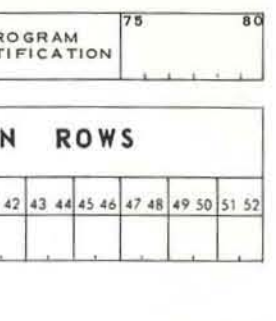

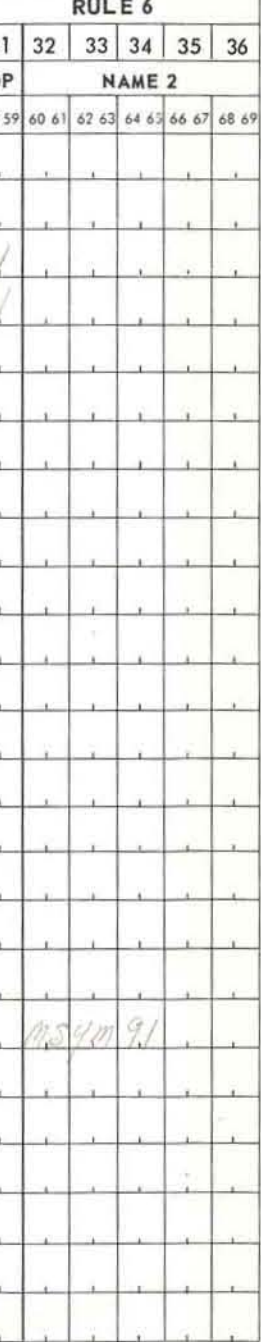

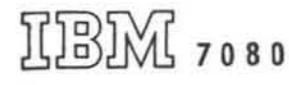

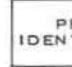

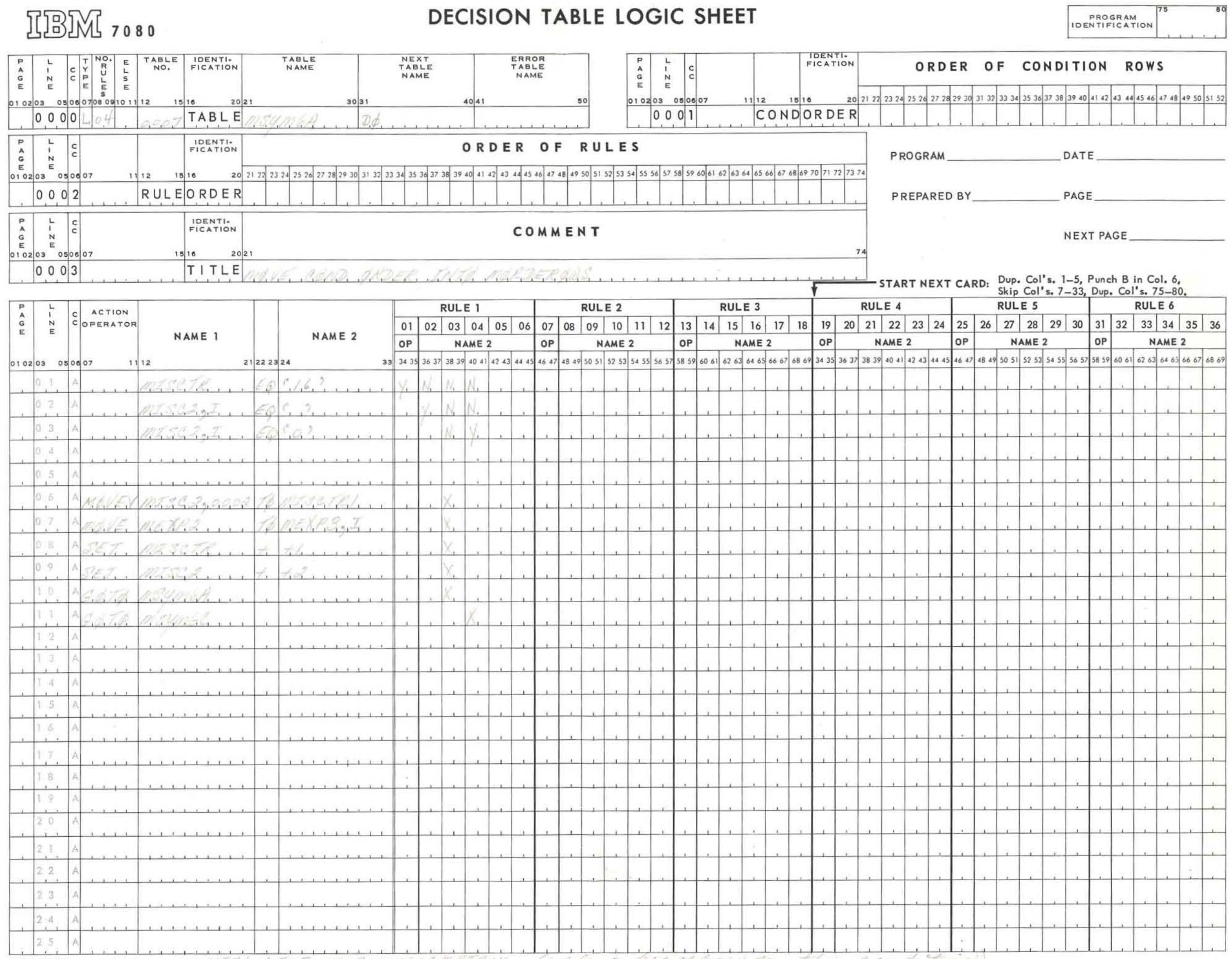

REMARKS: MEXP3 = MISSIEI 1515-515 + MLOCMMIEIX (add, gdry grain for this condition)

misce in must each in subst and

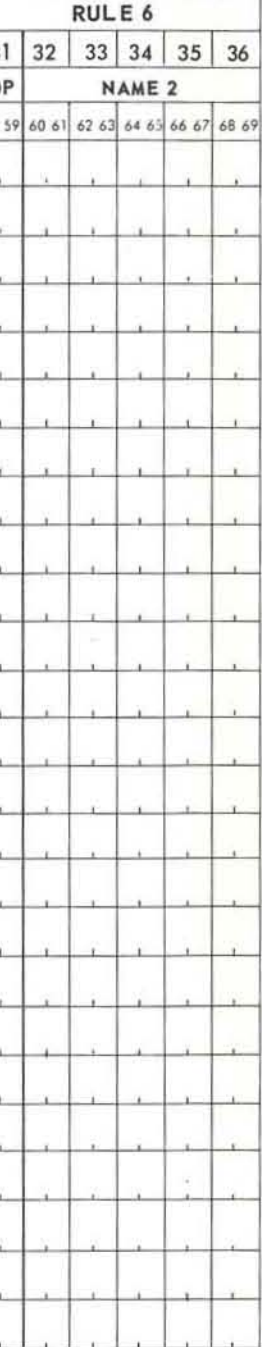

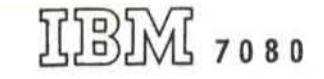

# **DECISION TABLE LOGIC SHEET**

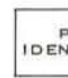

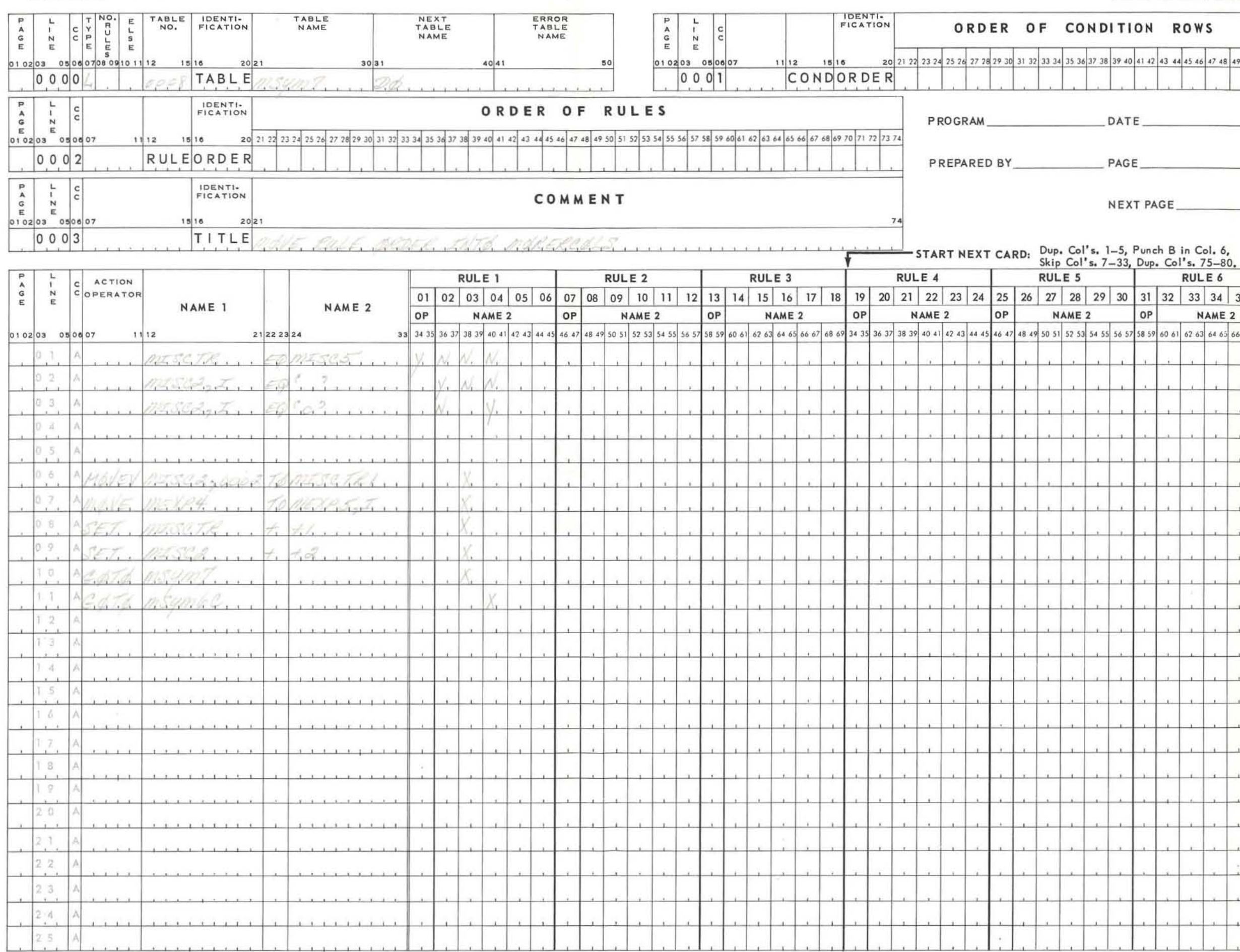

REMARKS: MEXPA = ANS SETR + 15 - 15 cod de 3

MESES is No. Rules or 27 meses is surrent adder in INPRT area.

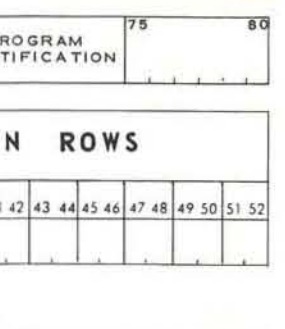

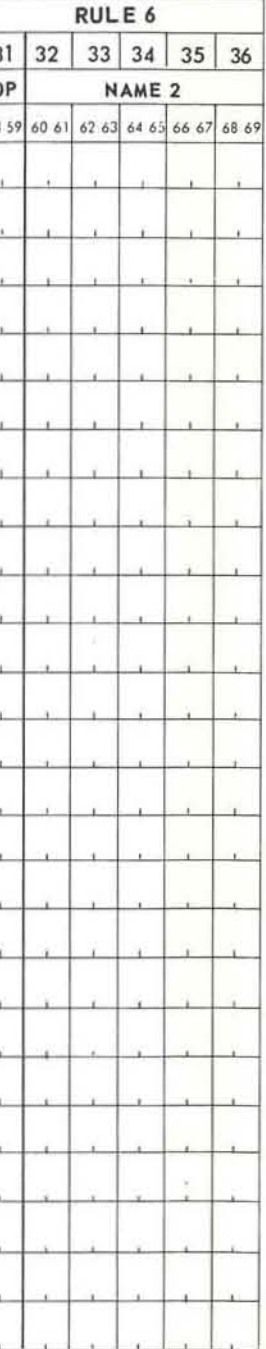

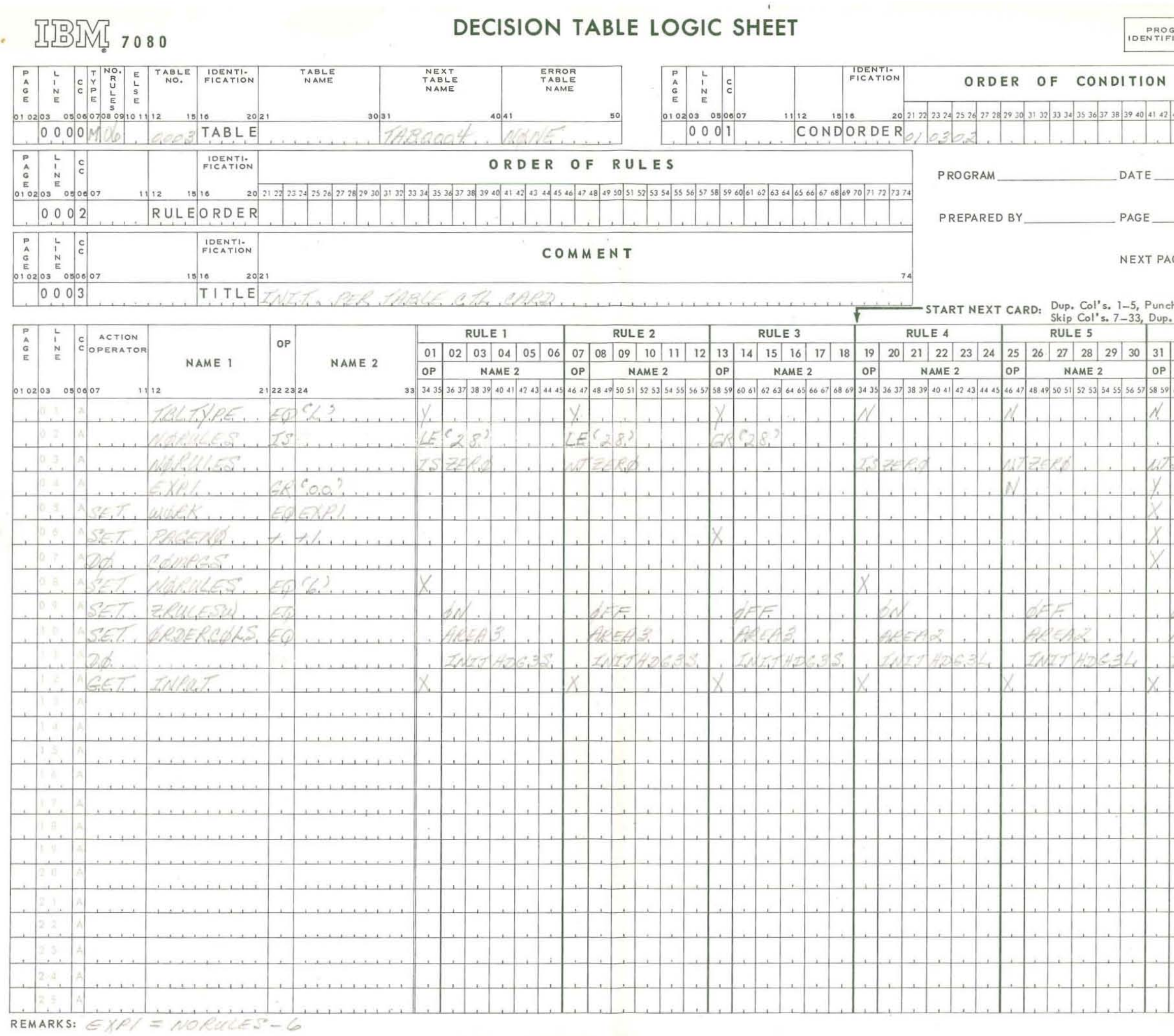

 $-14$ 

 $\subset$ 

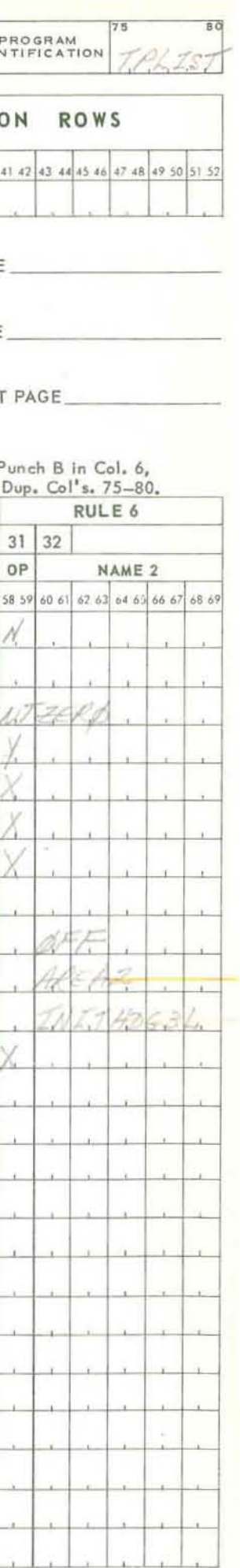

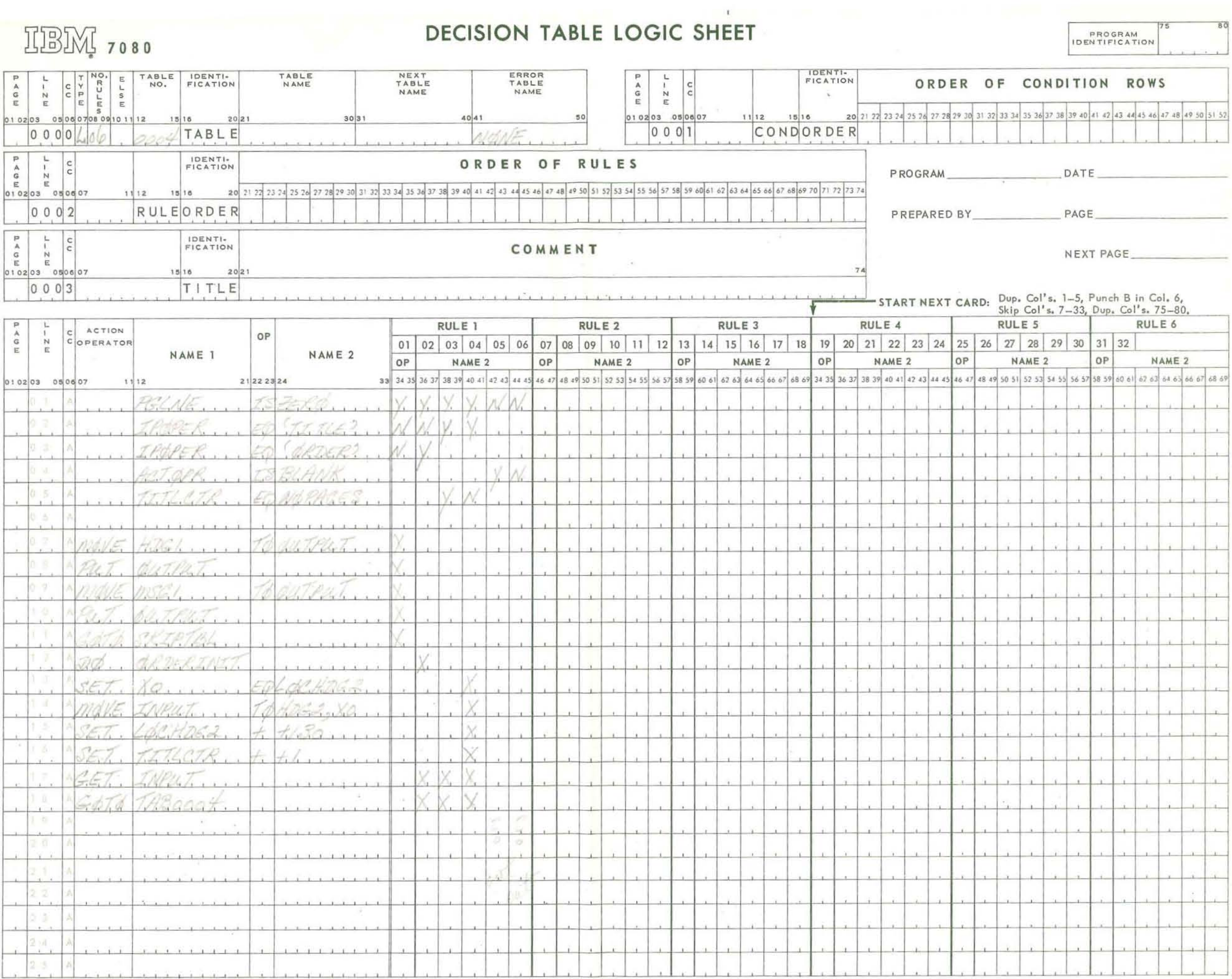

 $\mathcal{H}$ 

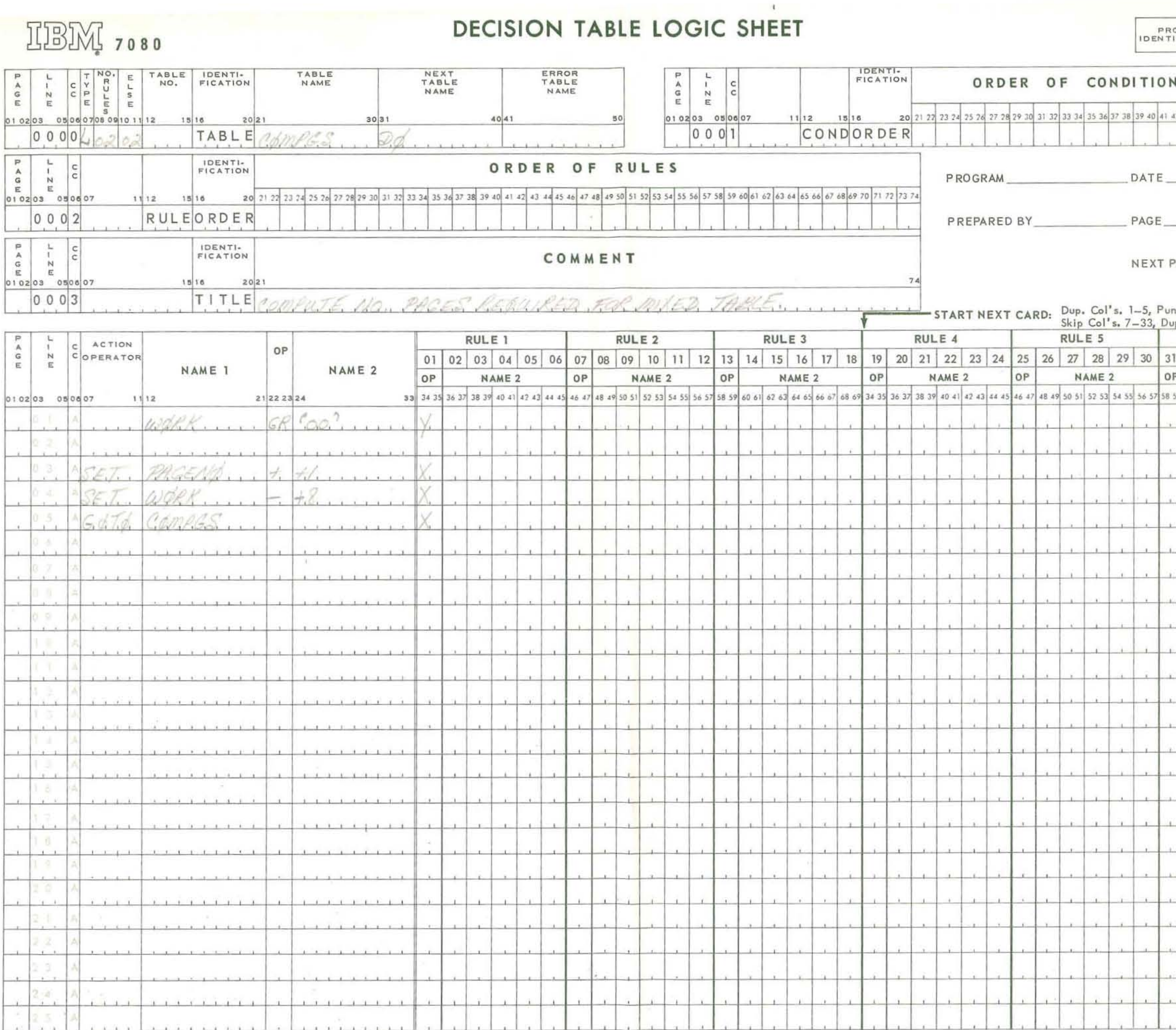

REMARKS:

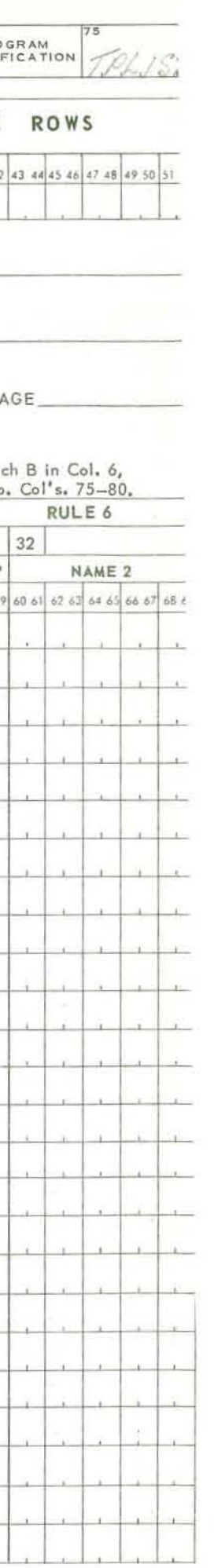

 $\mathcal{L}_{\mathcal{A}}$  ,  $\mathcal{L}_{\mathcal{A}}$ 

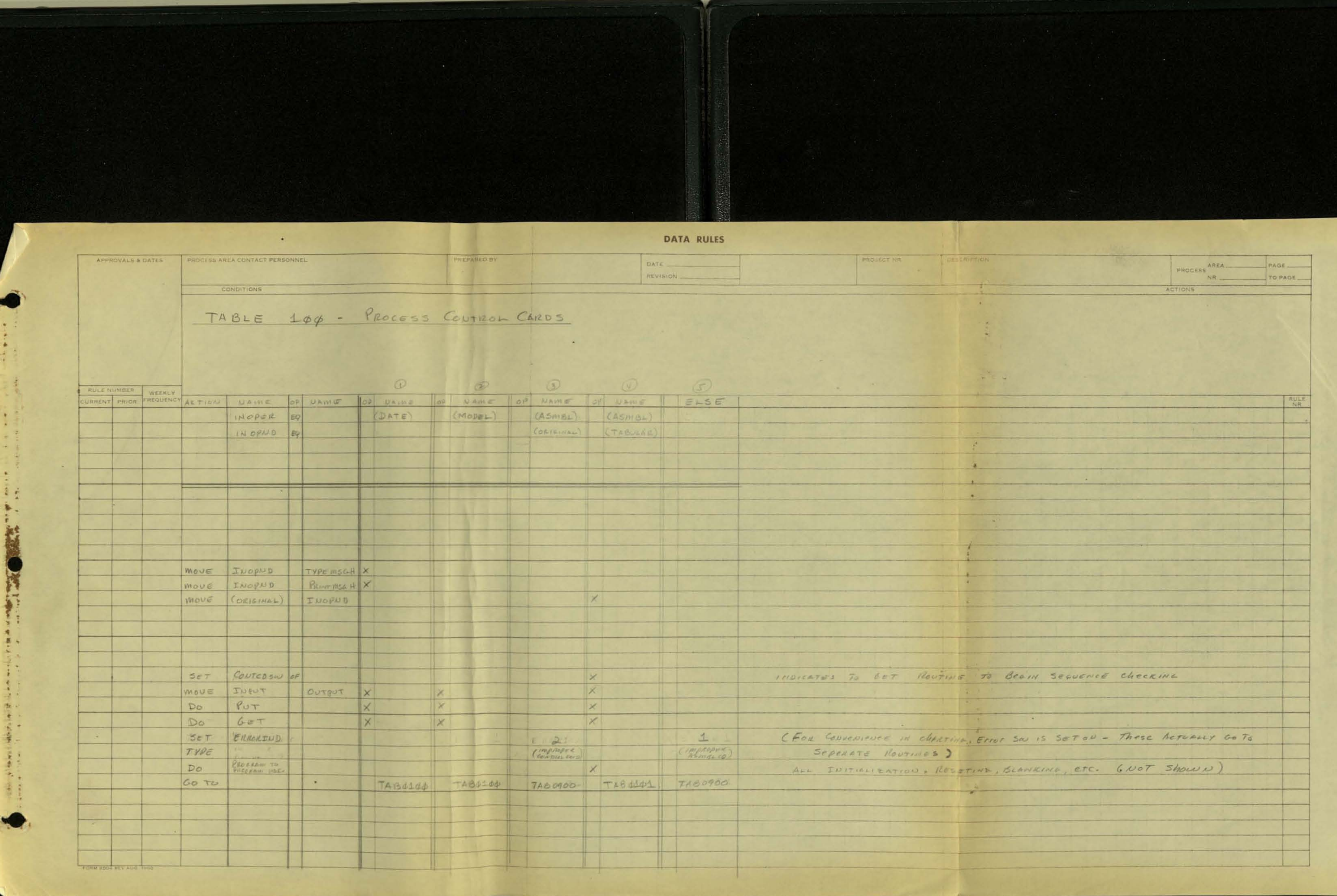

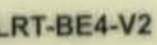

Line Reference Target LRT-BE4-V2

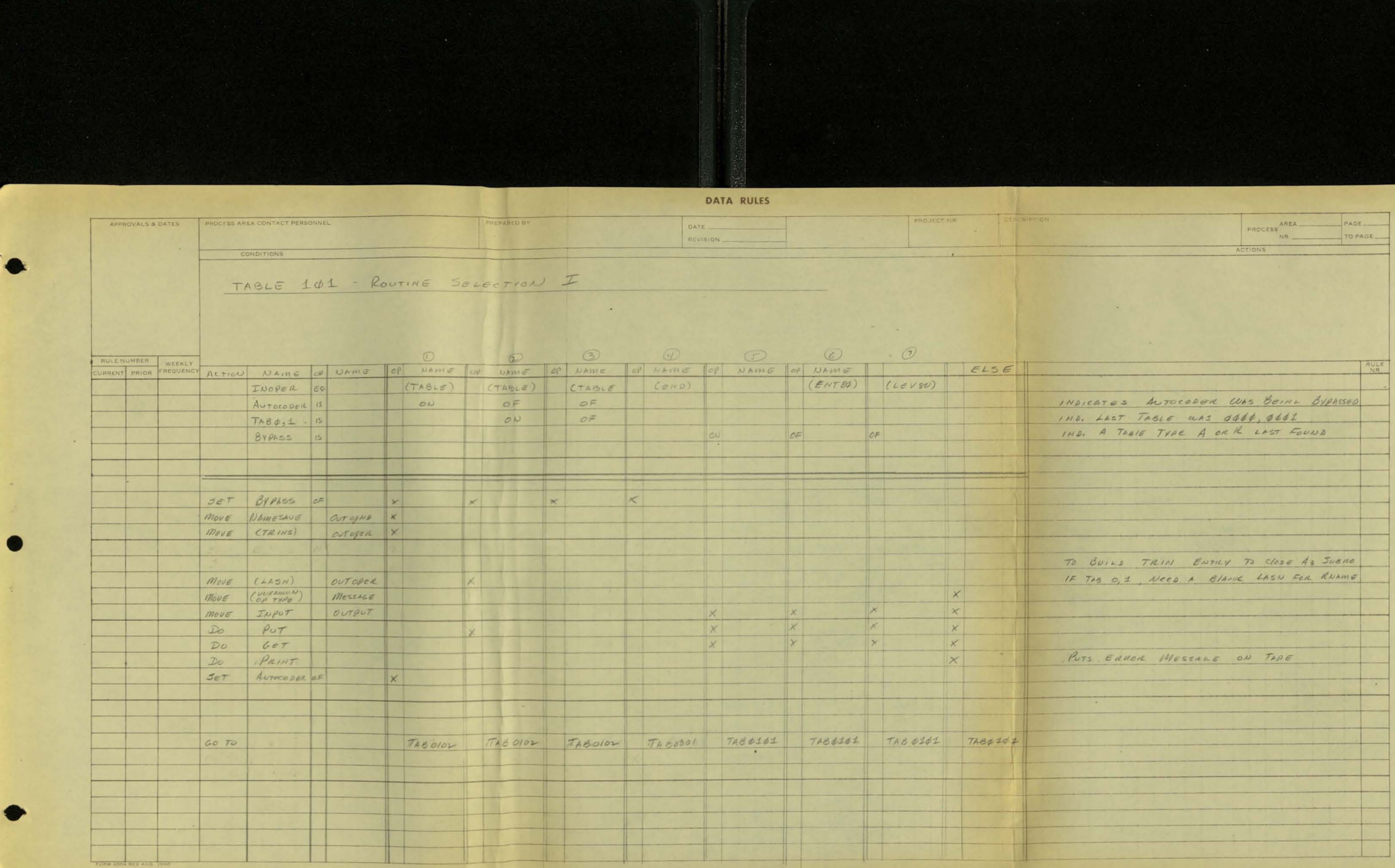

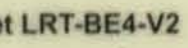

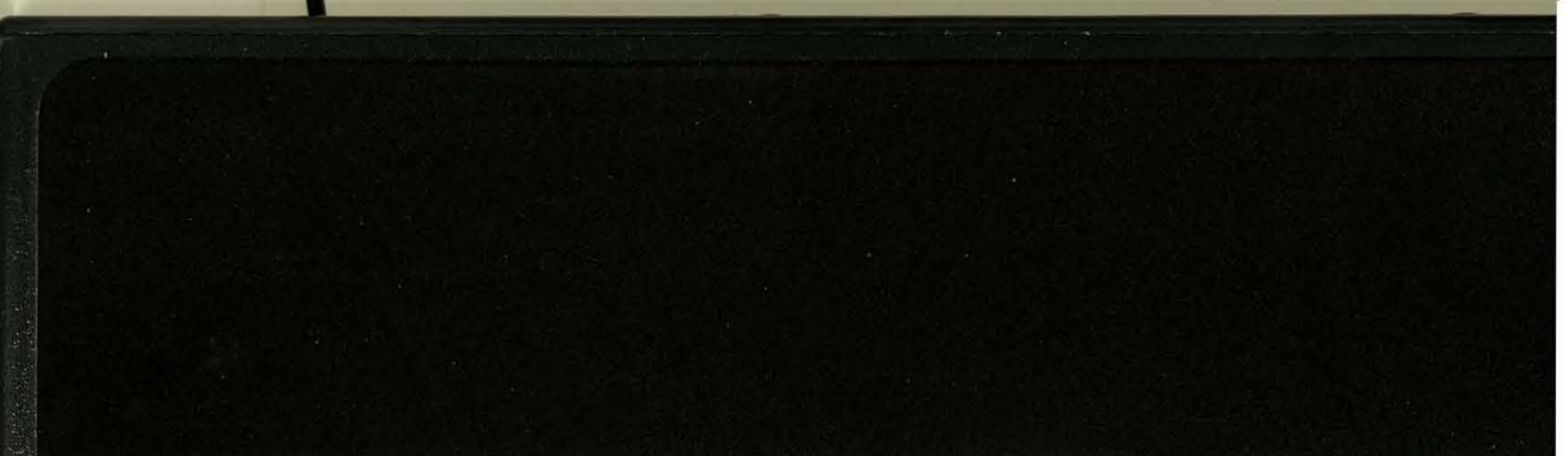

Line Reference Target DATA RULES

O

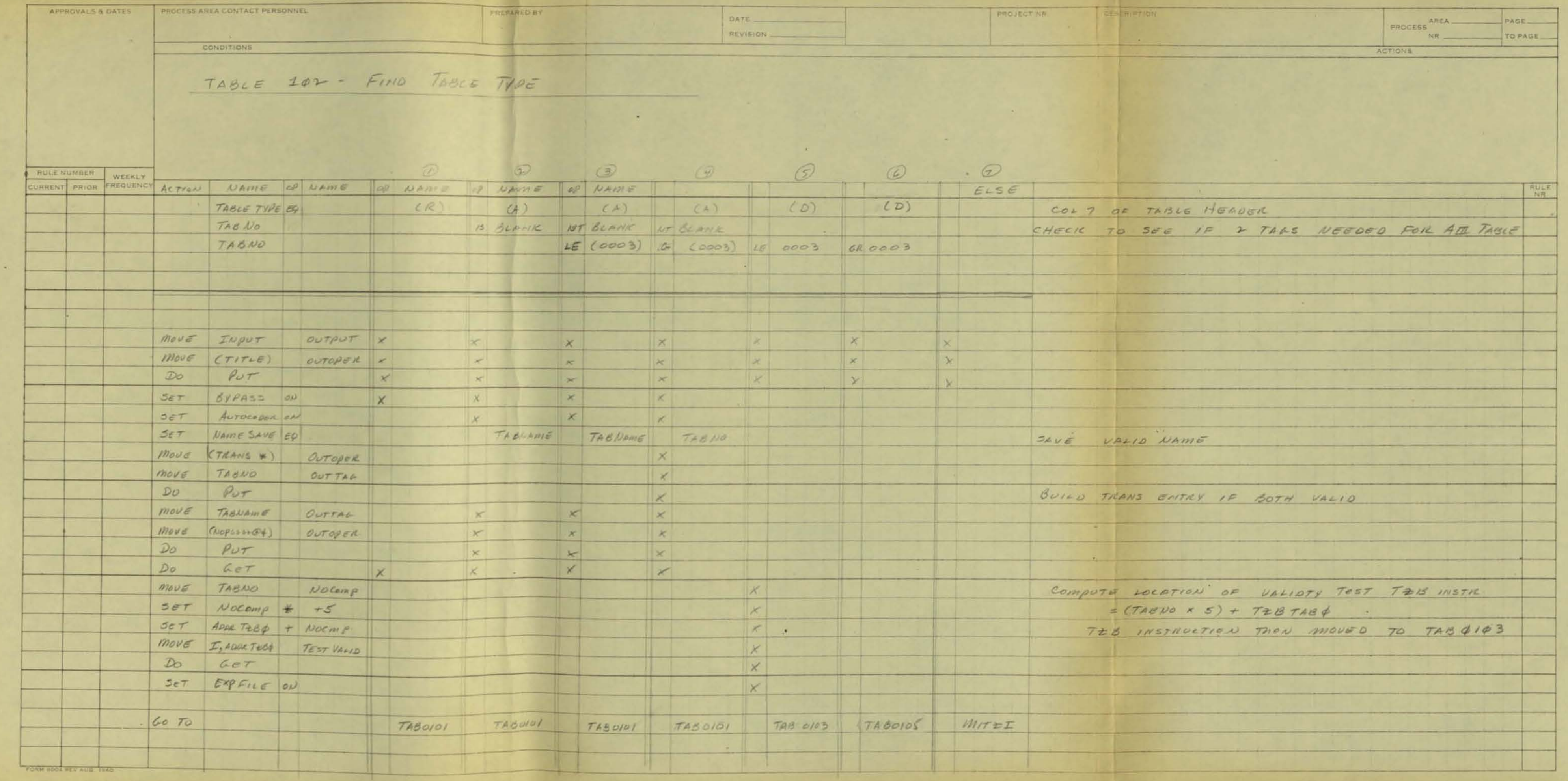

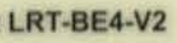

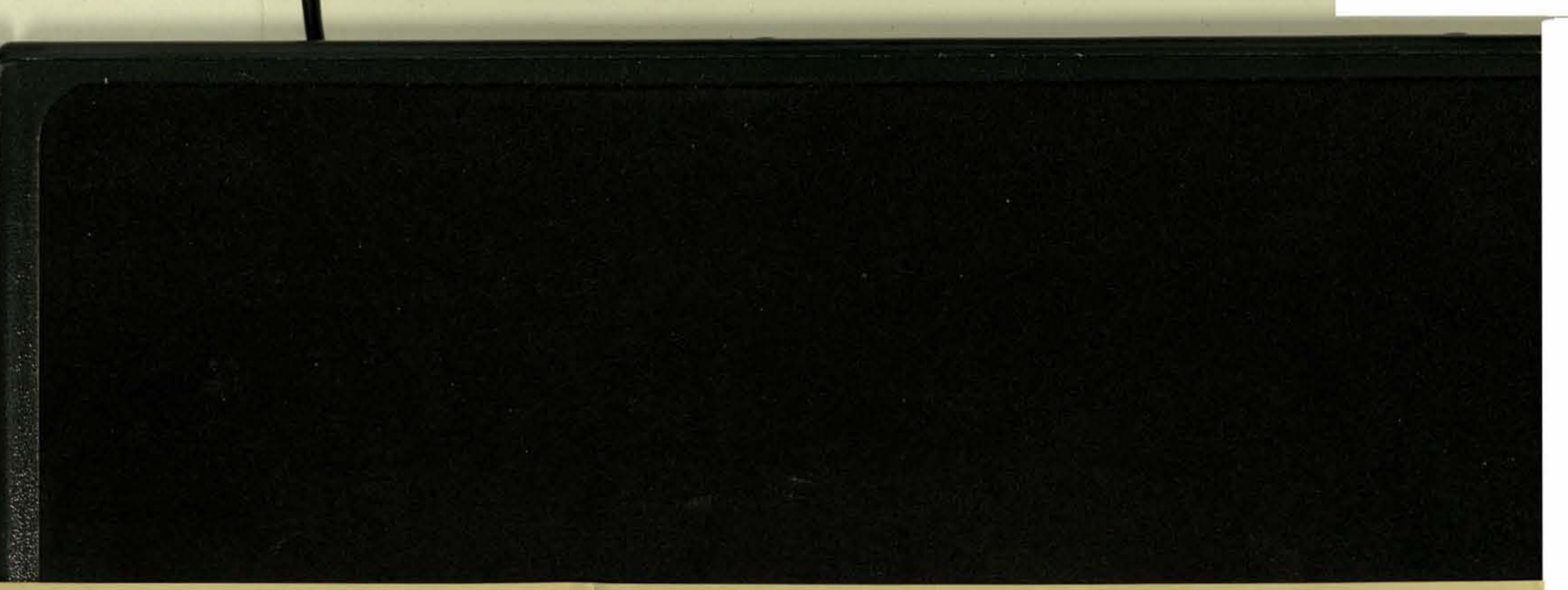

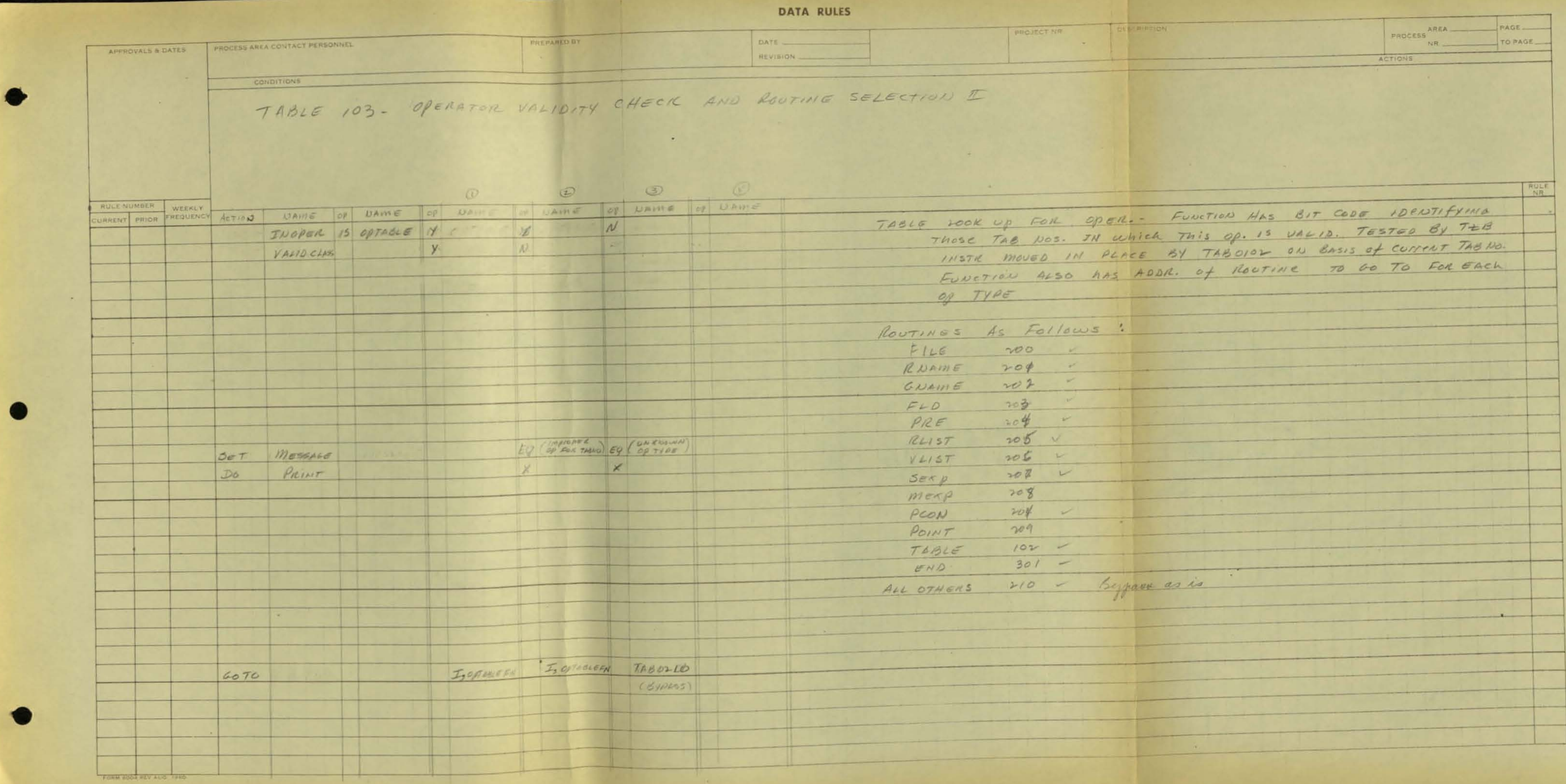

## Line Reference Target LRT-BE4-V2

**Line Reference Target** 

DATA RULES **BELPARKORY** APPROVALS & DATES PROCESS AREA CONTACT PERSONNEL OATE REVISION CONDITIONS TABLE 105 - EXHOR- DATA TABLE HAS TAB NO. OU  $\sim$   $\sim$  $\mathcal{D}$  $\bigcirc$ AULENUMBER WEEKLY ACTION NAME OF NAME OF NAME OF LANDS OF NAME OF NAME OF NAME  $1 1 1$  $Next 15$  $\rightarrow$ BLOPER US FILE NE  $59$  $N \in$  $|NF|$ BL OPER NS ORDER EQ .  $ME$  $400$  $Br$  open Br open  $\mathcal{F}$ **ME**  $\mathbf{r}$ Y (ANSWERE) (ANSWERE) (ANSWERE)  $Move \t\t MNB =$ CASSUME  $5er$  *message*  $eq$ SET TESTUALIO EQ  $T = 84$   $T \pm 83$  $\mathsf{K}$ SET BIGERROR ON  $\times$  $557$   $ERF = 100$  $6070$  $MIT + 765003$   $TAS003$   $MIT + 1$ 

 $\sim 10^{-1}$ 

 $\overline{a}$ 

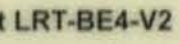

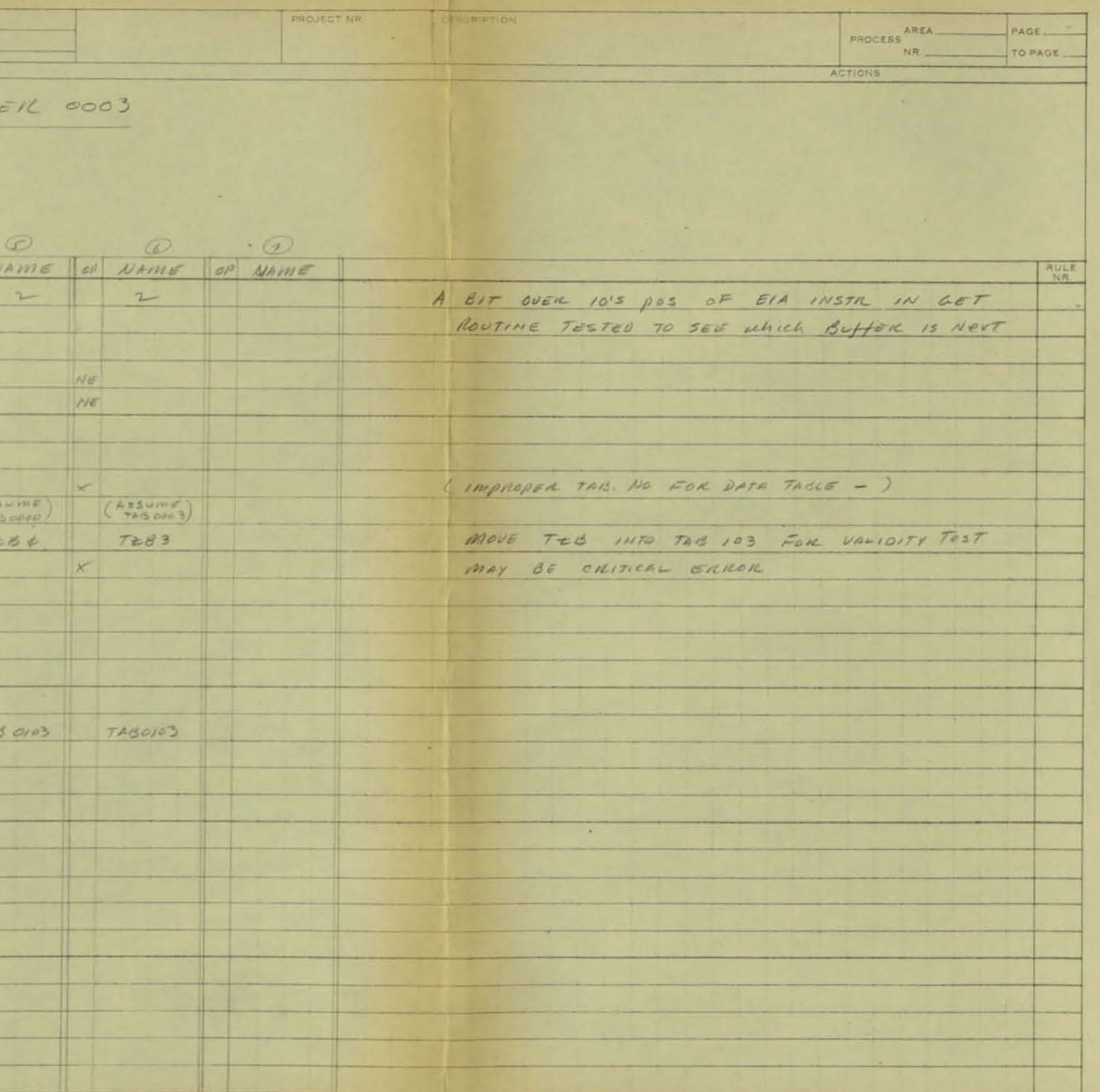

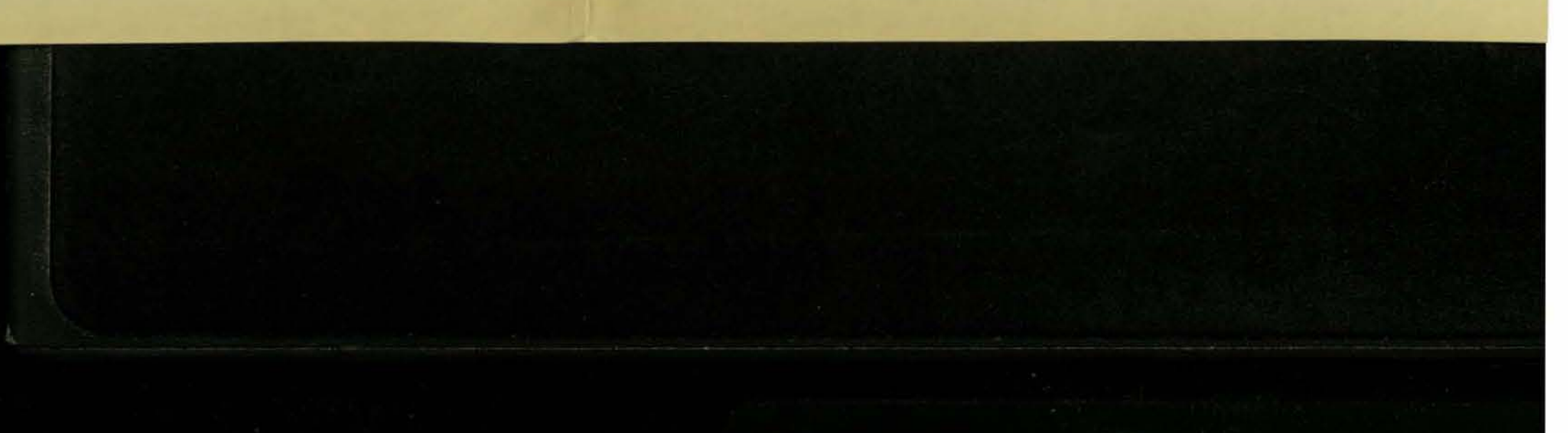

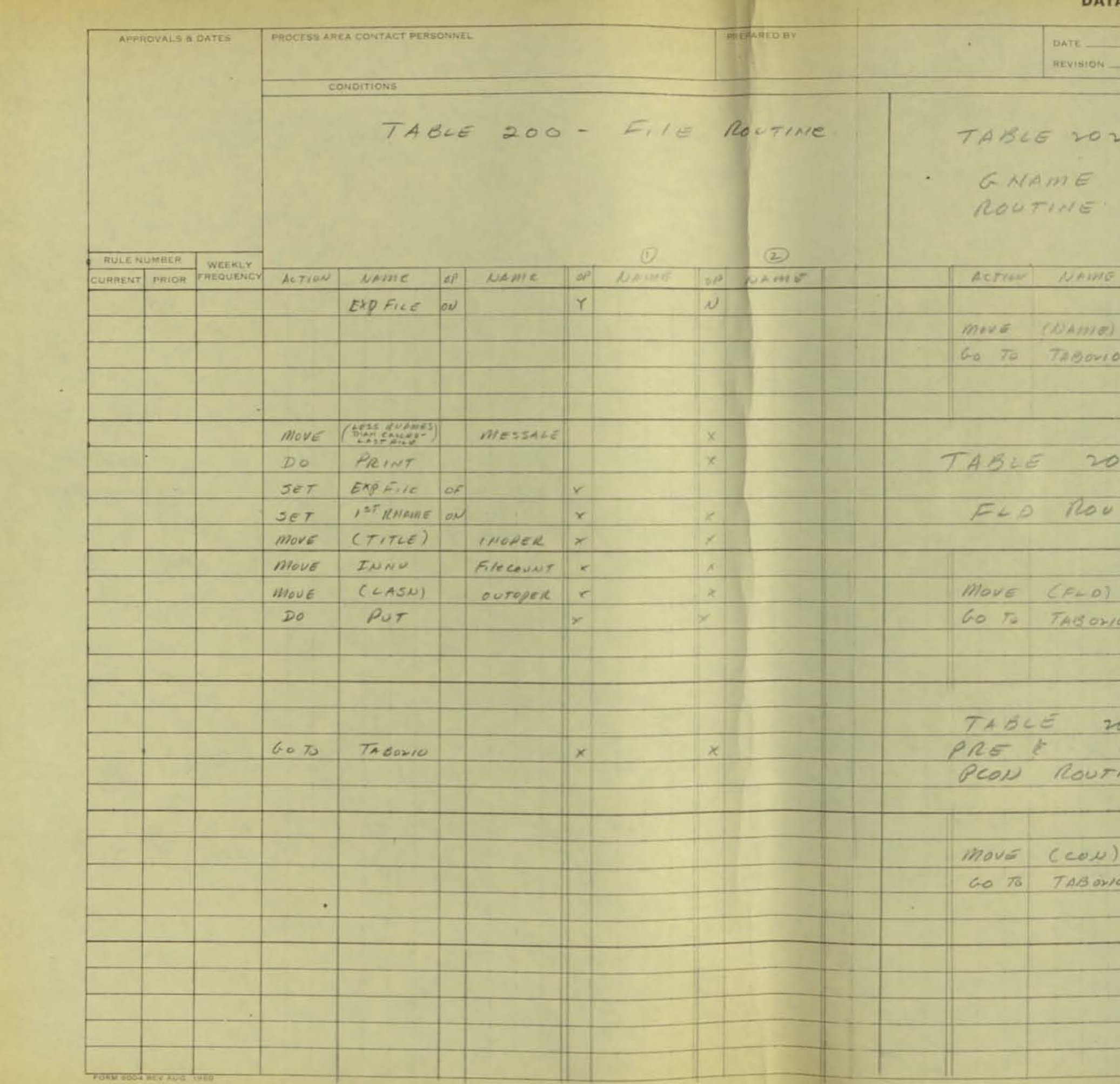

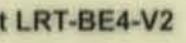

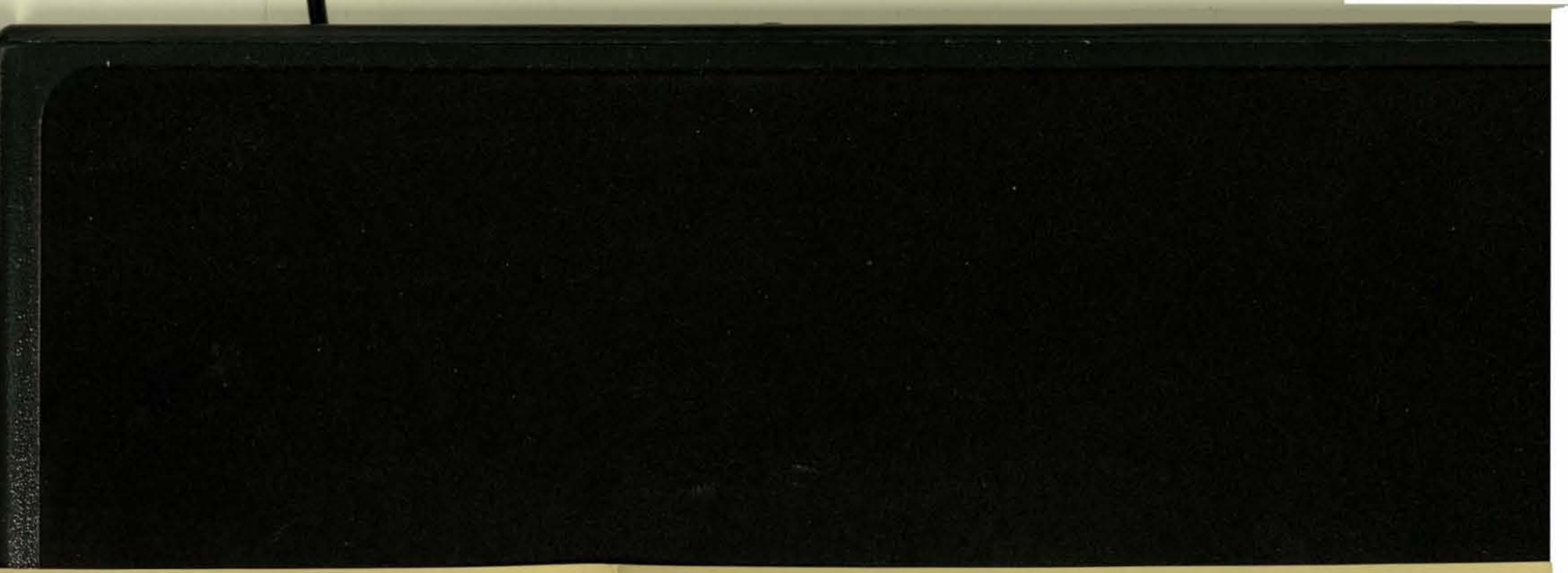

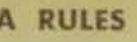

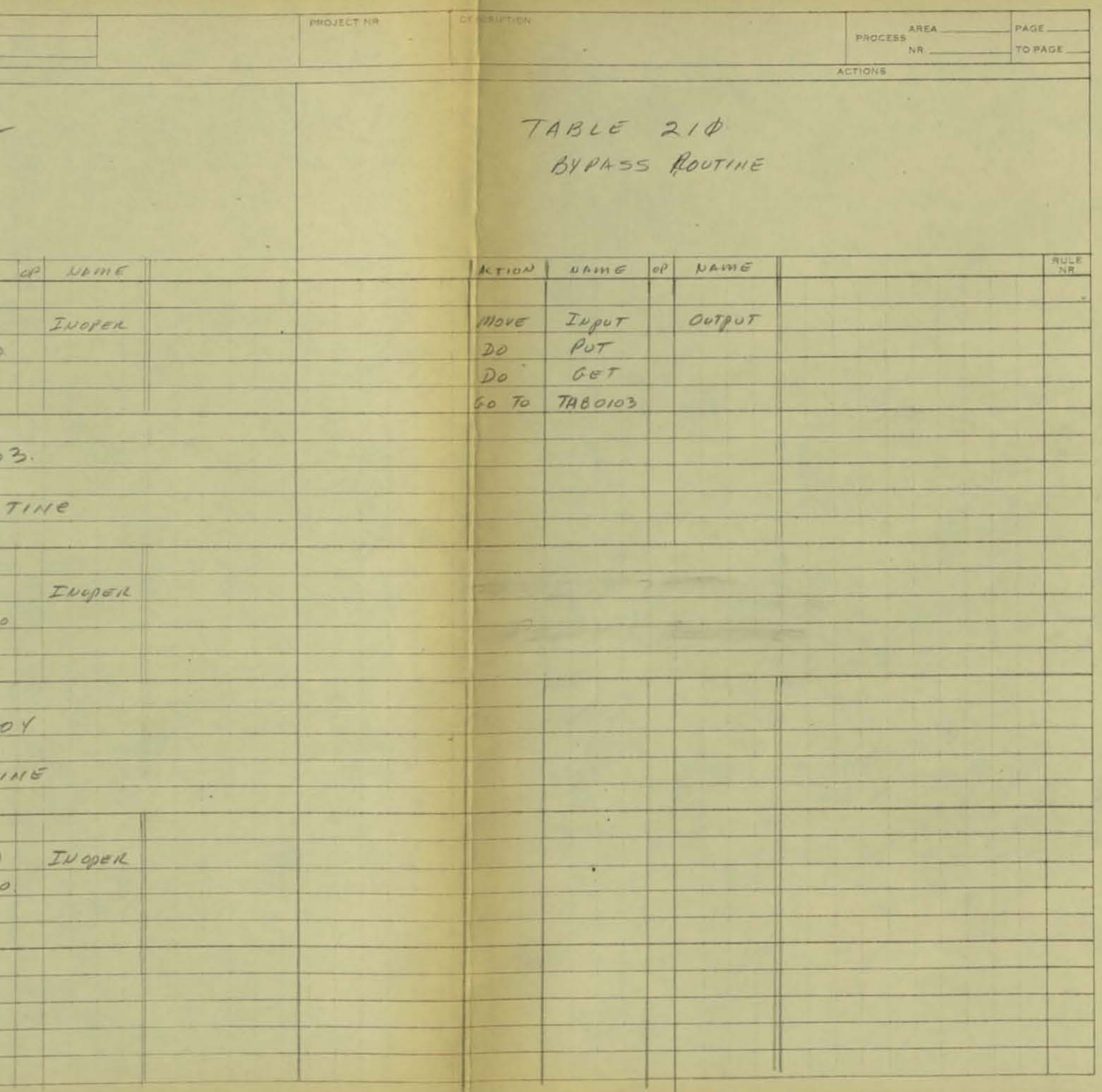

Line Reference Target LRT-BE4-V2

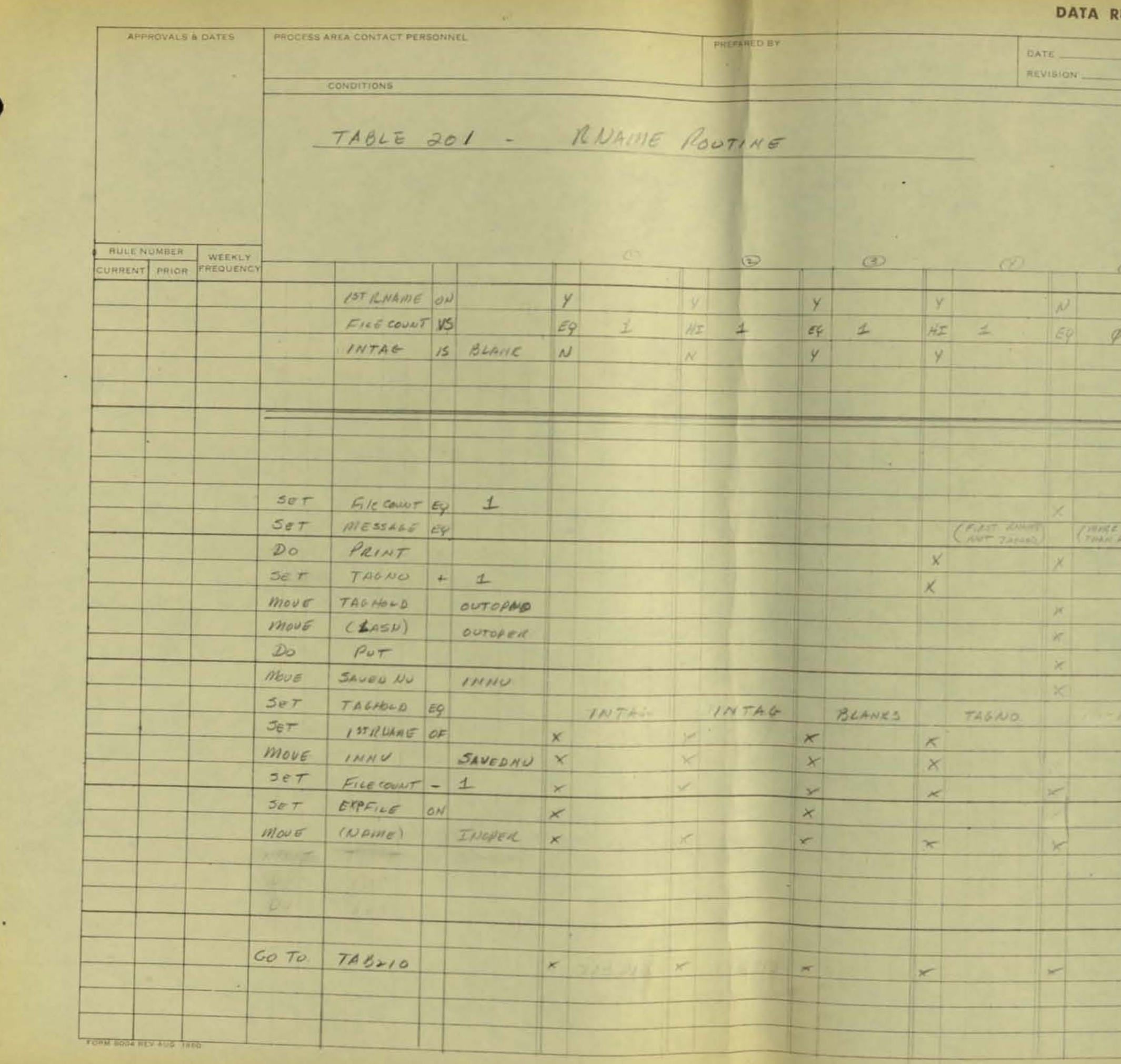

 $\sim$  8  $-$ 

RULES PROJECT NH **CECNIFION** PROCESS AREA  $\overline{\phantom{0}}$  $\mathcal{A}$  .  $\frac{1}{100}$  $\begin{array}{|c|c|} \hline \texttt{ROLE} \\ \hline \texttt{NR} \end{array}$  $\overline{\nu}$  $\mu$  $\begin{array}{|c|c|c|c|c|}\hline \rule{0pt}{1ex} $\epsilon$ & $\pm$ & $\#\mathcal{I}$ & $\pm$ \\\hline \end{array}$  $\frac{C_{AB} + C_{B}}{C_{AB} + C_{B}}$  $\begin{array}{c|c|c|c} \times & \times & \times \end{array}$  $\mathbf{X}$  $\vert x \vert$  $X$  $\overline{\mathbf{x}}$  $\vert x \vert$  $\vert x \vert$  $\mathbb{R}$  $\mathbf{x}$  $\dddot{\phantom{1}}$ 

Line Reference Target LRT-BE4-V2

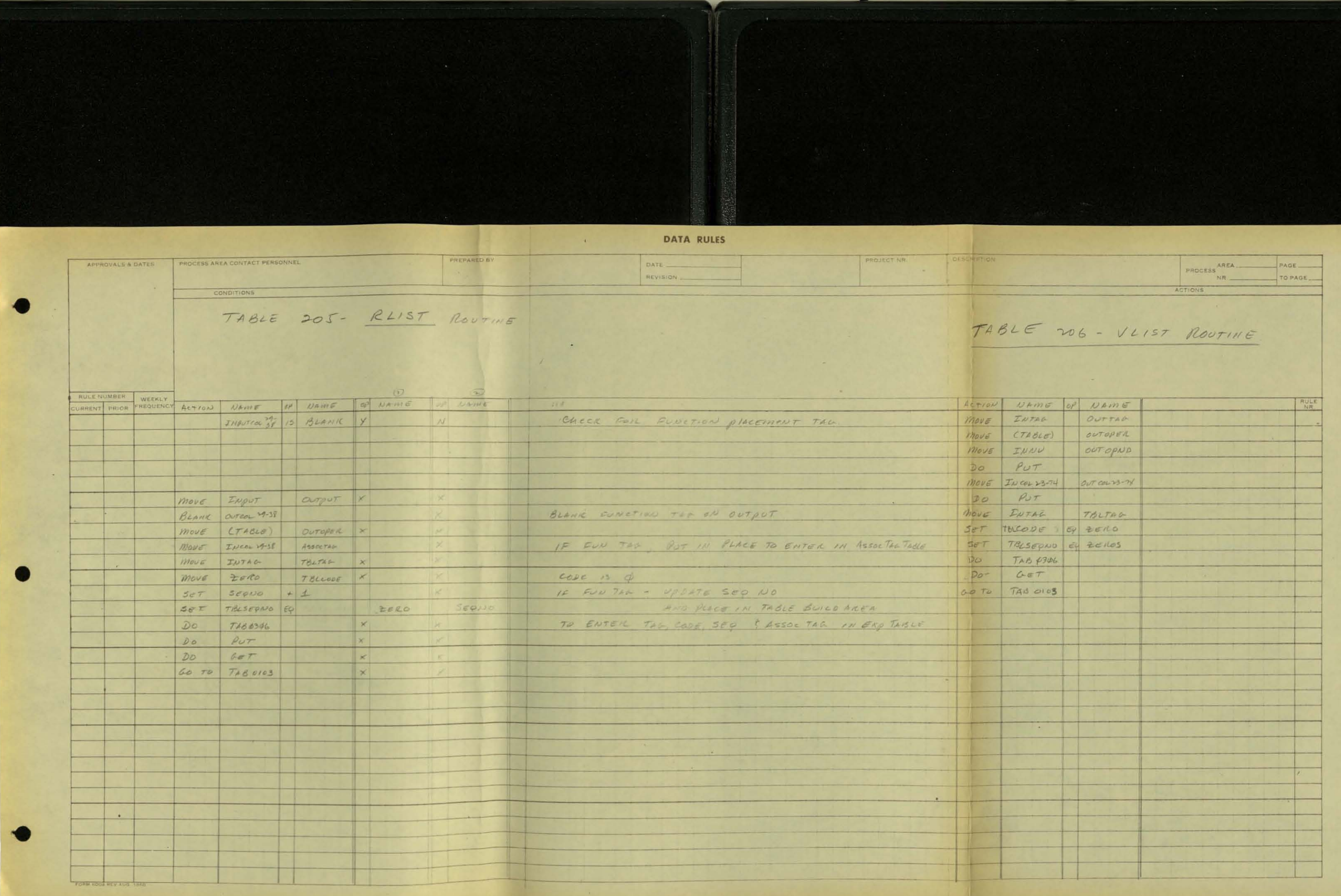

**Trust** 

 $\mathcal{N}_{\mathbf{R}}$  .

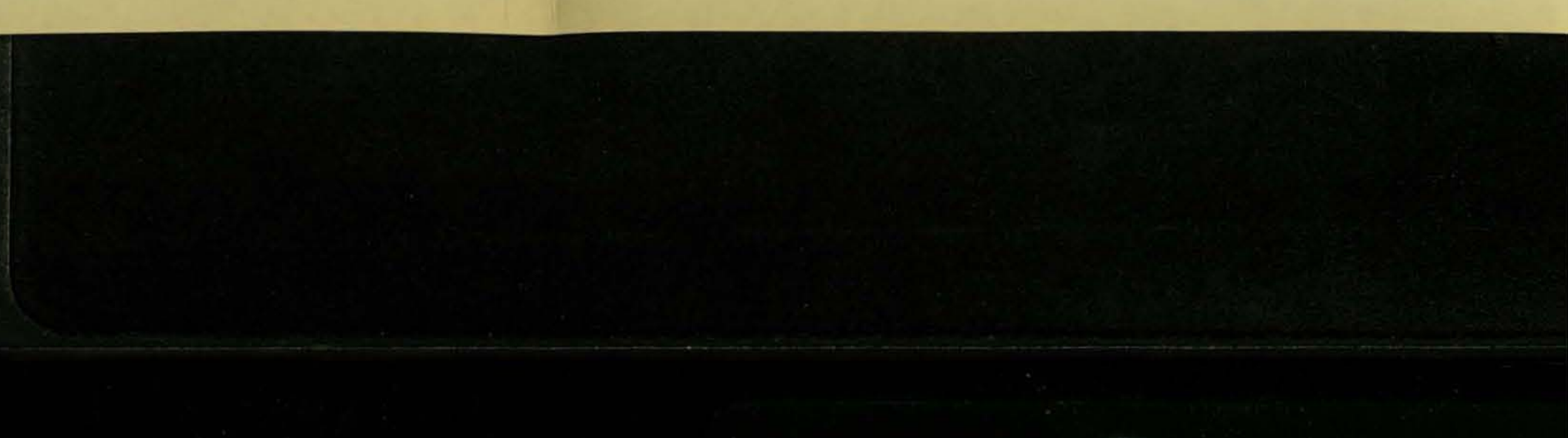

**Line Reference Target L**  $\sim 100$ **DATA RULES** PREPARED NY APPROVALS & DATES PROCESS AREA CONTACT PERSONNEL DATE REVISION  $\rightarrow$ **CONDITIONS** TABLE 209 - POINT ROUTINE ny tanàna ao  $\bigcirc$ SULENUMBER WEEKLY ACTION NAME OF NAME OF UNIVERSIDANS INTANLS EQ BLANKS Y  $N$ na by be then by men el MOVE (POINT TAG) WESSAGE  $\times$ DO PRINT TOLTAG X MOVE INTAL TISLCODE X  $move$   $(-)$  $TBCSQNO<sub>2</sub> X$ MOVE INCOLDENT  $M0UE$   $CO$  $78,56600$   $\times$  $\vert x \vert$  $DO TAB4306$ INOPER X  $move (con a + 0)$ OUTPUT X MOVE INPUT  $x \mid x$  $PUT$  $D\omega$  $CCT$  $D/D$ GO TO TABOID3 **PORM SOOK** 

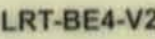

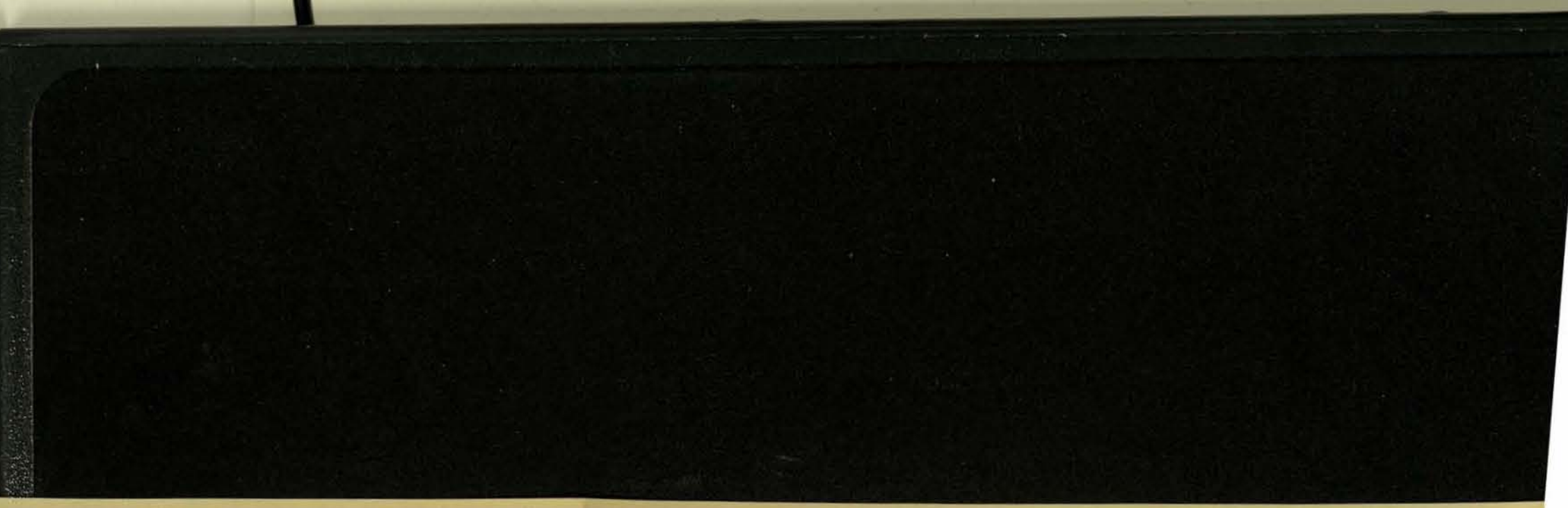

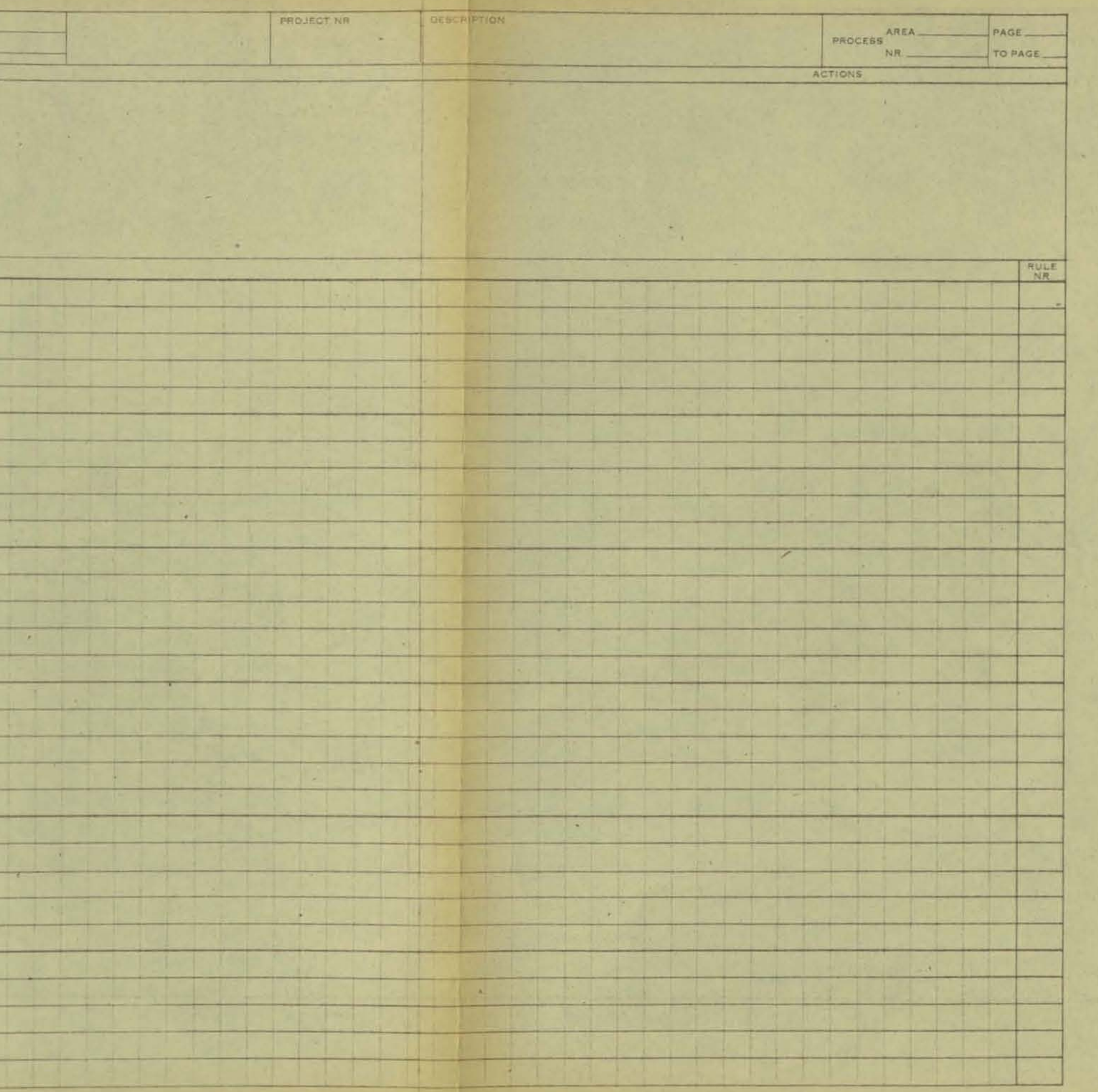

Line Reference Target LRT-BE4-V2

1987

 $\overline{\mathbf{r}}$ 

**DATA RULES** DESCRIPTION PROCESS AREA CONTACT PERSONNEL PROJECT NR **PREPARED BY** PAGE AREA APPROVALS & DATES DATE NR TO PAGE REVISION ACTIONS CONDITIONS TABLE NAMELOC TABLE 207 SEXP ROUTINE  $\mathcal{L} = \mathcal{L}$ **Contract**  $(5)$  $\overline{O}$  $\overline{\Theta}$ RUCENUMBER WEEKLY ACTION NAINE OF NAME OF DAME ACTION NOME OF NAME OF NAME NULE M DAME OF NAME  $Q \parallel \theta$ OP NAME INEXTYP BY (JOIN) N  $pos$ Locatory 13  $2eho$ NEG  $|y|$  $Y$  $(%)$   $(%)$  INCOL27  $N$  $\|Y\|$  $\Vert v \Vert$  $\frac{1}{2}$  $N$  $(96)$   $2\nu$  $Y$ INCOL IX LOCATOR Move . .  $DO$ **NEMELOC**  $\times$  $JET$  WEATON -  $S$  $\vert x \vert$  $\frac{x}{x}$ WOVE INTAL TELTAG. X COTTAG K  $\mathbb{R}$ **INTEG** MOUE  $\times$ MOVE (NAME) OUTUPER X TBLCOOD EQ  $(1)$  $\sim$  $\mathbf{x}$  $5eT$  $\times$ OUTCOULL X MOVE | LOCATORL  $\vert$   $\vert$  $\begin{array}{c|c} \hline \begin{array}{c} \mathcal{R} \end{array} \end{array}$ TOLSKYNG EG Zeilos V  $3eT$  $\vert x \vert$  $\times$  $DO$   $POT$  $\vert r \vert$  $\mathbb{R}$ INOUE INNU OUTAN X  $|| \times ||$  $|| \cdot ||$ (RCD) OUT UPER K NUOVE  $\overline{r}$  $|Y|$  $|$  OUTOPND  $\mathbf{K}$  $(A)$ MOVE  $\overline{\phantom{a}}$  $\vert x \vert$  $\star$  $D_{O}$  $P_{\omega T}$  $\vert$   $\times$  $*$ OUTOFFICE Y  $Mow5$  $(NOP$   $@4)$ <u> a se</u>  $\|x\|$  $POT$  $DO$  $\times$  $|C|$  $\tau$ NAMELOC  $|x|$ GO TO  $(CATHR)$ wonecost y  $|Y|$ MOVE  $($ Assume)  $|$  *Hiessine*  $|$   $\times$  $move$  $Do$ .  $P_{A/HT}$   $\times$ COLL EX INCOL V INCOLVE INCOLVE INCOLVE  $357$ SET LITENEL EQ OFF X SET LASTBLANK BY OFF X  $\vert x \vert$  $\left| r\right|$  $\|x\|$  $\vert$   $\vert$ quit eg ore y  $5eT$  $|\times|$  $\left\vert \mathbf{v}\right\vert$ INCOL 7576 64 BLANC X  $5er$ - 1  $\left(\frac{165cm}{686m\epsilon_{0.198}}\right)$  *MESSALE* H. move  $\vert x \vert$  $\overline{x}$  $DQ$ PRINT GO TO SEXPSCAN  $\left| \mathbf{x} \right|$  $\vert x \vert$  $\vert x \vert$ - 11 . **Chai agos wry Alle** 

 $\mathcal{A}$ 

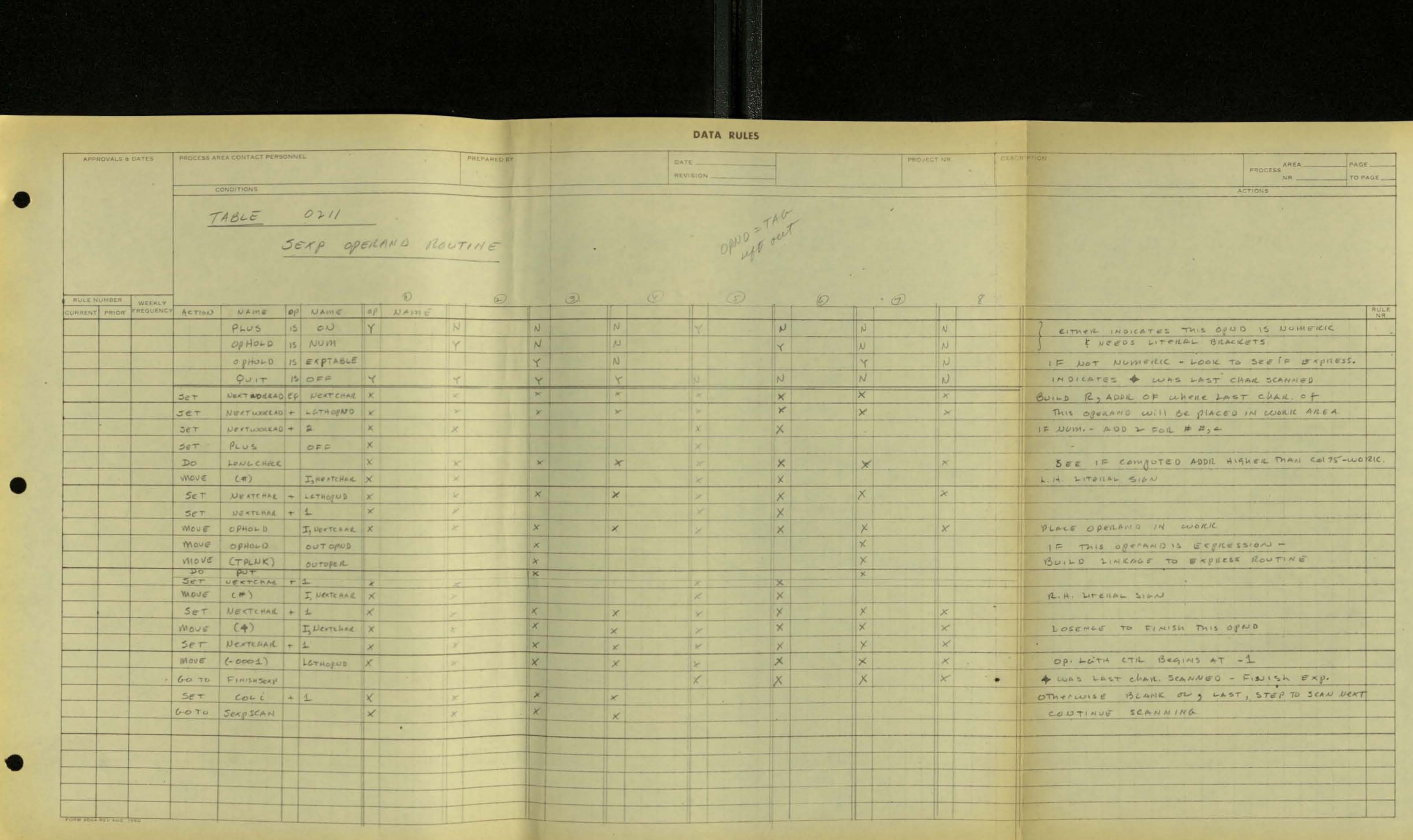

Line Reference Target LRT-BE4-V2

 $\sim 10^{-1}$ 

**DATA RULES** 

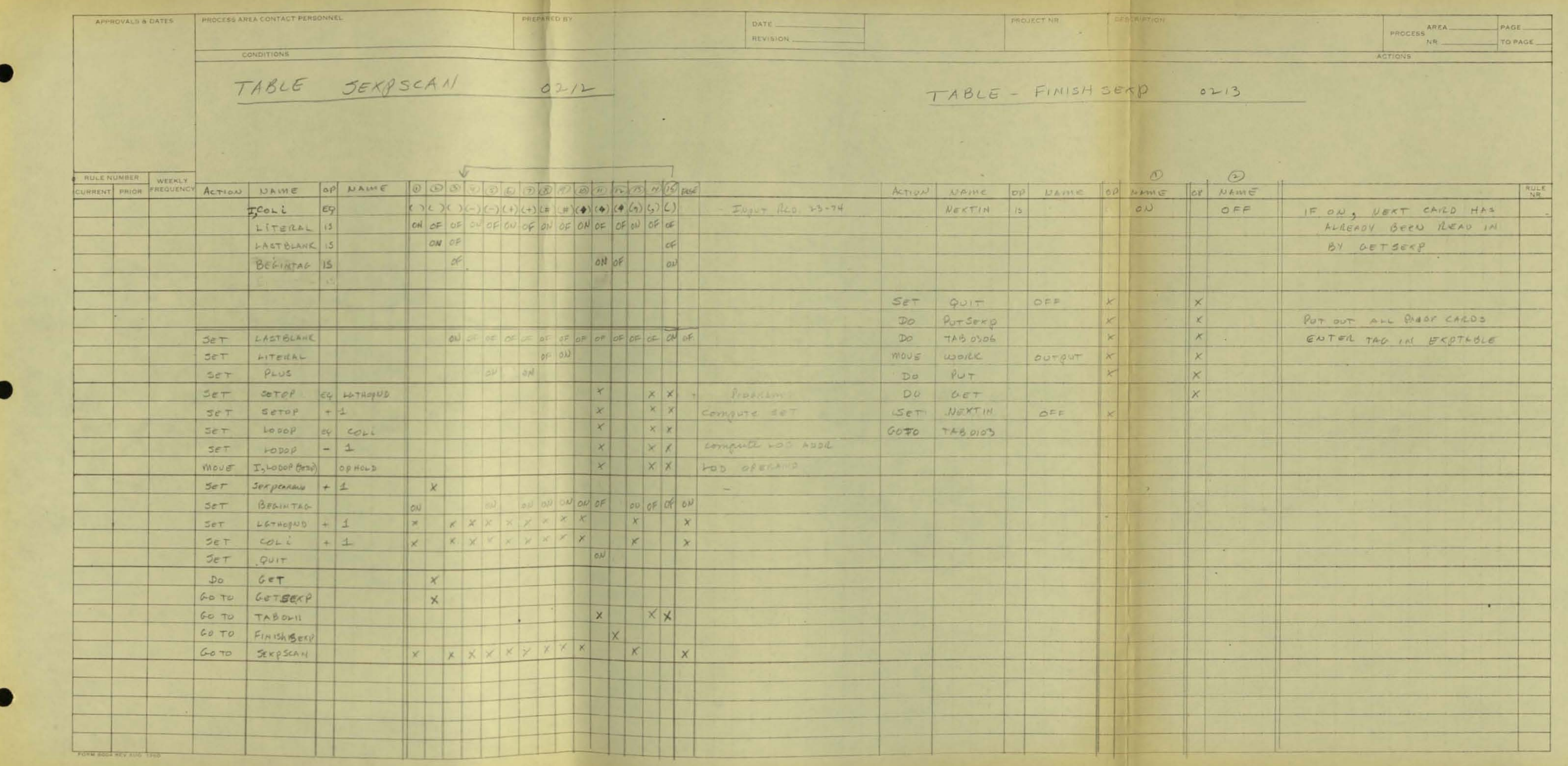
DATA RULES

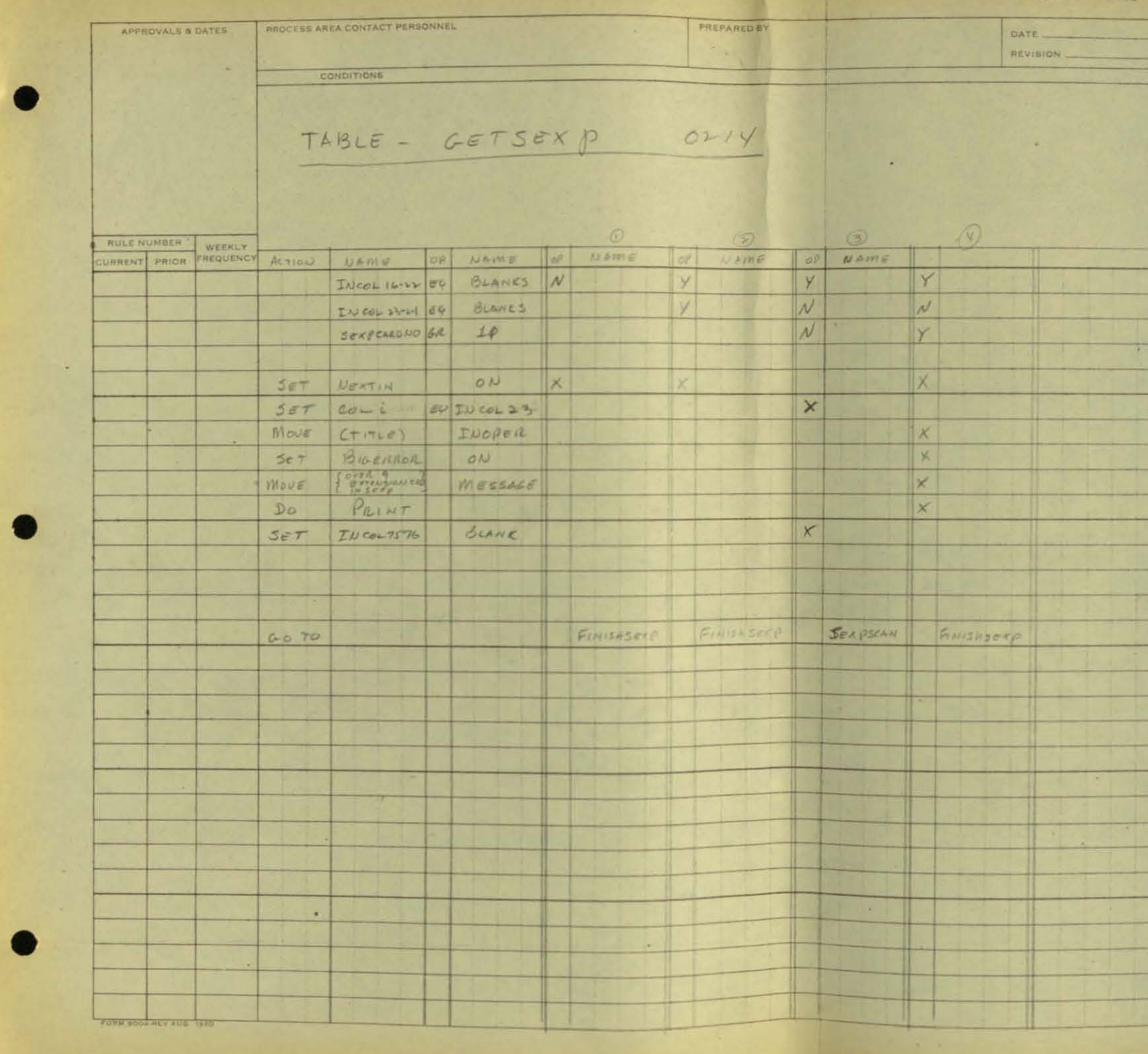

 $\sim 10$ 

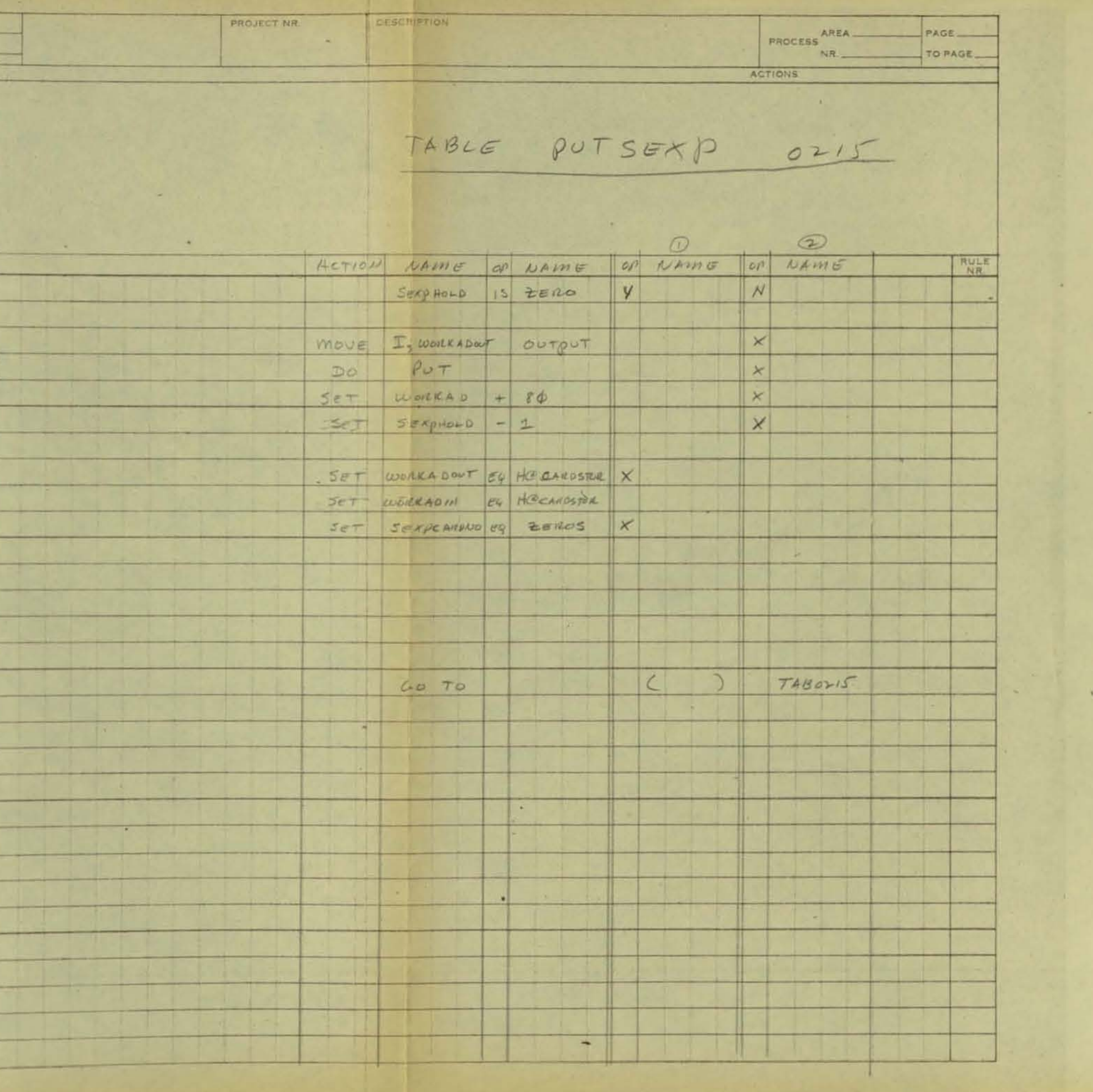

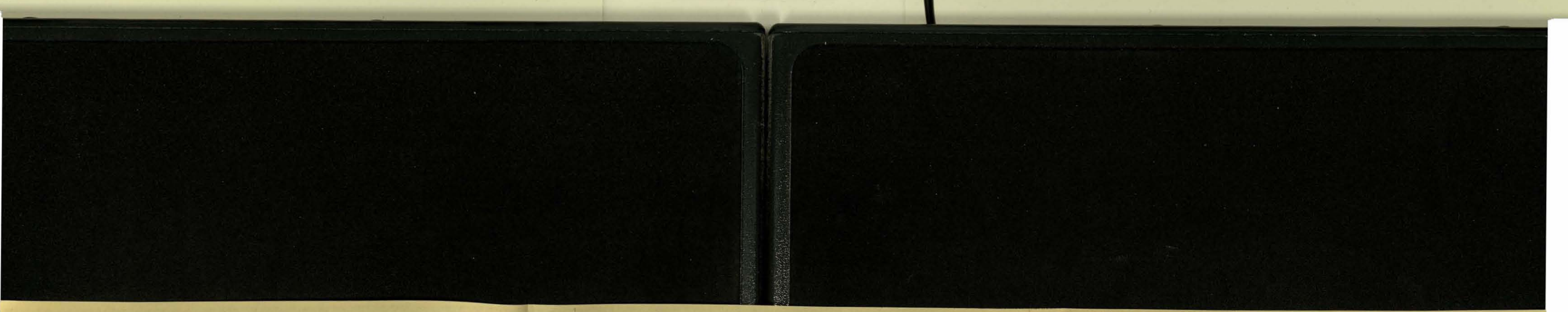

## DATA RULES

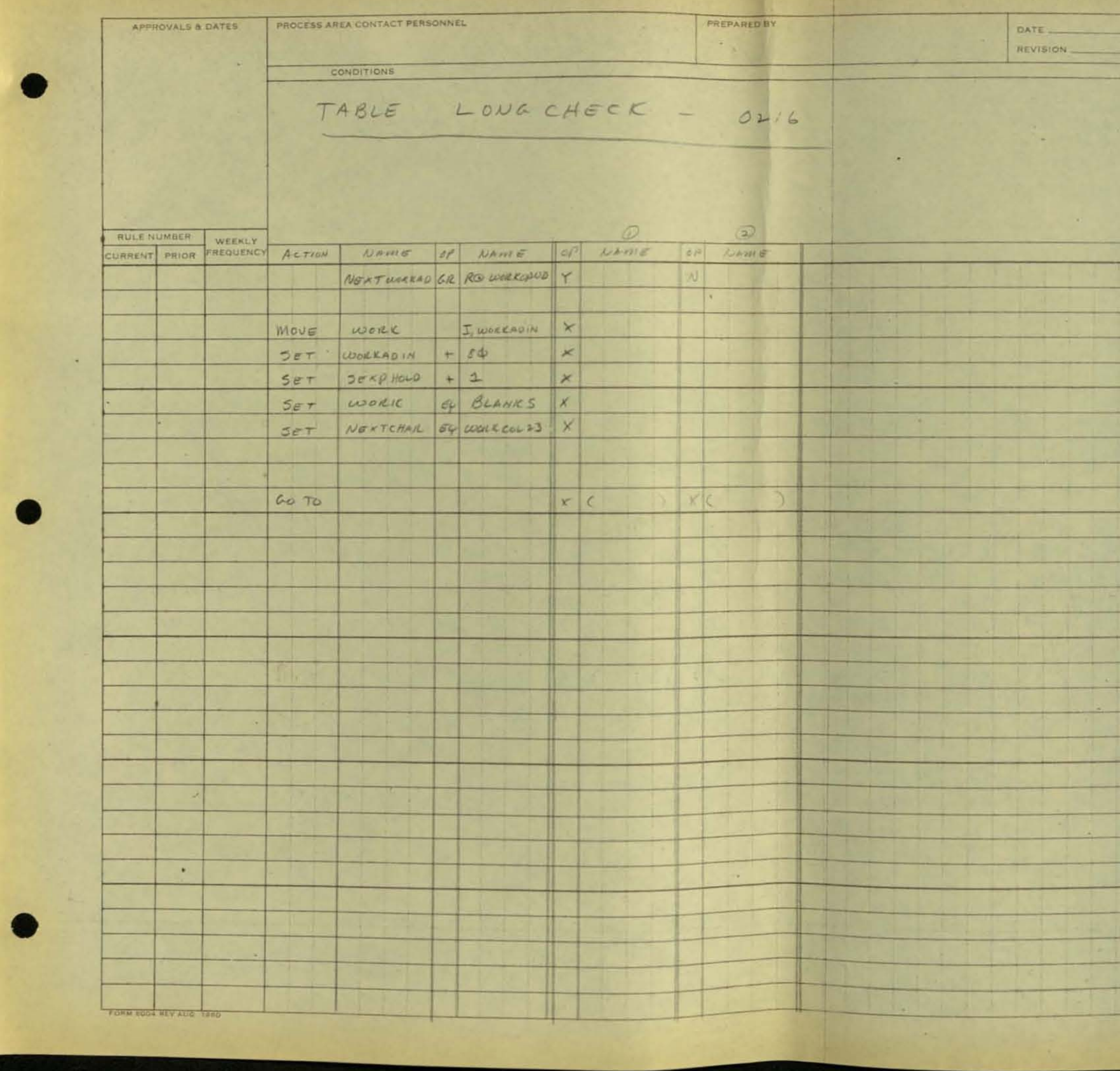

 $\sim 0.1$ 

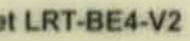

DESCRIPTION. PROJECT NR. PROCESS AREA ACTIONS  $\mathcal{A}$ RULE 1971  $\mathbf{A}$  $\rightarrow$ 

 $\sim$ 

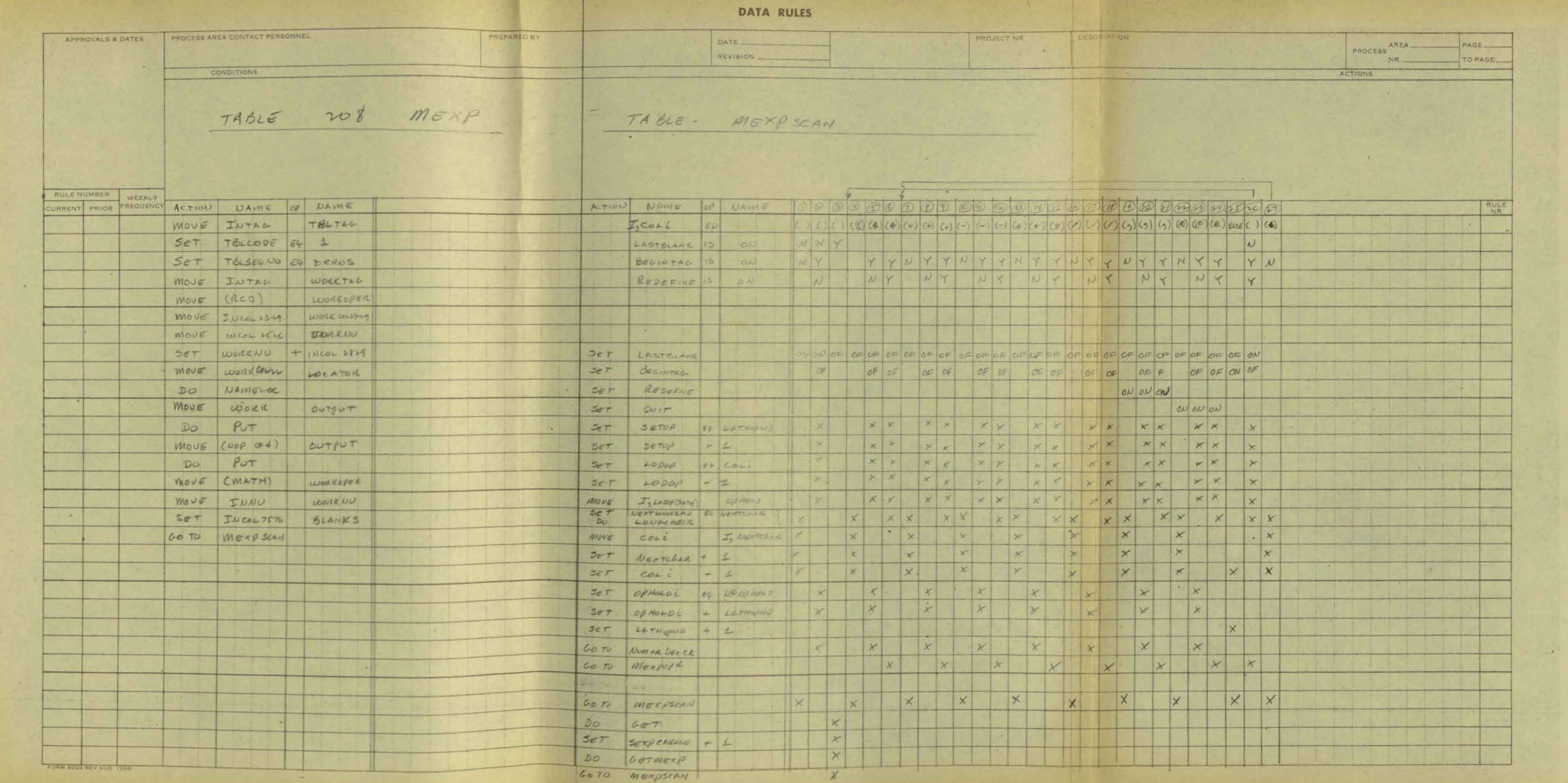

 $\chi$ 

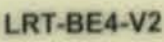

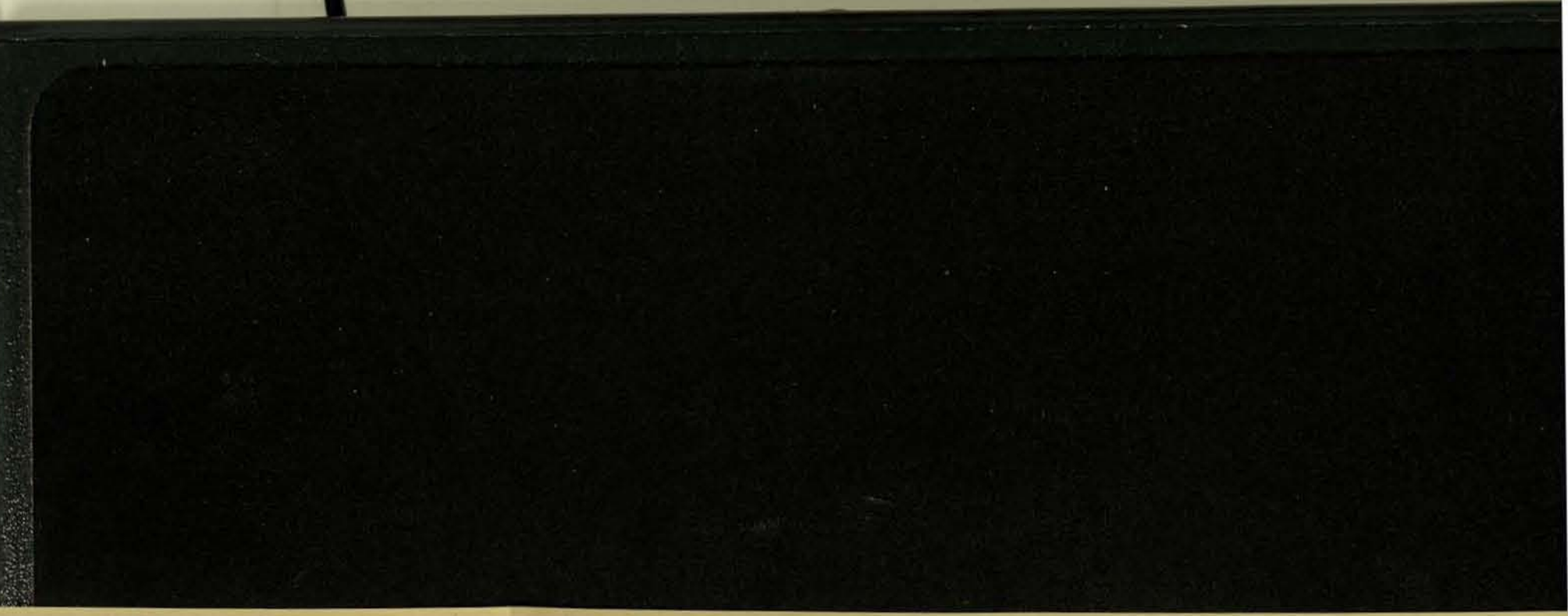

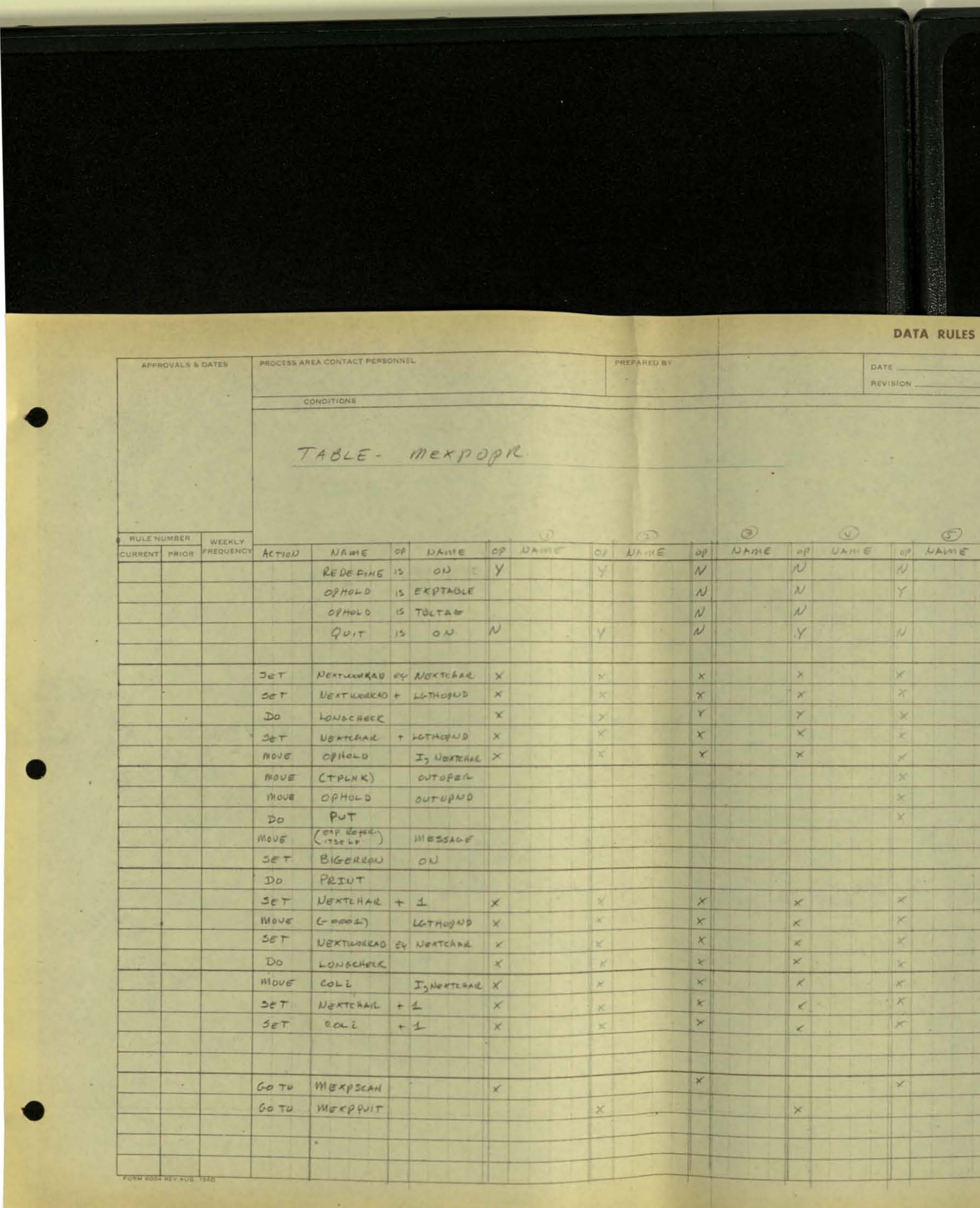

 $\sim 0.01$ 

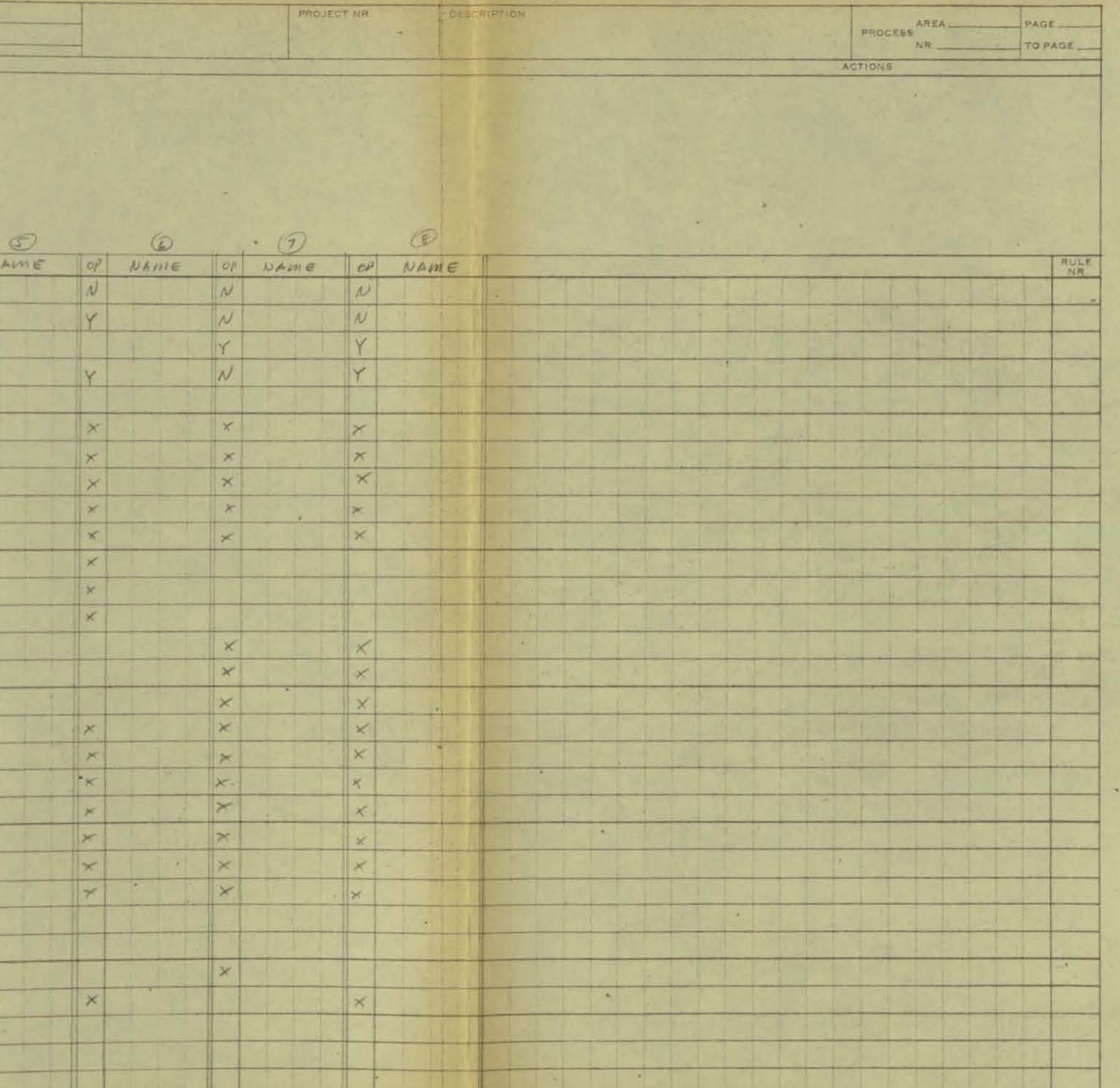

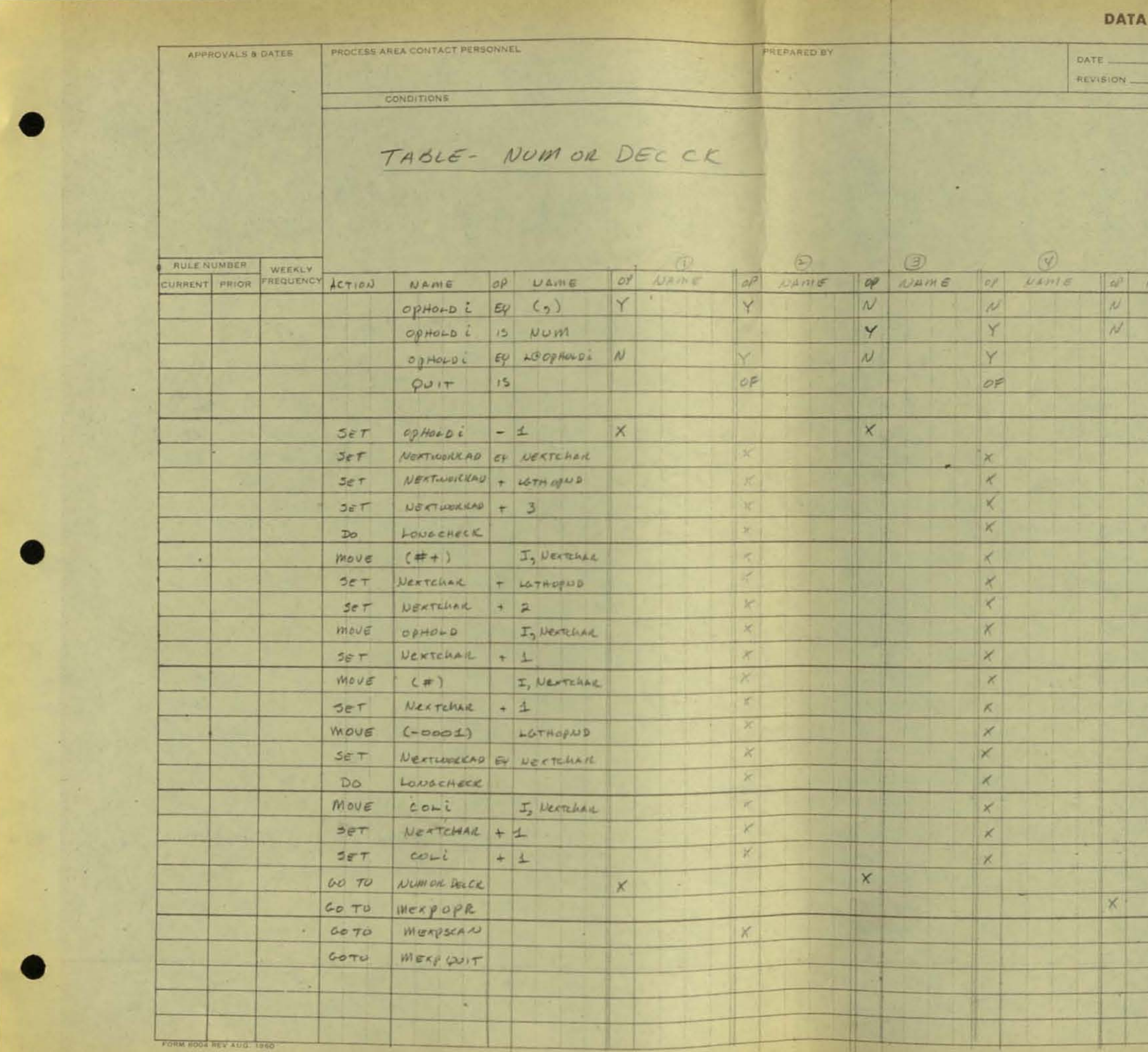

 $\sim 10^{-1}$ 

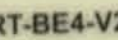

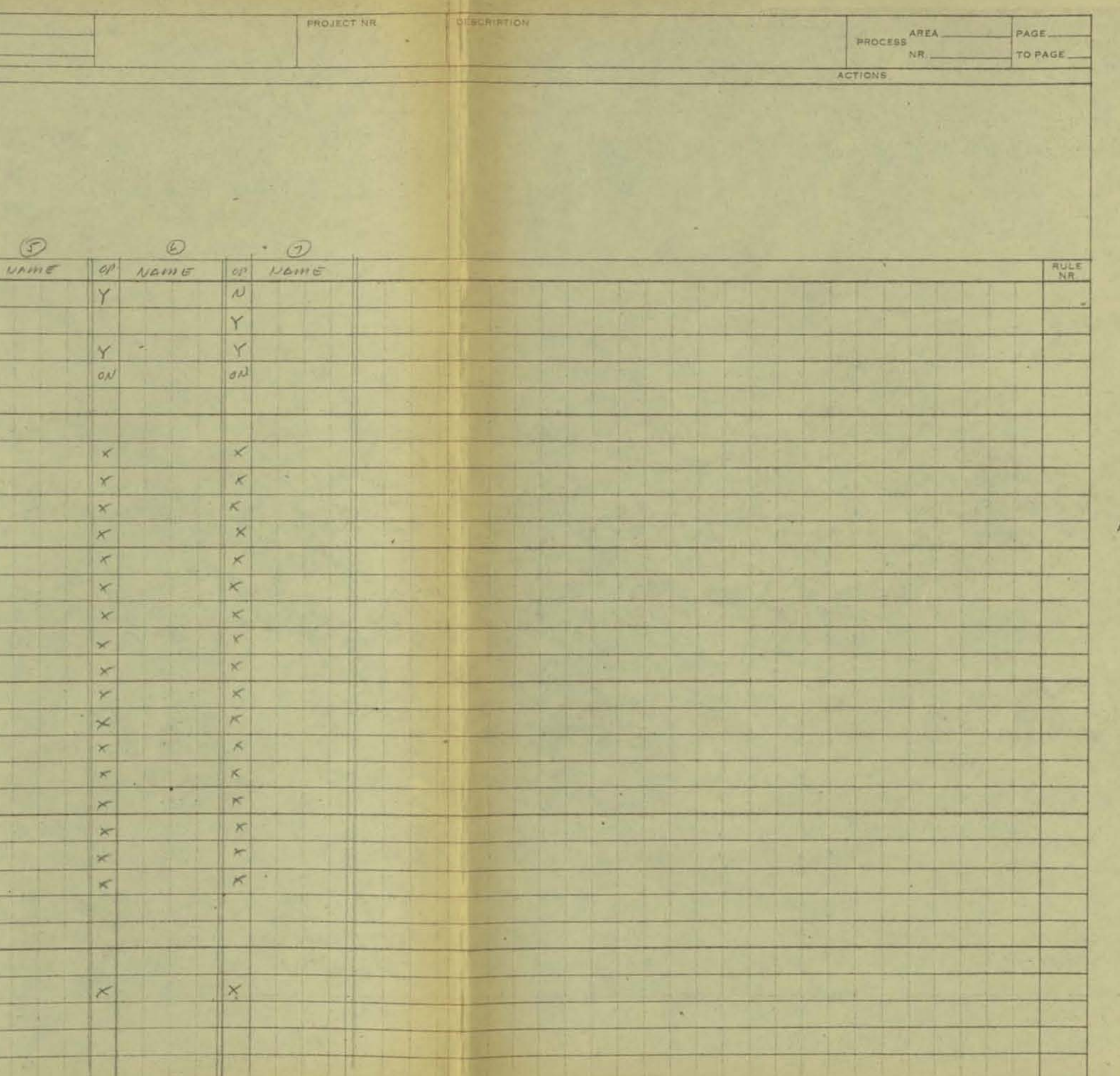

 $\sim$ 

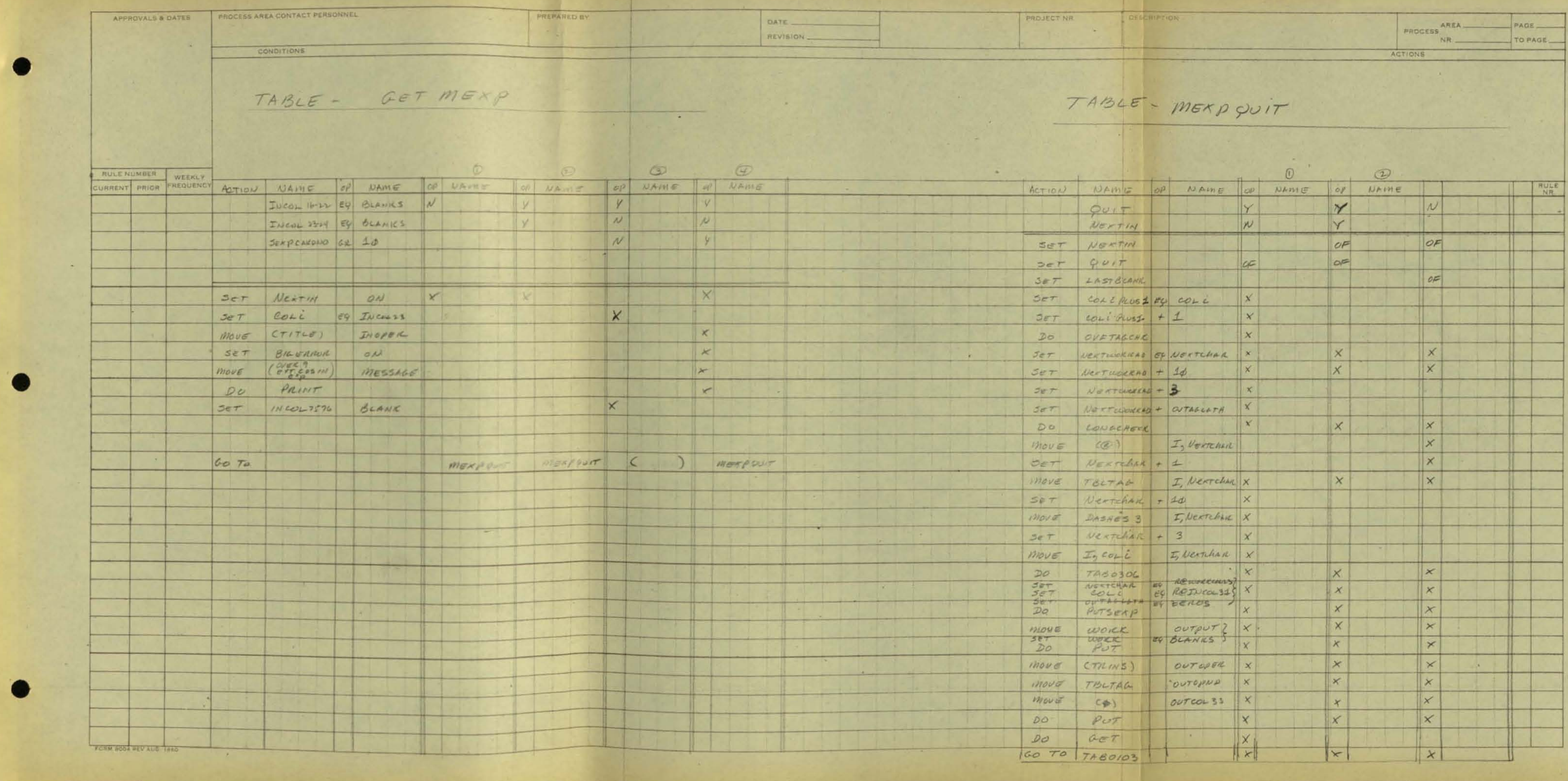

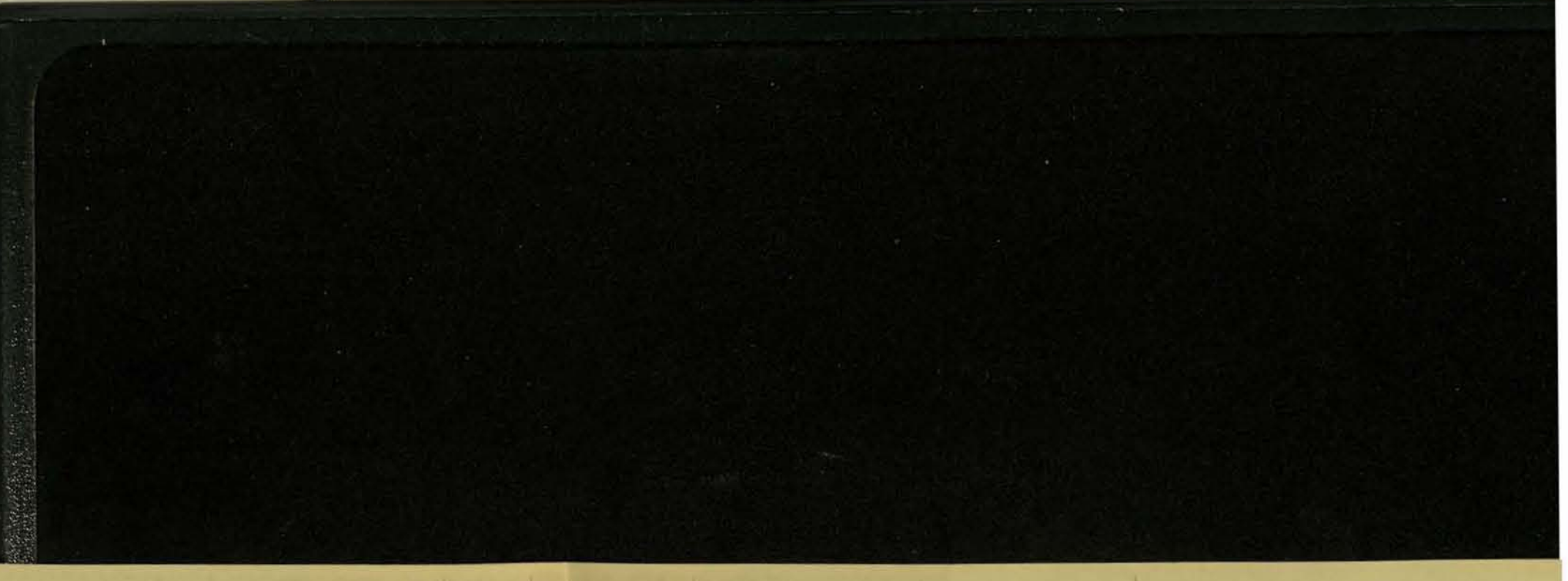

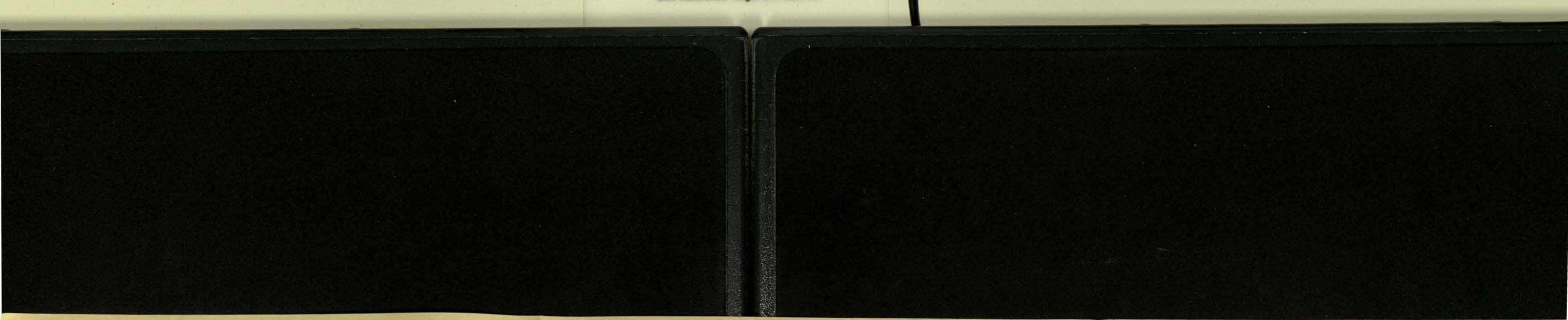

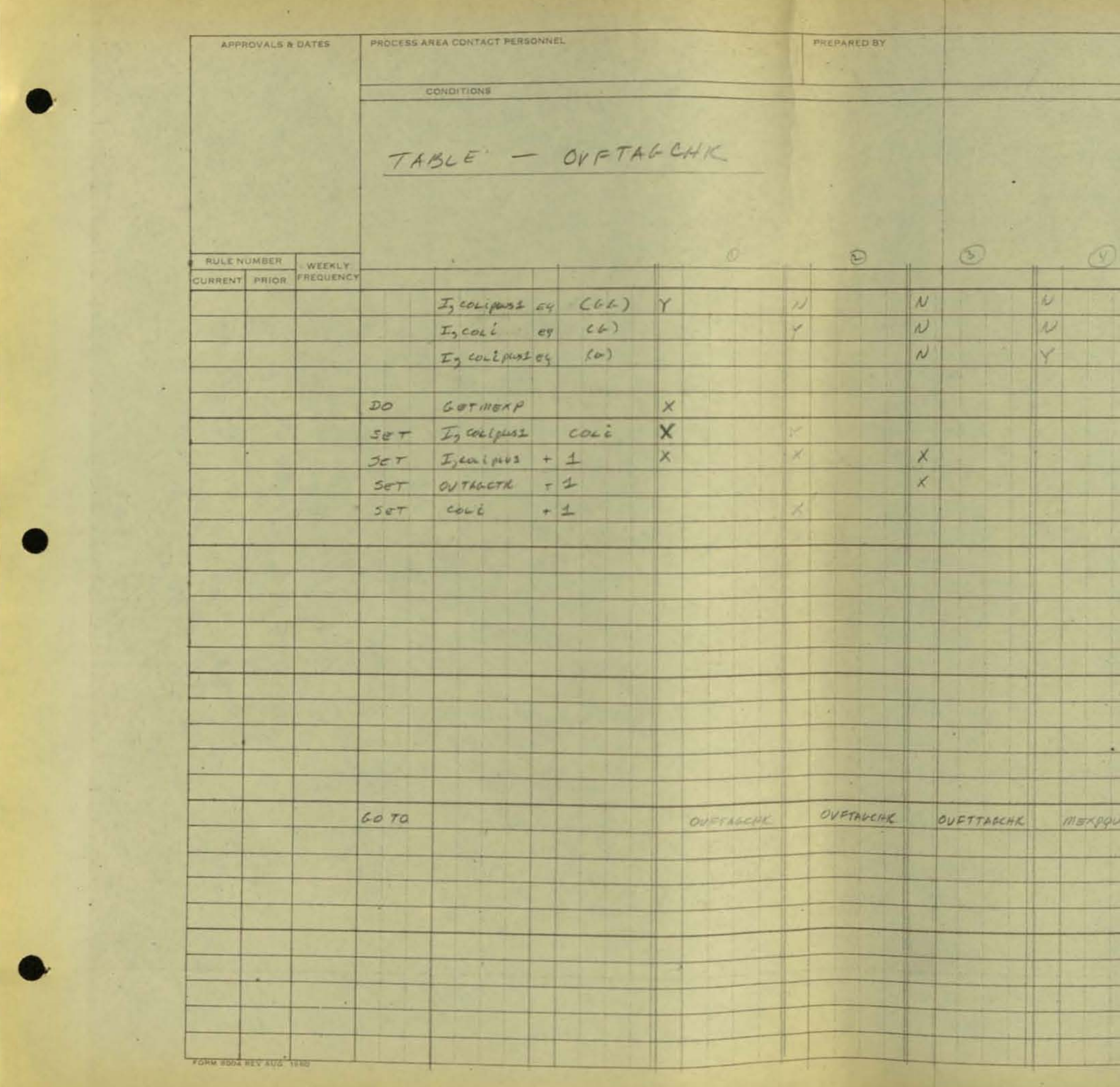

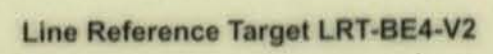

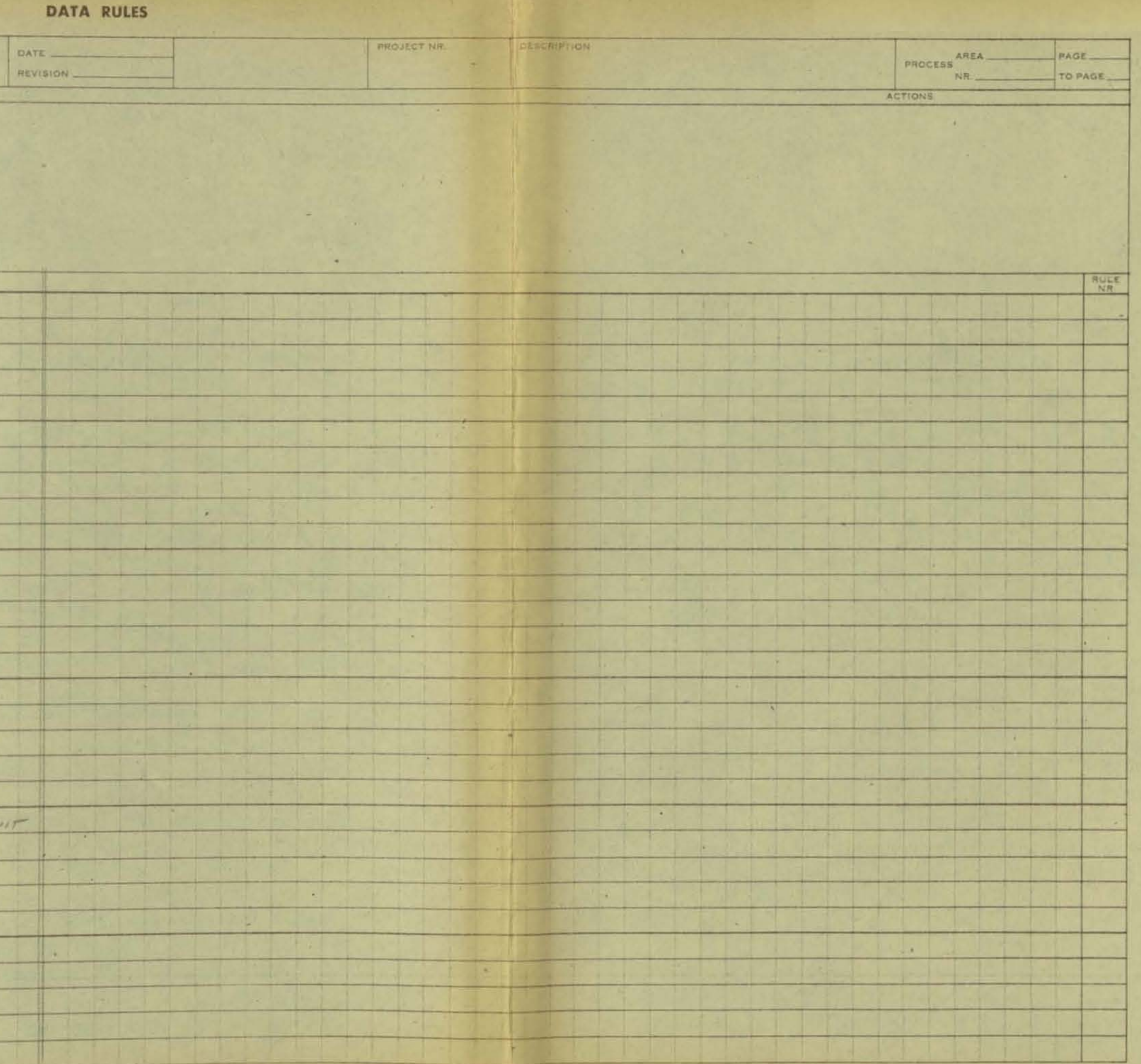

PROJECT NR **DESCRIPTION** PROCESS AREA ACTIONS  $\circledcirc$  $\sqrt{n}$  $\cdot$  0  $\circledcirc$  $\bigcirc$  $\overline{\mathcal{O}}$  $\circledR$ RULE  $OFE$  $\circ \omega$  $\begin{array}{c} \circ \nu \end{array}$  $ON$ OFF OFF OFF  $0.0$ OFF  $\Omega$ OFF OFF OFF OFF OFF  $\begin{picture}(20,20) \put(0,0){\dashbox{0.5}(5,0){ }} \thicklines \put(0,0){\dashbox{0.5}(5,0){ }} \thicklines \put(0,0){\dashbox{0.5}(5,0){ }} \thicklines \put(0,0){\dashbox{0.5}(5,0){ }} \thicklines \put(0,0){\dashbox{0.5}(5,0){ }} \thicklines \put(0,0){\dashbox{0.5}(5,0){ }} \thicklines \put(0,0){\dashbox{0.5}(5,0){ }} \thicklines \put(0,0){\dashbox{0.5}(5,0){ }} \thicklines \put(0,0){\dashbox{0.5}(5,$  $01$  $\circ \nu$  $\begin{picture}(220,20) \put(0,0){\line(1,0){10}} \put(15,0){\line(1,0){10}} \put(15,0){\line(1,0){10}} \put(15,0){\line(1,0){10}} \put(15,0){\line(1,0){10}} \put(15,0){\line(1,0){10}} \put(15,0){\line(1,0){10}} \put(15,0){\line(1,0){10}} \put(15,0){\line(1,0){10}} \put(15,0){\line(1,0){10}} \put(15,0){\line(1,0){10}} \put(15,0){\line($ ON ON  $OL$ OFF  $0.12$ on  $\vert x \vert$  $\mathbf{x}$  $\begin{array}{c|c}\n\times \\
\times \\
\hline\n\end{array}$  $rac{x}{x}$  $\| \times \|$  $\vert \times \vert$  $\times$  $\left| \frac{1}{2} \right|$  $\mathbf{R}$  $\vert x \vert$  $\mathbb{Z}$  $\times$  $(Wa)$   $(Wa)$   $(Wa)$  $(m_1w)$   $(m_2w)$   $(m_3w)$   $(m_4w)$   $(m_5w)$  $\overline{\mathbf{x}}$  $\vert x \vert$  $\times$  $\frac{x}{x}$  $\frac{x}{x}$  $\vert x \vert$  $\times$  $\overline{\mathbf{x}}$  $\mathcal{K}$  $\times$  $\overline{\phantom{a}}$  $\times$  $\begin{array}{c|c|c|c|c} \times & \times & \times \end{array}$  $\overline{\mathbf{x}}$  $\frac{x}{x}$  $\begin{array}{c|c|c|c|c} \hline \ast & \times & \times \end{array}$  $\vert \times \vert$  $\vert x \vert$  $\infty$  $\overline{\phantom{a}}$  $\frac{1}{2}$  $\frac{1}{2}$  $\mathbb{R}$  $\Vert x \Vert$  $\|x\|$  $\overline{\times}$  $\overline{\mathbf{r}}$  $\mathbf{r}$ 

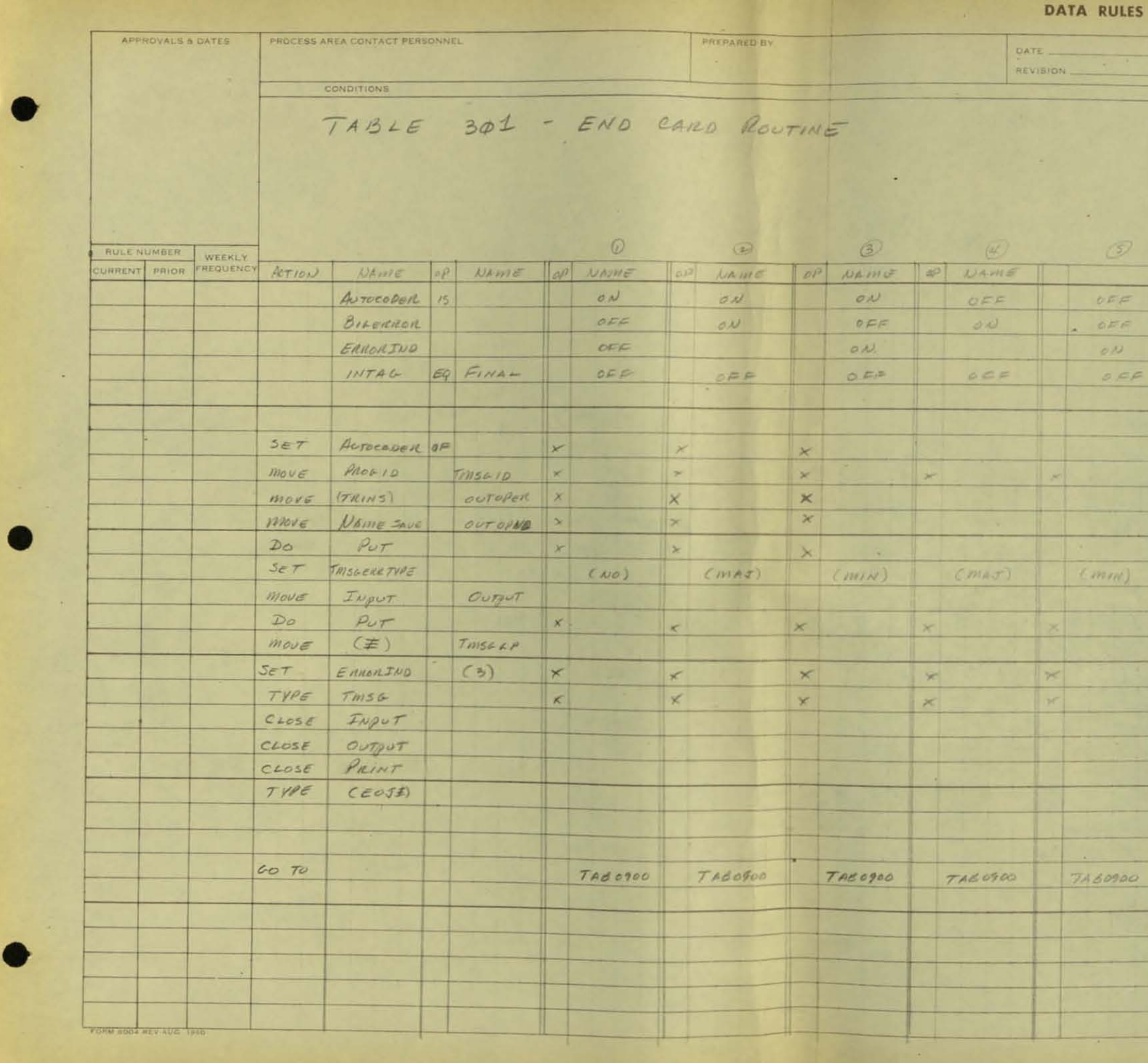

 $\sim 10^{-1}$ 

Ę

 $\frac{x}{x}$  $\vert x \vert$  $\vert$   $\times$  $\vert x \vert$  $\ddot{x}$  $\vert x \vert$  $\times$  $\overline{\mathbf{x}}$  $\overline{x}$  $\cdot$   $\times$  $\vert$  x  $\overline{x}$ TABSTOP *TABOSO* TABSTOP TASSTOP TASSTOP TABSTOP TABSTOP

 $\sim 10^{-1}$ 

**DATA RULES** 

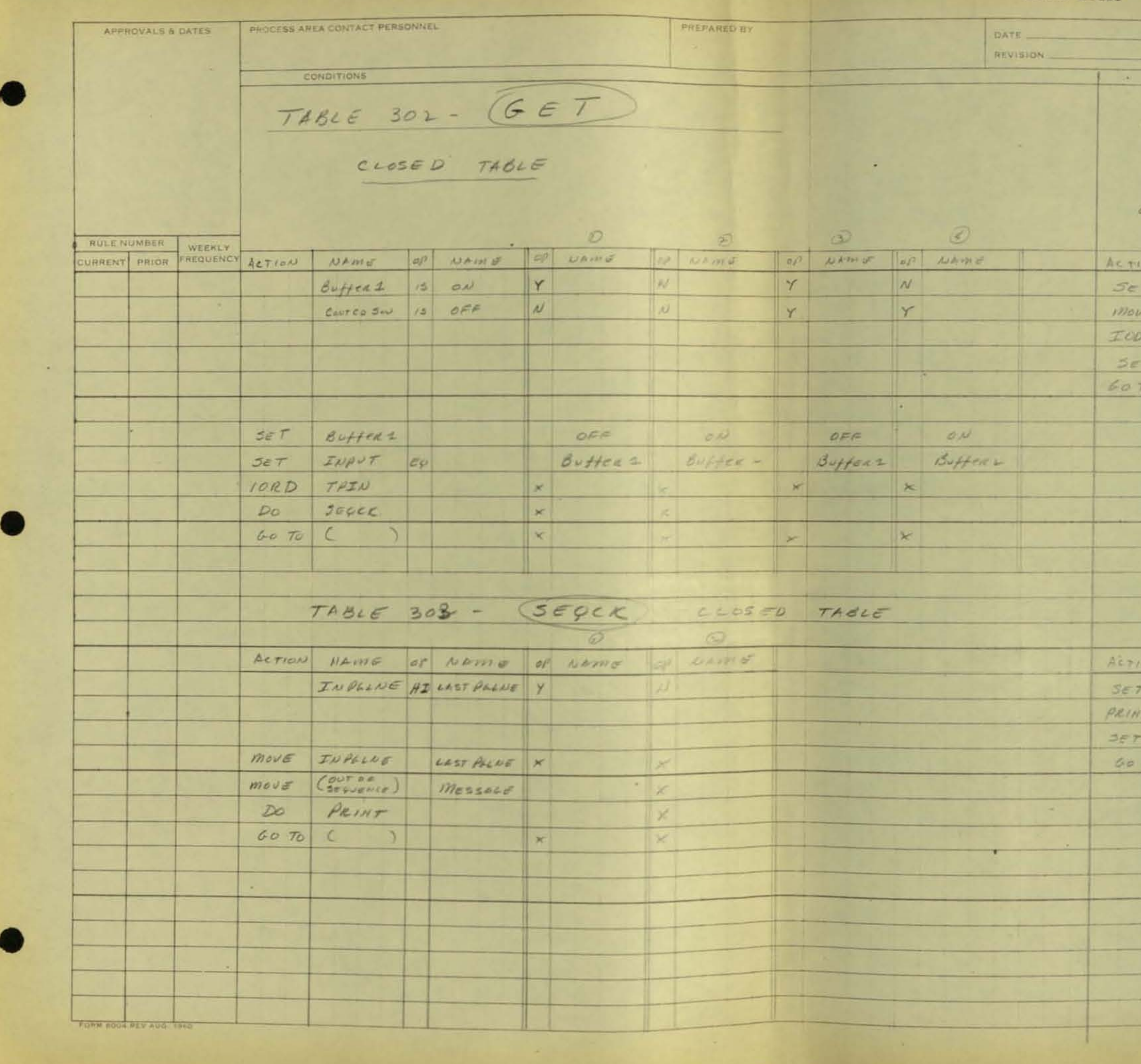

ORSCH FROM PROJECT NR PROCESS AREA  $74326 304$  $P^{\cup T}$  $C\text{ }C\text{ }C\text{ }D$  TABLE  $\mathcal{W}=\mathcal{W}(\mathcal{W})$  . NEWS OF DAME NR.  $PGLNE$  + 1  $ProcsID$  OUTID P TPOUT OUTPUT is DUMPED TO GND of OCTANT  $79910 - 79999$ OUTPUT BLANKS  $\sqrt{2}$ TABLE 305 PRINT) CLOSED TABLE NAME OF NAME

ERHORINO ON  $MESSADE$ MACKO INSTRUCTION which PUTS MESSAGE CHECKS LINE COUNT. IF COUNT =  $\phi$ , Next MESSAGE SC BLANKS TIME POT Will de Precesso by Pace  $\left( \begin{array}{cc} 0 & 0 \\ 0 & 0 \end{array} \right)$ Heavinus

 $\sim 0.1$ 

**DATA RULES** 

 $\mathbb{R}$ 

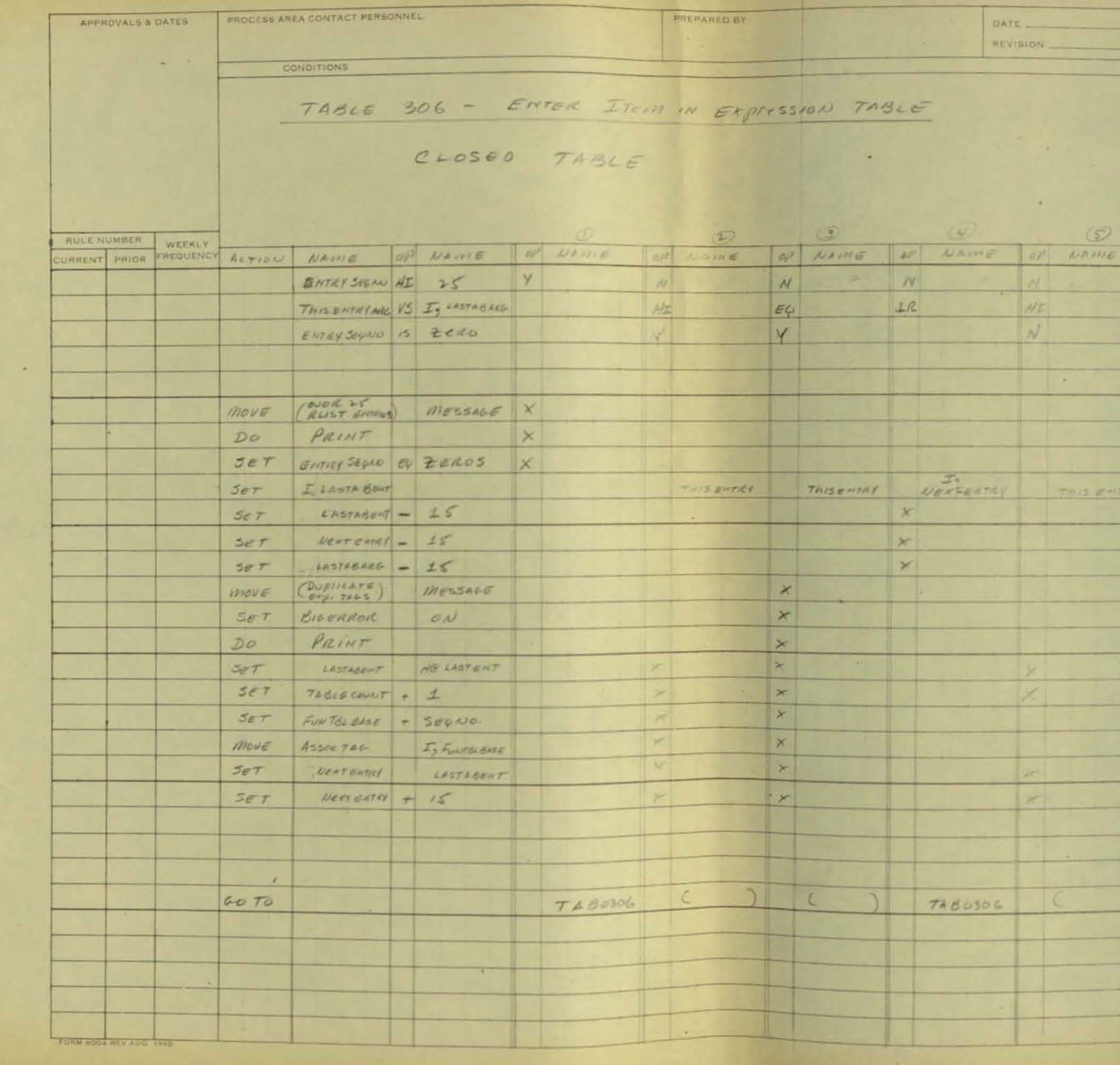

PROJECT NR. DESCRIPTION PROCESS AREA NR TOPAGE ACTIONS  $\frac{1}{4}$ <br> $\frac{1}{4}$  $\circ$ or NAME ONLY 25 RLIST ENTRIES ALLOCUED - IN ASSOC. TAG TABle.  $\vert N \vert$ BELIN AT RIGTH GHD OF TABLE, LOOKING FOR 1ST HI.  $EQ$  $N$ IPROT \$ - NOT RLIST AND NO ASSOCIATED TAL mode THAN IS RUSTS - GIVE MESSAGE & TREAT AS VUIST IF LOUD - MOVE ITEM IN TOBLE TO RIGTH " THIS ENTRY  $34177$  To ADDRESS ITEM ON LEFT of This and for NEAT CAMP & BAID  $54147$  To ADDRESS OF THIS ITEVE for RCV DUPLICATE TAGS - GIVE ERROR MSG (CRITICAL), BUT ENTER ATEN AS IT HI.  $|X|$ IF HI/EQ - MOVE ENTRY TO TABLE, UPDATE HOOR  $\times$ OF LAST ITEM IN THECE 64 15  $A$ ssoc Tep ADDIL' = (HB Assoc Tep TABLE - 10) + SEQUO

SET UP FIRST 'REV ADOR for NEXT LOOP.

LOOP ON EXIT

**Card** 

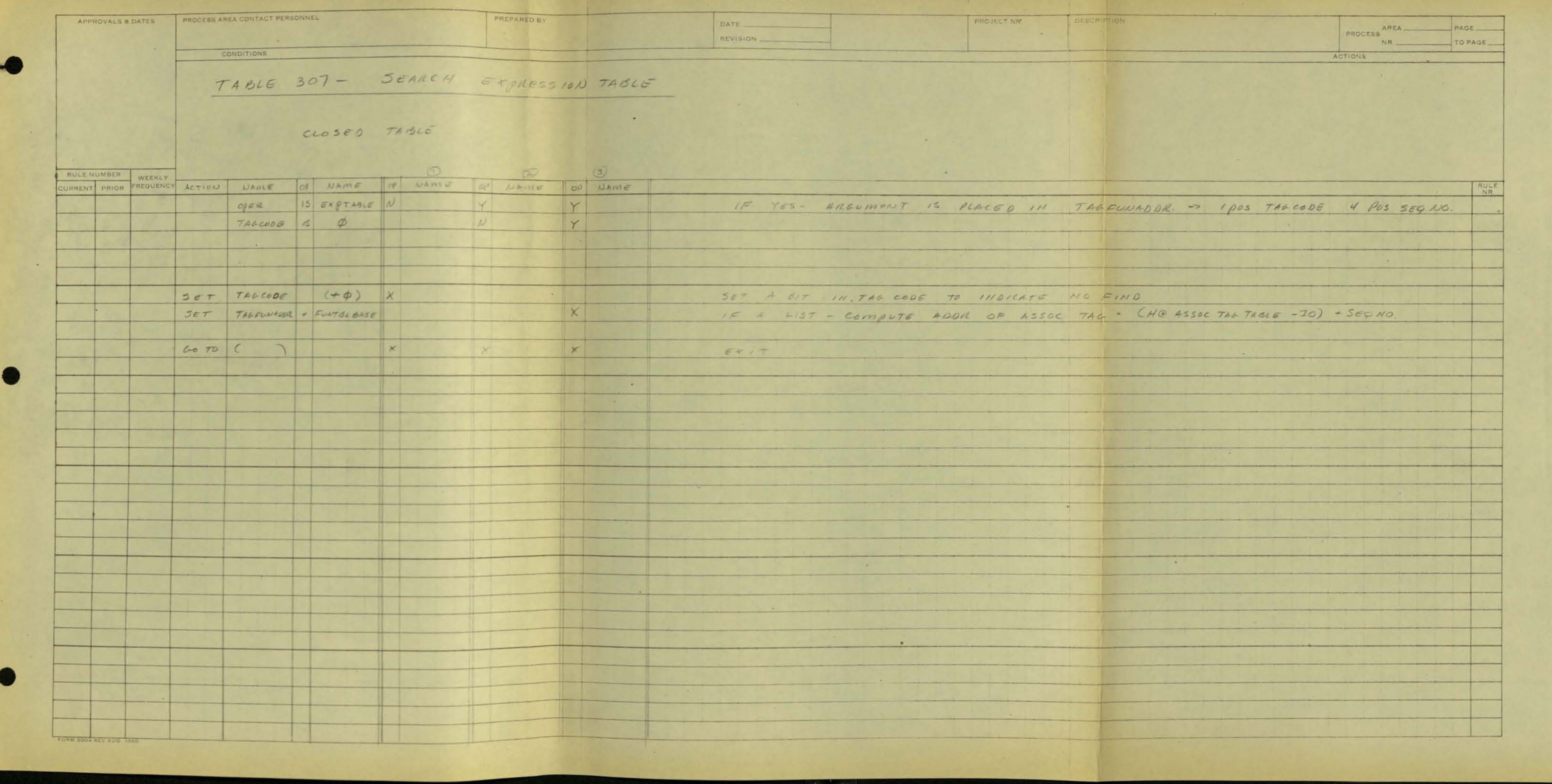

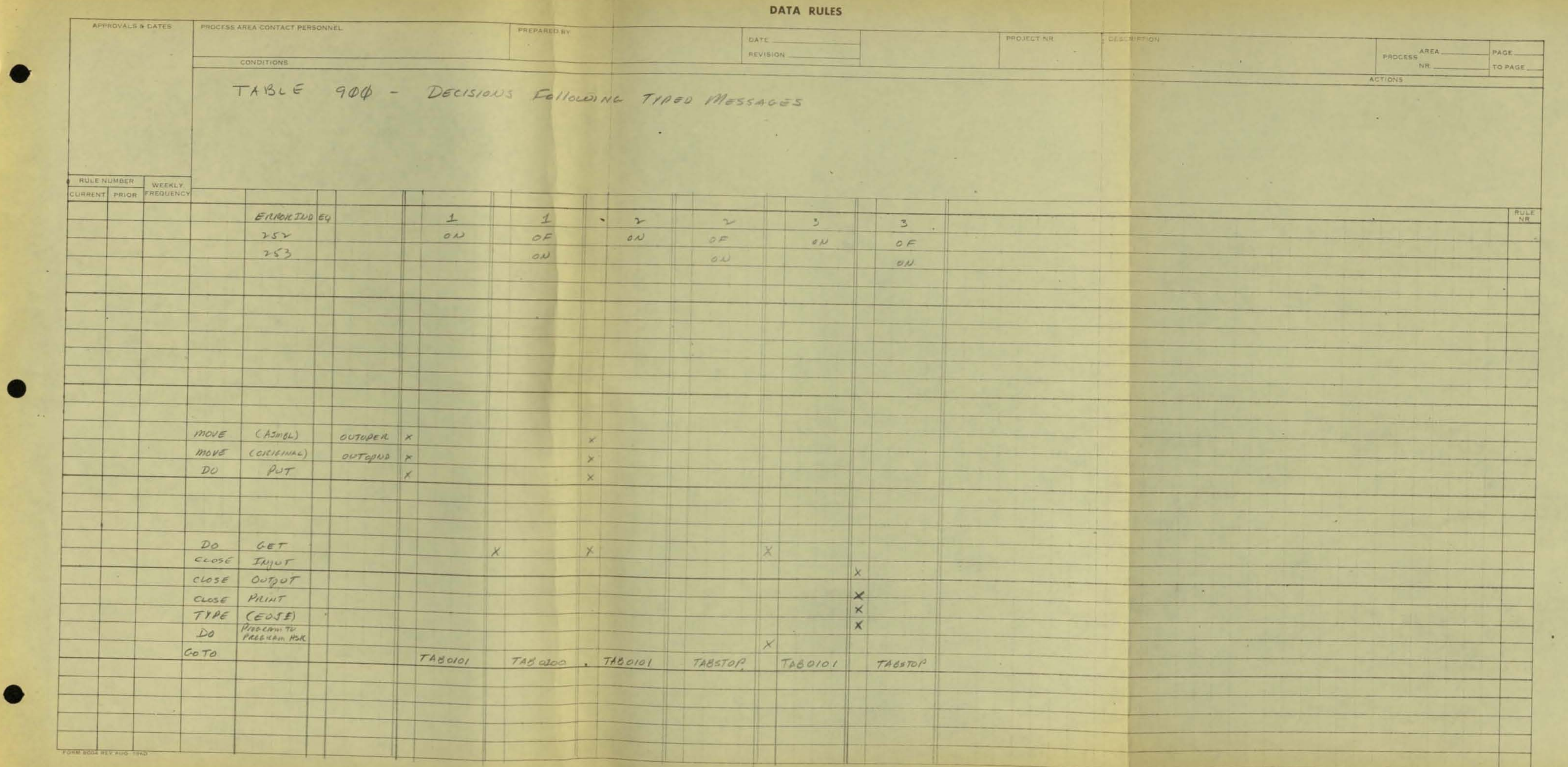

 $\sim 100$ 

 $\overline{ }$ 

**DATA RULES** APPROVALS & DATES FROCESS AREA CONTACT PERSONNEL **FREEARED BY** PROJECT NR CHIS ATENON PROCESS AREA REVISION CONDITIONS ACTIONS TABLE for- TESTATEMENT TABLE 405 - REST FIN TABLE 407 - OPERNOR **REMOVERANT** RULENUMBER WEEKLY ALTION NAMES OF DAMES  $\overline{R}$  $Act(00)$  NAMES  $p \mid Name -$ Action NAMY op DAMES NULE SET BASEMYMORE EQ ON  $W0US$   $(---)$   $|Uexrclind;3$ MOVE SETUDOP TO MESSAGE WOUE SETUPTAR TO WORKTAL  $p_{e+}$  Derretant +  $\beta$  $P_{0}$   $P_{N,MT}$ MOVE CTEST) TO worker MOVE I, TAS FULLMONT NEXTURNE, 30  $557$   $10006$   $154$   $(8)$ FINDS TAX LENGTH K TAGLETH  $D_0$ STONES AT TITH CUST  $15er$  Nextchan +  $4\phi$ SET RLTH  $|q|$  +1  $Go$  TO  $To$   $\downarrow$  $4070$  +  $160406$  $6070$  TAB OVOL  $\sim$   $\sim$ - 11 TABLE - YOY - LINKAGE TABLE 406- TEST FIN Action Names of Names. Letton NAMES OF NAMES O  $move$  WORKTAL OUTTAL SETUPFALSE ER BLENICS Y N SET WORKFAL EN BLANDS SETUPTING EQ BLANIES  $|\nabla$ MOUS (TPLNK) TO OUTOPER  $mod \epsilon$  (c) To perchat,  $\pm$ MOVE SETUPLANIS TO OUTOPRIS  $30T$  $Next that + 1$  $move$   $(4)$  TD outcon 33 SETURTHUE TO WENTCHING 24 Mous  $DO \t\t\tPUT$  $2eT$  $|$ *NEXTLEAA* +  $\pm \phi$  $60TU$  ( ) WOUE (.) to Nexteline, 1 move serverage to vertica se  $|$  *Dex release*  $| + |$  10  $5eT$ (.) To Decretion, 1 WOULD  $2e+$ Derntone 89 Removes 140 MOVE  $UDOLK$  TO OUTPUT  $DQ$  $P_{UT}$  $68T$ WORK E4 BLANES GO TO MITEZ FORM HOOK HEY AUD

**DATA RULES** 

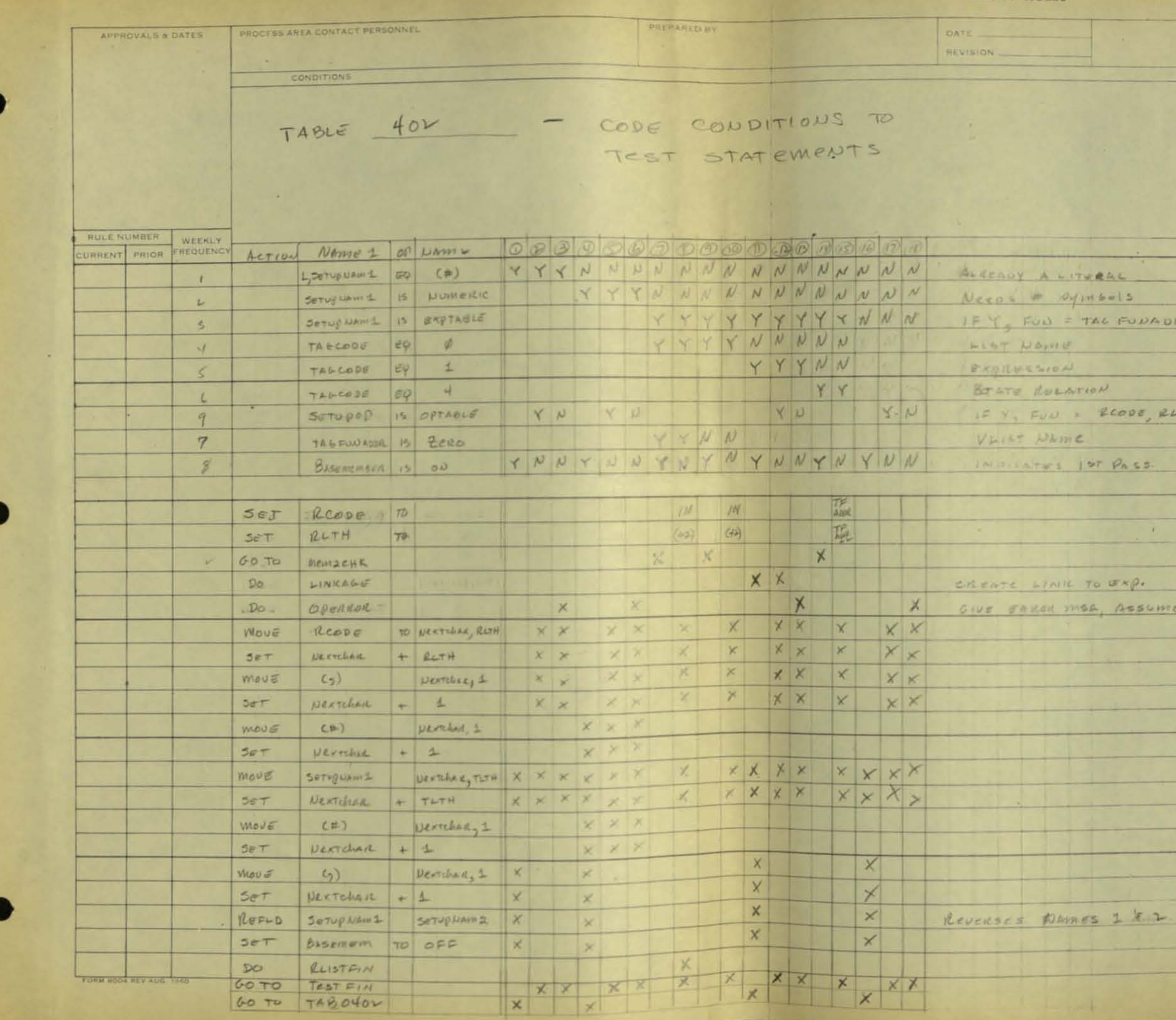

**Contract** 

**L** gradition PROJECT NR PROCESS<sup>AREA</sup> PAGE ACTIONS TABLE 403 MEMZCHC  $\mathcal{C}^{\mathcal{C}}_{\mathcal{C}}$  . **Britisher**  $\label{eq:2.1} \begin{array}{lllllllllllllllll} \hspace{0.2cm} \text{a)} & \text{b} & \text{c} & \text{c} & \text{d} & \text{c} \\ \hline \end{array}$ RULE Action NAMI OP NAME & D 0 8 8 6 0 0 TAGEODE ER & YYYNNNNN **VEAL**  $m = 15$ Jeropeson & 13 Exprance NYYYYYY TAC FUNADOR YN NYD TAGCOUS 15 4 YNN TAREODE IS 1  $10N$ REODE, RLTH REFLO SETUPNAME SETUPNAME X X X X  $57$   $P_A 55$   $I$  $\begin{array}{c}\n \times \\
 \times \\
 \times \\
 \times\n \end{array}$  $\overline{\mathbf{x}}$ move Detupation TO MESSAGE  $\vert x \vert$ PUT MESSALE  $|x|$ MOVE SETYPOANTS DENTOLOGITIER  $5e\tau$  *Dexabol* +  $T\omega\sigma\tau H$ TO UT  $\times \beta$  $Move = C_2$   $Dexnland_11$ SA, Assume EQ  $SET$  *Nextchal*  $+1$ SEIDE BASEMEN

 $\mathcal{L}_{\mathcal{A}}$ 

 $\sim$ 

LOTO TABOVOL

 $\sim$ 

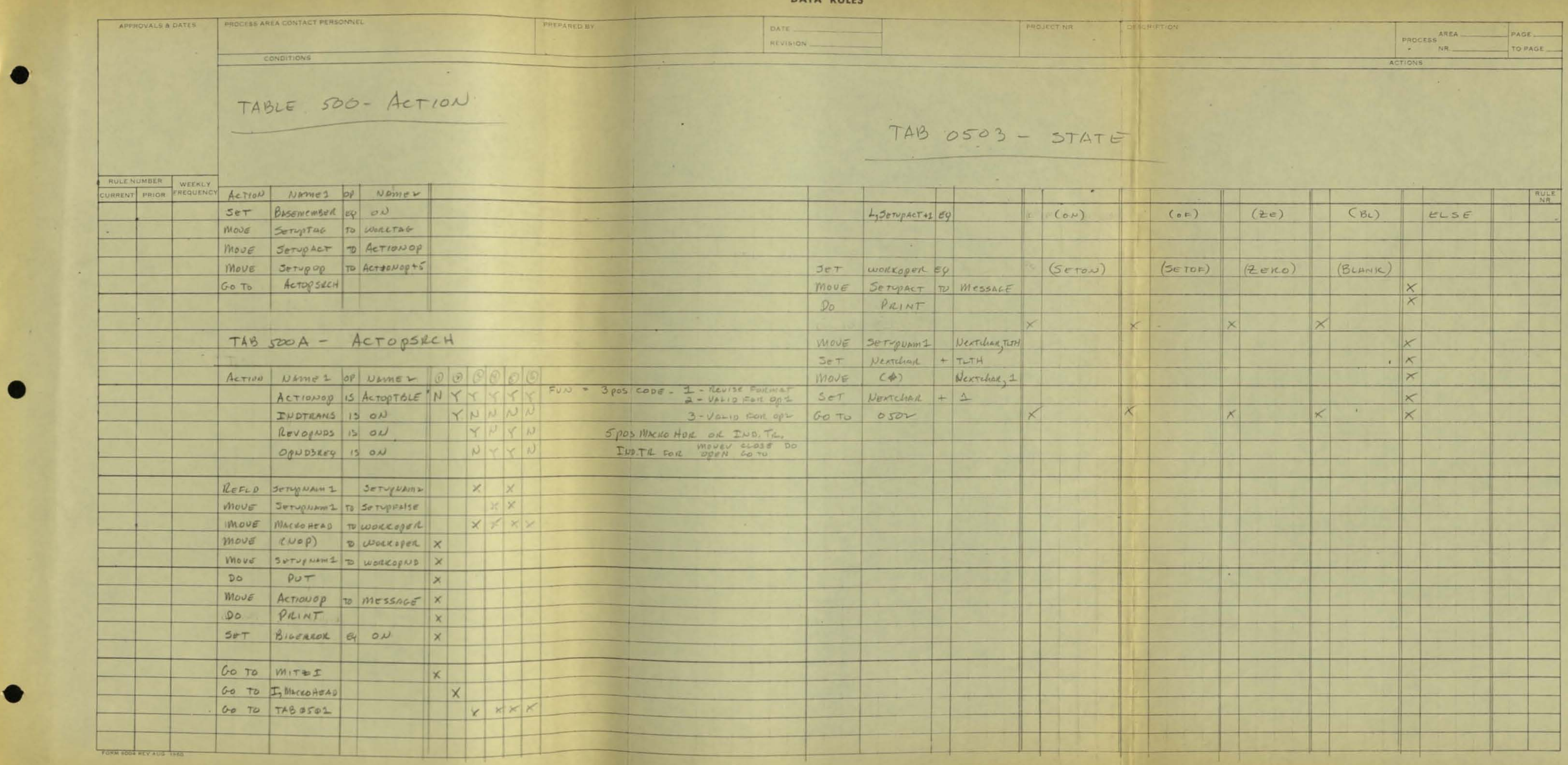

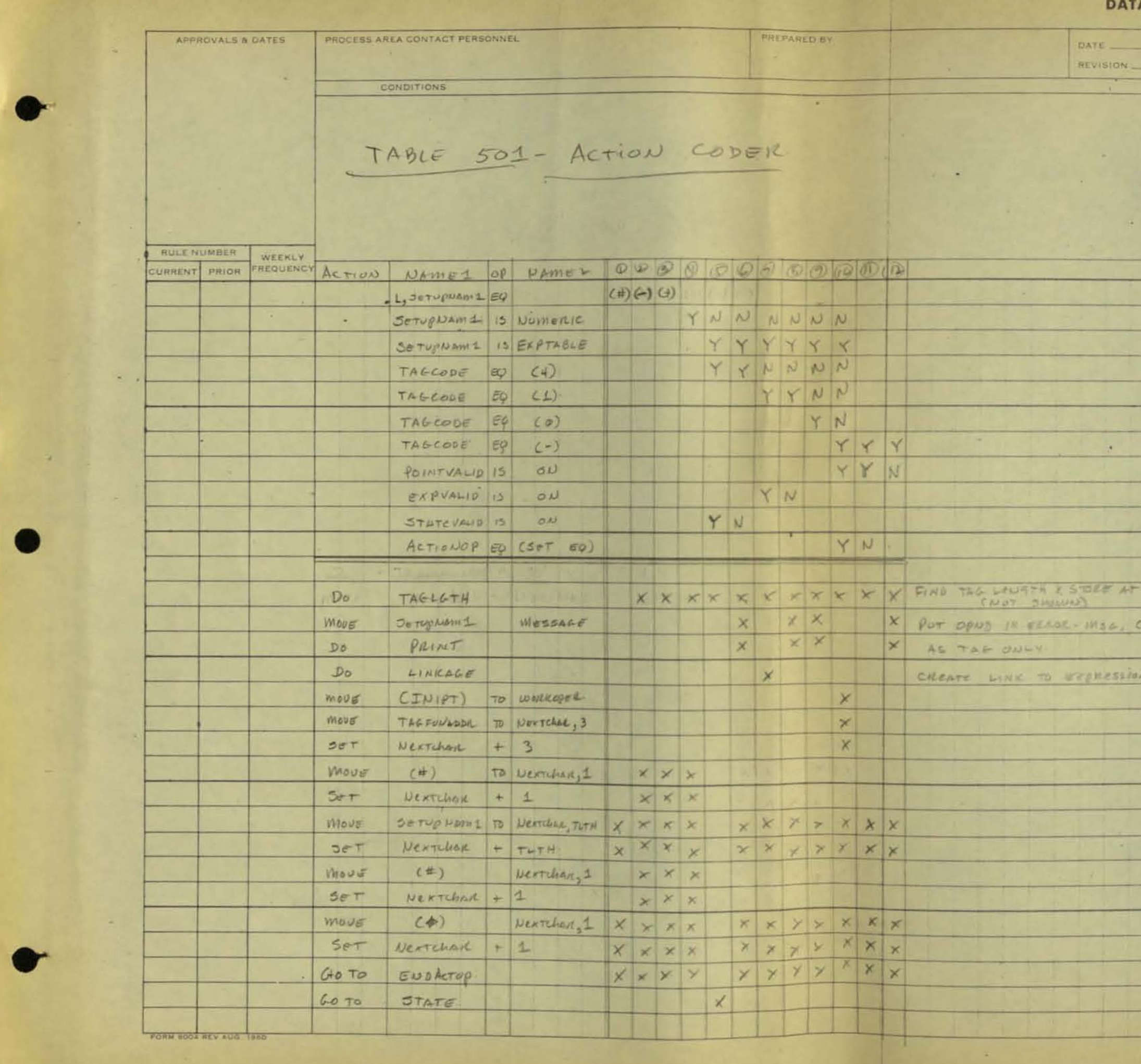

 $\sim 100$ 

A RULES DESCRIPTION PROJECT NR PROCESS AREA ACTIONS TAB 502 - ENDACTOP **Company of the Company Contract Contract Contract Contract**  $\frac{\lambda \eta}{\lambda \lambda} \frac{\eta}{\rho \eta}$ BASEMEMBER 15 ON operatory is on  $OPER3Rey|B|OP$ <u>Here</u> <u>is en Jacques Com</u> Set Basemember of OFF XX SET BASEMONT TO SETURINANT X<br>
MOVE SETURINAL TO DESTURANT X<br>
MOVE SETURINAL + 10<br>
MOVE SET DESTURING + 10<br>
MOVE CA) TO DESTURING X X X<br>
MOVE CO TO DUT<br>
SET DESTURING EX DES X X X<br>
SET DESTURING EX DE SERVICE X X X<br>
SET DES TLTH UNSIDER i i d

**DATA RULES**  $\mathcal{C}$ PROCESS AREA CONTACT PERSONNEL PREPARED BY APPROVALS & DATES DATE REVISION CONDITIONS TAB SOY - GO TO . ¿ DO TAB 506- CLOSE RULENUMBER WEEKLY ACTION NAMEL OF NAMEL 0 0 0 0 0 ACTION NAMES OF NAM SETUPALT ED (GO TO) Y Y N N<br>SETUPALT 29 (DO) Y Y<br>SETUPALT 15 NUMERIC Y N Y N  $move (loopor) 10072$ *erupusan 1* OUTO  $Move (44)$ outco  $move (CLSFINAL\#)$ OUTC MOUS (TO) OUTOPUL XX<br>
MOUS (LINK) OUTOPUL XX<br>
MOUS (TAB) OUTOPUD XXX<br>
MOUS SETUPLANTS OUTOPUD XXX<br>
MOUS SETUPLANTS OUTOPUD XXX<br>
MOUS SETUPLANTS OUTOPUD XXX  $\rightarrow$  $DO<sub>PT</sub>$ GO TO MITEI  $\begin{array}{c} \begin{array}{c} \begin{array}{c} \end{array} \\ \end{array} \end{array}$  $\mathbf{z}$  $\begin{array}{c}\n \times x \\
 \times x \\
 \hline\n \end{array}$  $\bullet$  $Do$  $P<sub>u</sub> +$ GO TO MITTE  $\Box$ TAB 505 - OGEN ROUTING Action NAMES OF NAMES MOVE (lowic CARSK) OUTOPER DD PUT Go TO MITES  $\bullet$ **FORM BOOK HEY AUG. IN** 

 $\sim 10^{-1}$ 

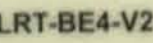

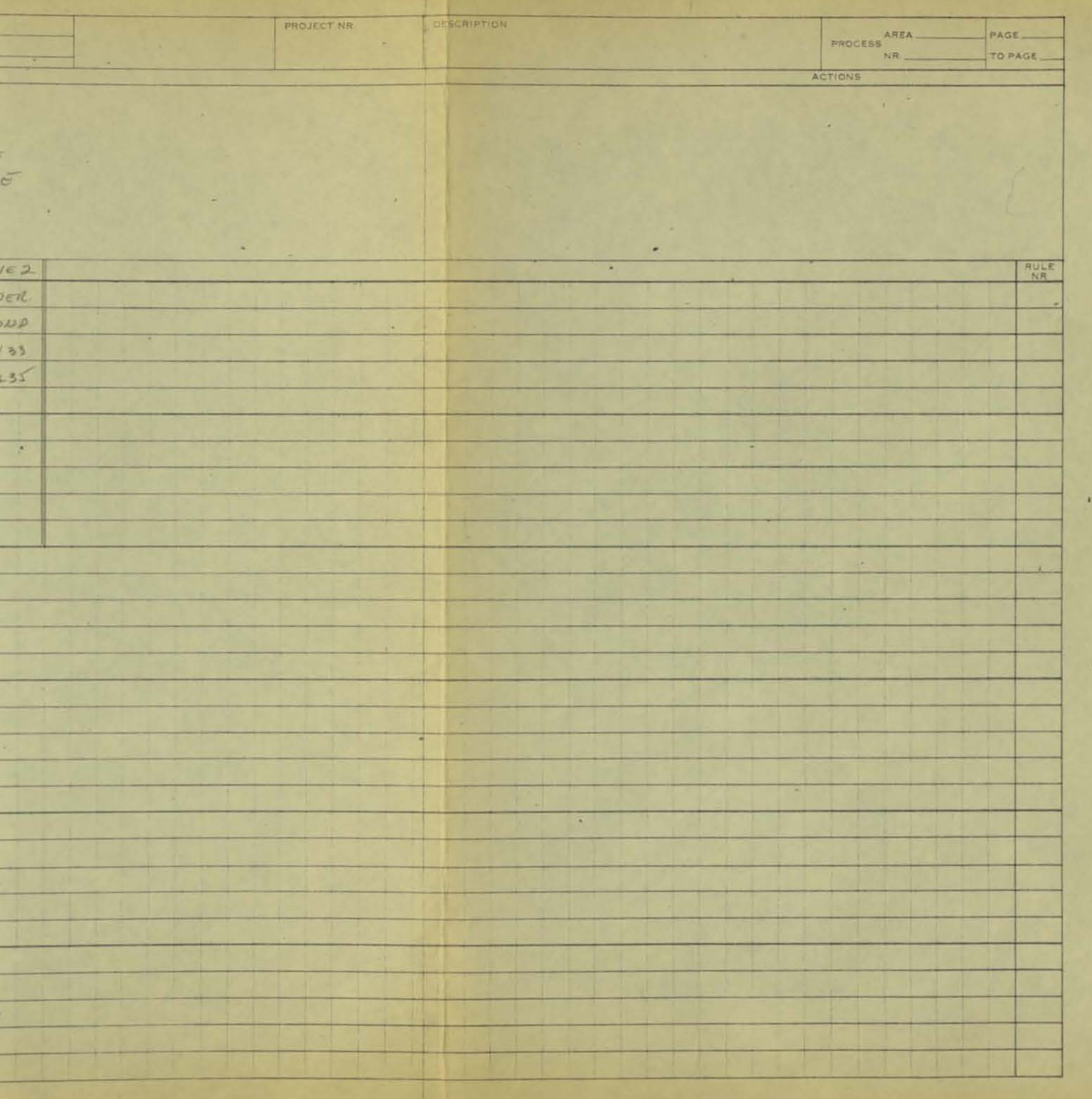

DATA RULES

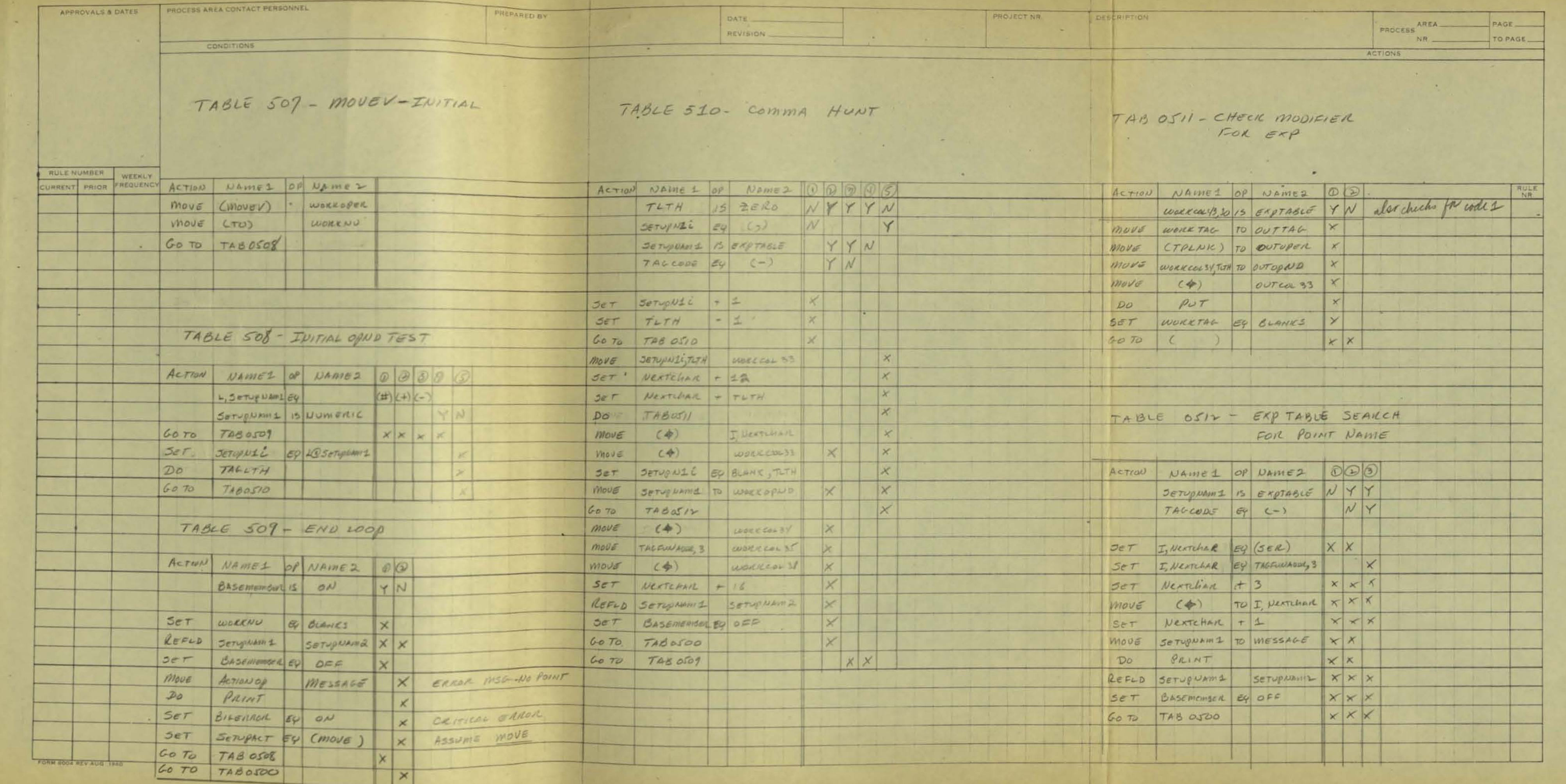

 $\frac{1}{2}$ 

 $\bullet$ 

 $\mathcal{H}$ 

 $\mathcal{P}$ 

**The Contract**